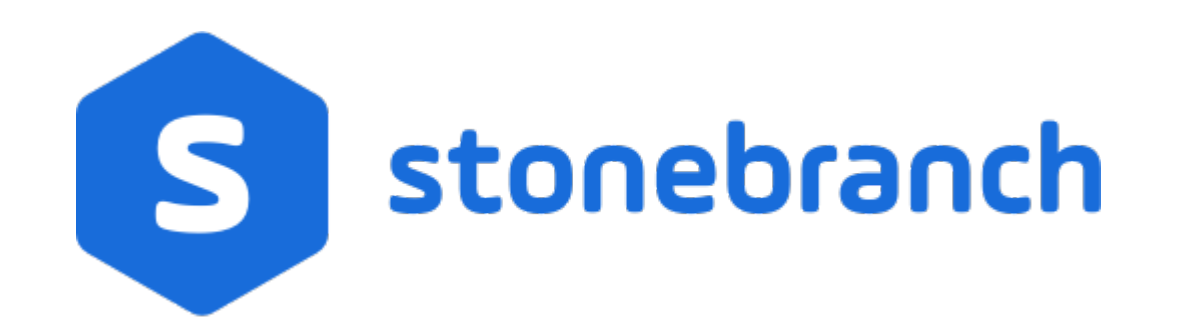

# **Universal Controller 6.6.x**

# **Security**

© 2019 by Stonebranch, Inc. All Rights Reserved.

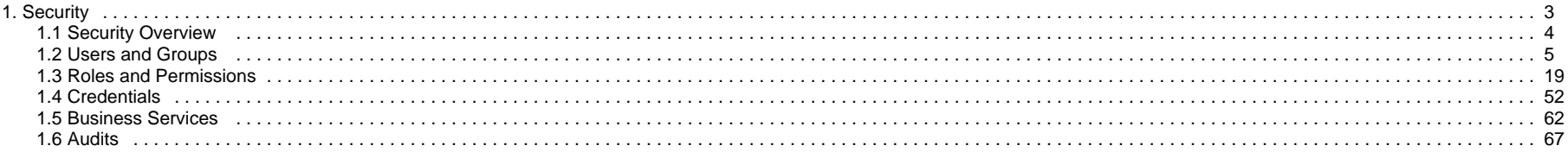

# <span id="page-2-0"></span>**Security**

 $\mathbb{P}$ **Setting Up Security**

**[Overview](#page-3-0)**

**Adding Users**

**Adding Groups**

**[Assigning Roles to Users or Groups](#page-19-0)**

**[Assigning Permissions to Users or Groups](#page-25-0)**

**[Login Credentials](#page-51-0)**

**[Business Services](#page-61-0)**

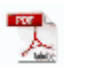

The information on these pages also is located in the [Universal Controller 6.6.x Security.pdf](https://www.stonebranch.com/confluence/download/attachments/44924948/Universal+Controller+6.6.x+Security.pdf?version=1&modificationDate=1555438797000).

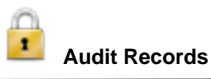

**[Viewing Audit Records](#page-66-0)**

# <span id="page-3-0"></span>**Security Overview**

# **Universal Controller Security**

Setting up Universal Controller security involves the following steps:

- Creating users and assigning them passwords.
- Creating groups of users.
- Assigning [permissions](#page-25-0) (access to Controller records) to users and groups.
- Assigning [roles](#page-19-0) (permission to perform administrative functions) to users and groups.
- Creating [credentials](#page-51-0) that allow the Controller to log in to remote machines and execute jobs.

See [LDAP Settings](https://www.stonebranch.com/confluence/display/UC66/LDAP+Settings) for information on how to set up Universal Controller to use LDAP authentication for:

- [Credentials for running tasks](https://www.stonebranch.com/confluence/display/UC66/LDAP+Settings#LDAPSettings-CredentialsforRunningTasksAuthentication)
- [User logins](https://www.stonebranch.com/confluence/display/UC66/LDAP+Settings#LDAPSettings-UserLoginAuthentication)

See [Single Sign-On Settings](https://www.stonebranch.com/confluence/display/UC66/Single+Sign-On+Settings) for information on how to set up Universal Controller to use SAML authentication.

# <span id="page-4-0"></span>**Users and Groups**

- [Overview](#page-4-1)
- [Default Users and Groups](#page-4-2)
- [Adding a User](#page-4-3)
	- [User Details](#page-6-0)
		- [User Details Field Descriptions](#page-7-0)
- [Adding a Group](#page-9-0)
	- **[Group Details](#page-11-0)** 
		- [Group Details Field Descriptions](#page-11-1)
- [Additional Details](#page-13-0)
- [Assigning Users to Groups](#page-13-1)
- [Navigation Visibility for Users and Groups](#page-16-0)
- [Deleting a User](#page-17-0)

## <span id="page-4-1"></span>**Overview**

You can create any number of users and user groups for Universal Controller, and you can assign any user to any user group.

The [roles and permissions](#page-18-0) that you assign each user and group determines the level of access to Universal Controller functions.

You can assign any role and permission to any user or any user group. If you assign a user to a group, the user inherits all roles and permissions assigned to that group.

See [LDAP Settings](https://www.stonebranch.com/confluence/display/UC66/LDAP+Settings) for information on how to set up Universal Controller to use LDAP authentication for:

- [Credentials for running tasks](https://www.stonebranch.com/confluence/display/UC66/LDAP+Settings#LDAPSettings-CredentialsforRunningTasksAuthentication)
- [User logins](https://www.stonebranch.com/confluence/display/UC66/LDAP+Settings#LDAPSettings-UserLoginAuthentication)

# <span id="page-4-2"></span>**Default Users and Groups**

#### **Default User**

The default Universal Controller user is **ops.admin**. It is assigned to one of the default Universal Controller groups, [Administrator Group](#page-4-4).

#### **Default Groups**

<span id="page-4-4"></span>There are two default groups:

- **Administrator Group** has access to all Controller functions; by default, it is assigned the ops.admin role, which has permissions on all Controller functions.
- **Everything Group** has access to all functions that do not require the ops.admin role.

# <span id="page-4-3"></span>**Adding a User**

#### **Note** ⚠ You must have administrative permissions to add users.

By default, a new user has no permissions. Until permissions are granted, a user can log into the Universal Controller user interface and view options in the [Navigator,](https://www.stonebranch.com/confluence/display/UC66/Navigator) but cannot perform any tasks.

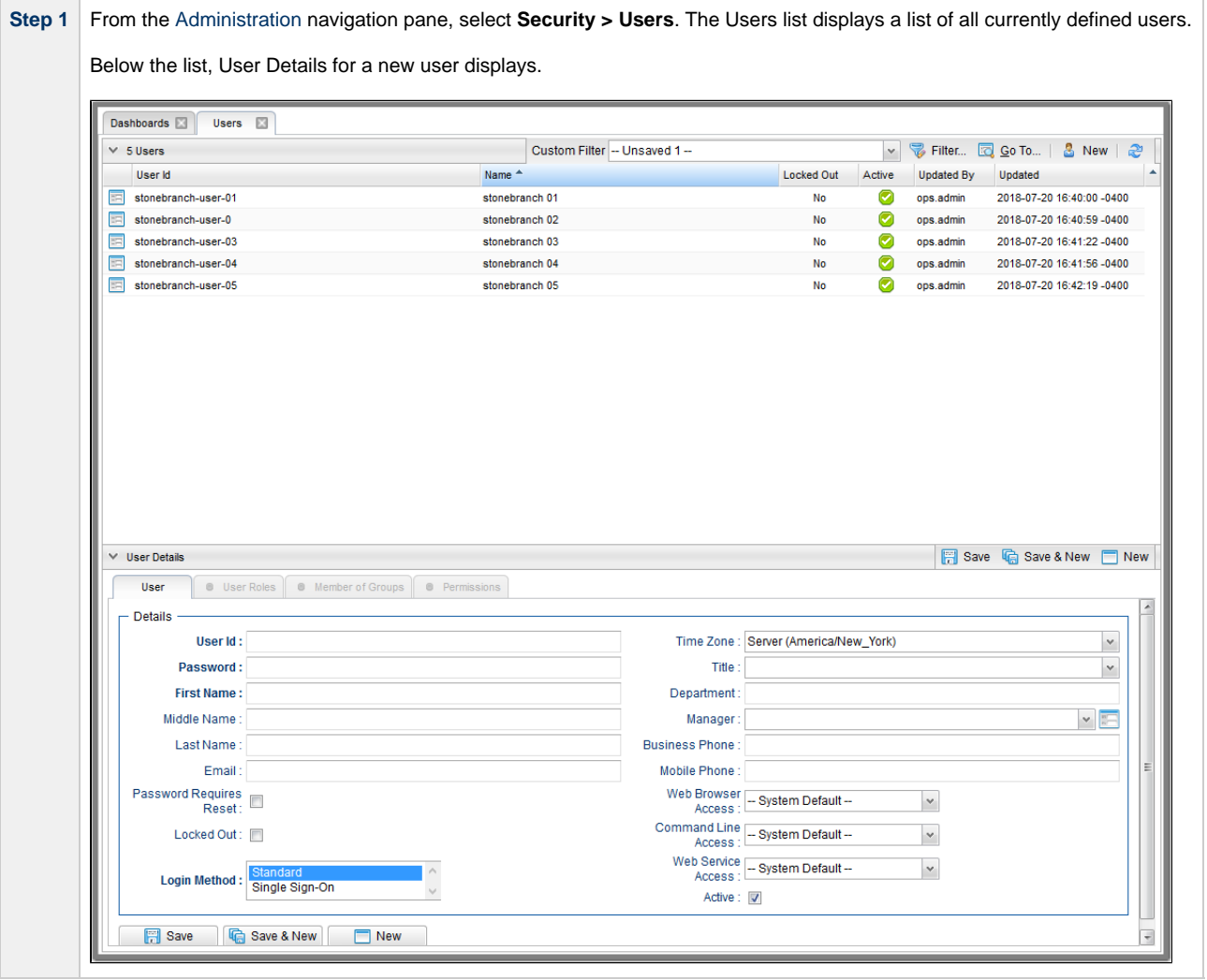

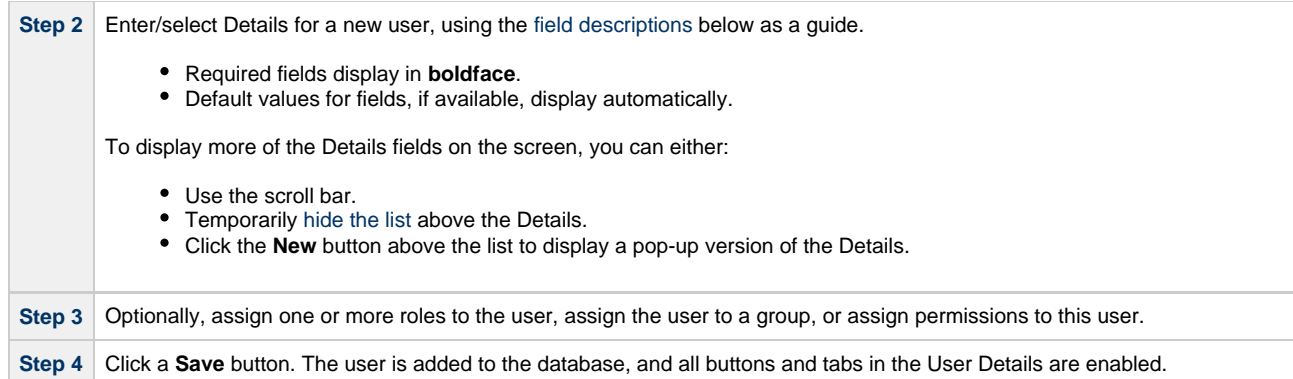

Δ **Note**

To [open](https://www.stonebranch.com/confluence/display/UC66/Records#Records-OpeningaRecord) an existing record on the list, either:

- Click a record in the list to display its record Details below the list. (To clear record Details below the list, click the **New** button that displays above and below the Details.)
- Clicking the Details icon next to a record name in the list, or right-click a record in the list and then click **Open** in the [Action menu](https://www.stonebranch.com/confluence/display/UC66/Action+Menus) that displays, to display a pop-up version of the record Details.
- Right-click a record in the a list, or open a record and right-click in the record Details, and then click **Open In Tab** in the [Action menu](https://www.stonebranch.com/confluence/display/UC66/Action+Menus) that displays, to display the record Details under a new tab on the record list page (see [Record Details as Tabs](https://www.stonebranch.com/confluence/display/UC66/User+Interface#UserInterface-RecordDetailsasTabs)).

### <span id="page-6-0"></span>**User Details**

The following User Details is for an existing user. See the [field descriptions](#page-7-0), below, for a description of all fields that display in the User Details.

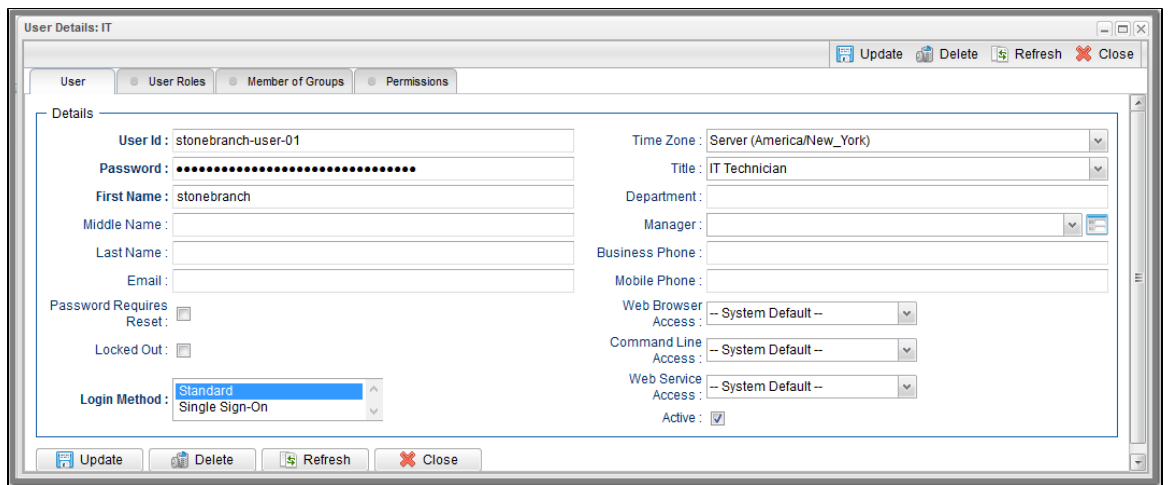

# <span id="page-7-0"></span>**User Details Field Descriptions**

The following table describes the fields, buttons, and tabs that display in the User Details.

<span id="page-7-2"></span><span id="page-7-1"></span>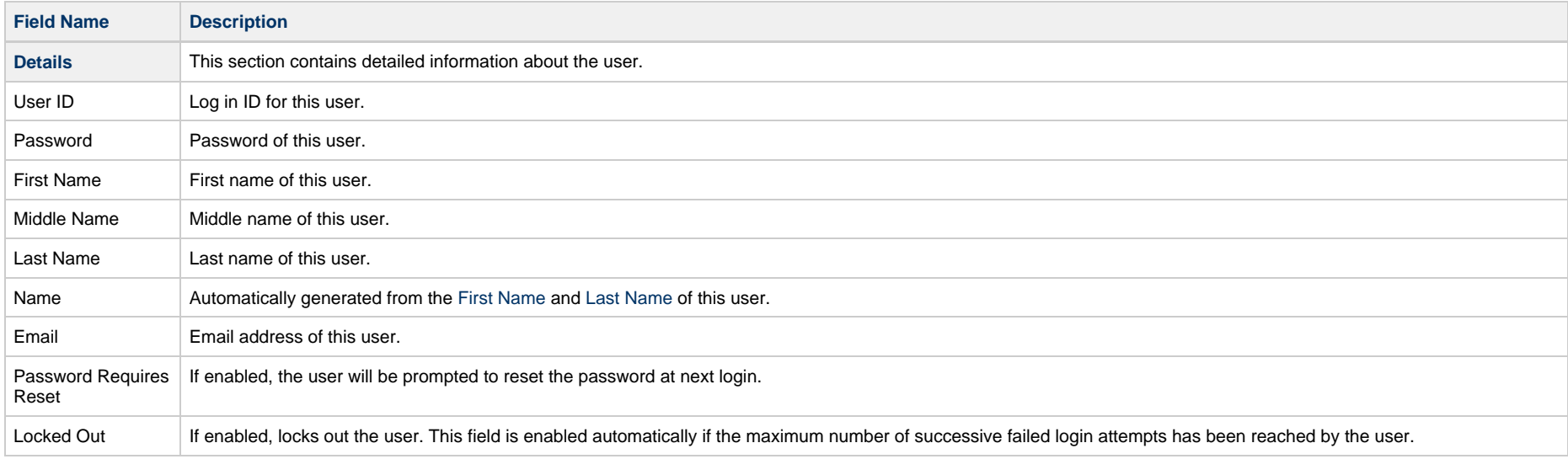

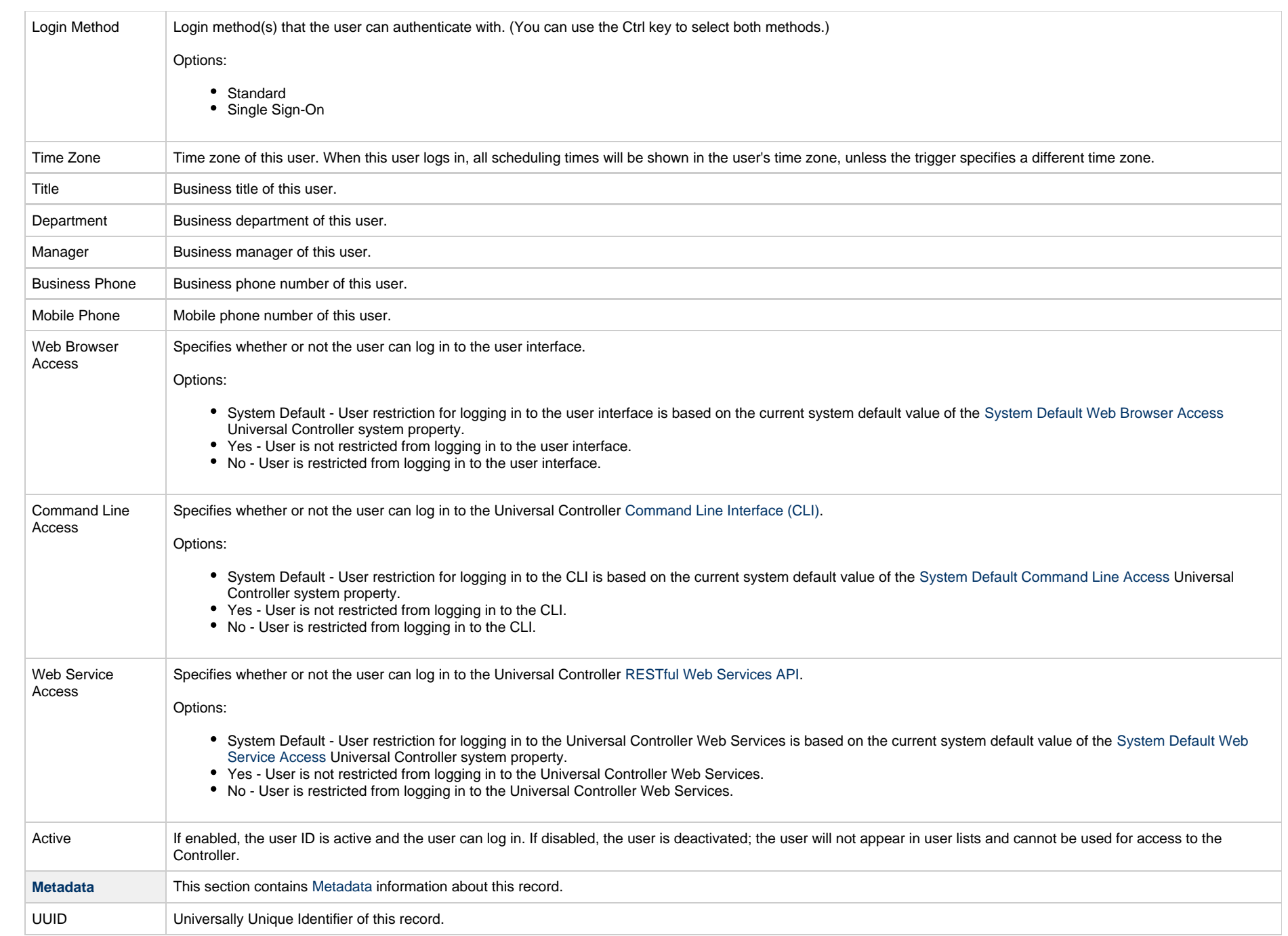

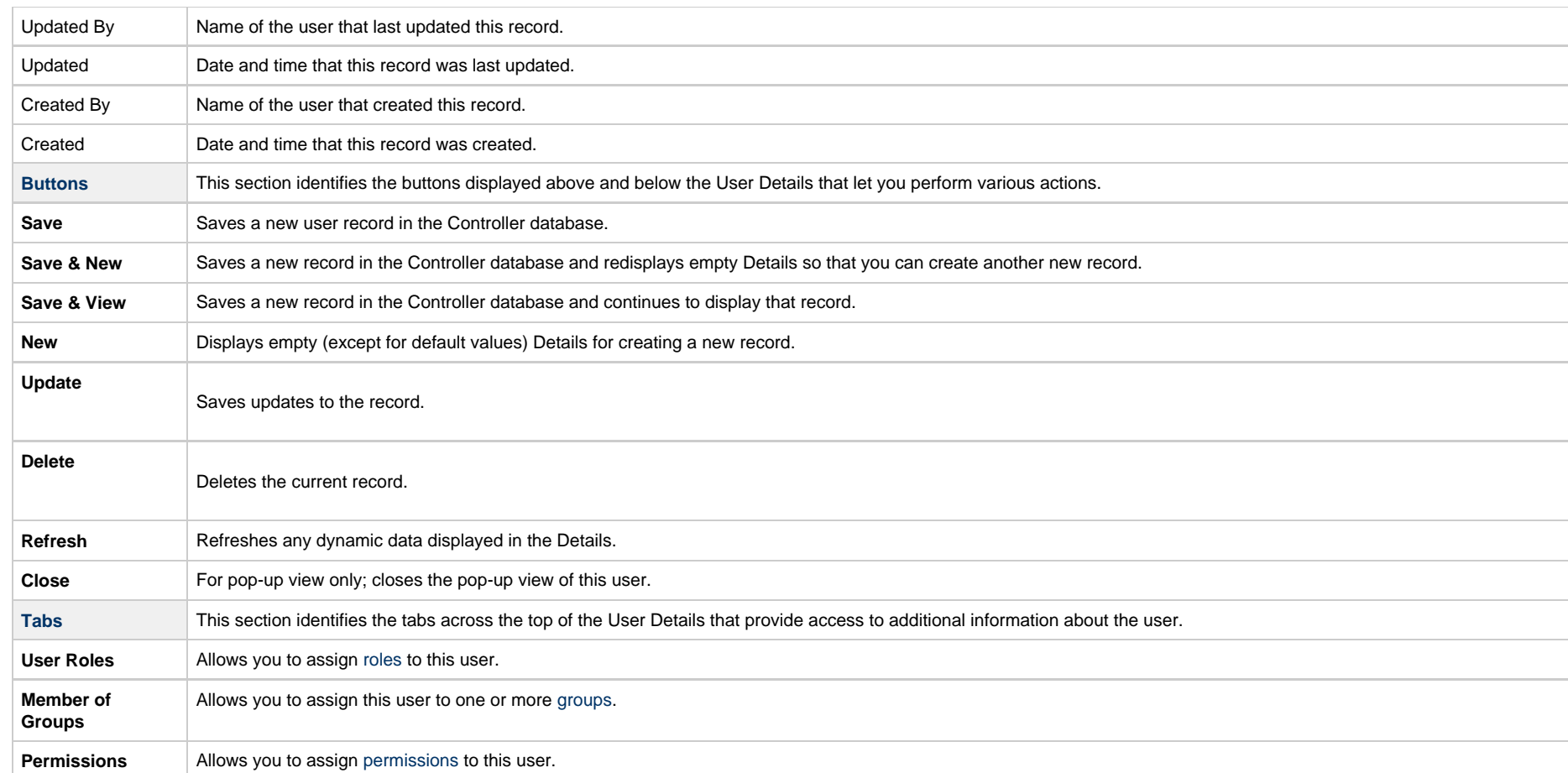

# <span id="page-9-0"></span>**Adding a Group**

**Note** You must have administrative privileges to add groups.

A group is a collection of users. You can assign privileges and roles to groups or users. You can also assign groups to other groups.

Any user assigned to a group inherits all roles and permissions assigned to that group.

◬

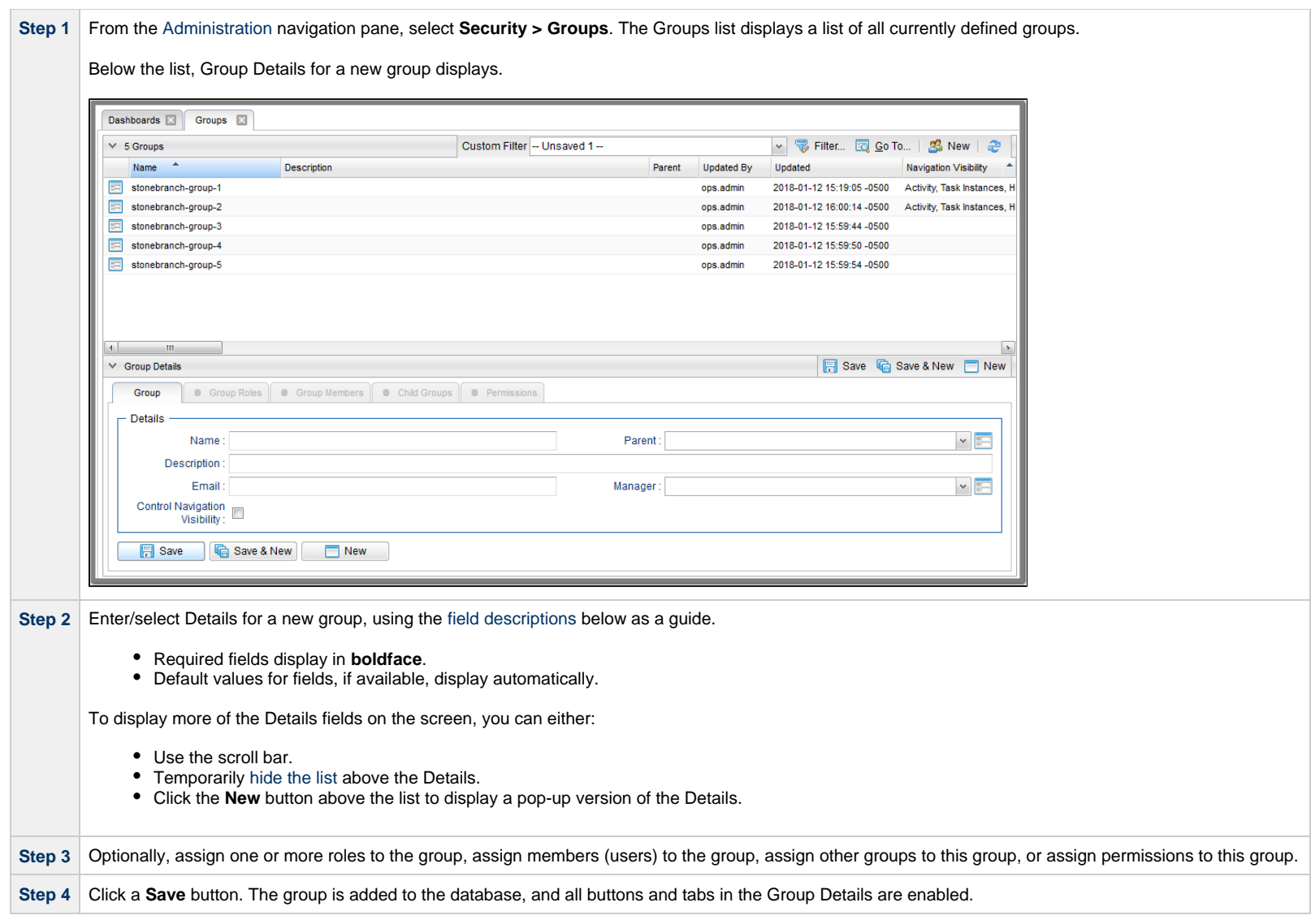

#### **Note** Æ

To [open](https://www.stonebranch.com/confluence/display/UC66/Records#Records-OpeningaRecord) an existing record on the list, either:

- Click a record in the list to display its record Details below the list. (To clear record Details below the list, click the **New** button that displays above and below the Details.)
- Clicking the Details icon next to a record name in the list, or right-click a record in the list and then click **Open** in the [Action menu](https://www.stonebranch.com/confluence/display/UC66/Action+Menus) that displays, to display a pop-up version of the record Details.
- Right-click a record in the a list, or open a record and right-click in the record Details, and then click **Open In Tab** in the [Action menu](https://www.stonebranch.com/confluence/display/UC66/Action+Menus) that displays, to display the record Details under a new tab on the record list page (see [Record Details as Tabs](https://www.stonebranch.com/confluence/display/UC66/User+Interface#UserInterface-RecordDetailsasTabs)).

### <span id="page-11-0"></span>**Group Details**

The following Group Details is for an existing group. See the [field descriptions,](#page-11-1) below, for a description of all fields that display in the Group Details.

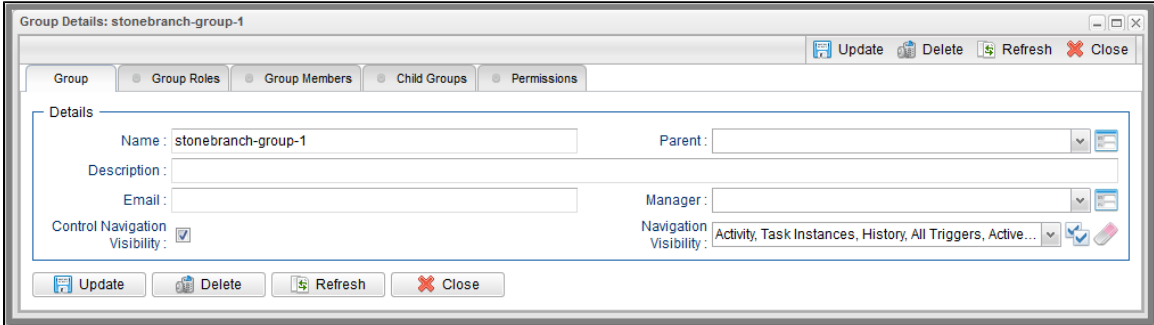

### <span id="page-11-1"></span>**Group Details Field Descriptions**

The following table describes the fields, buttons, and tabs that display in the Group Details.

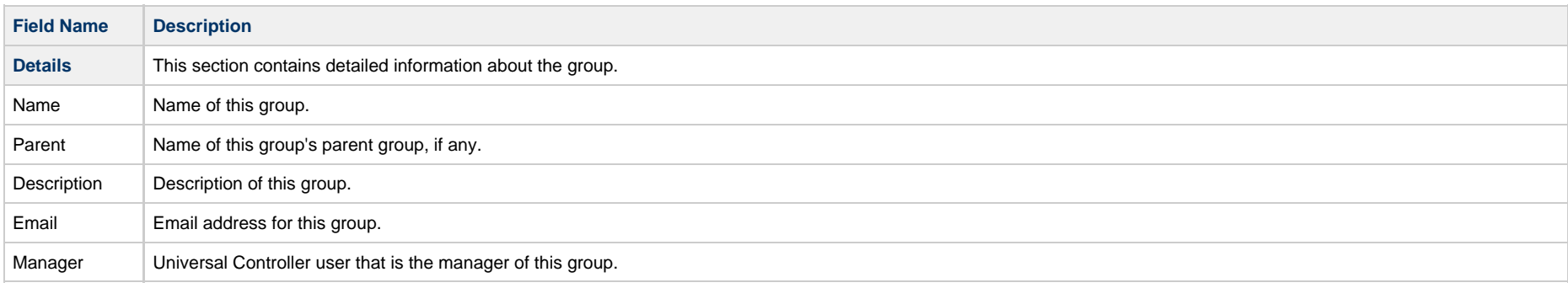

<span id="page-12-1"></span><span id="page-12-0"></span>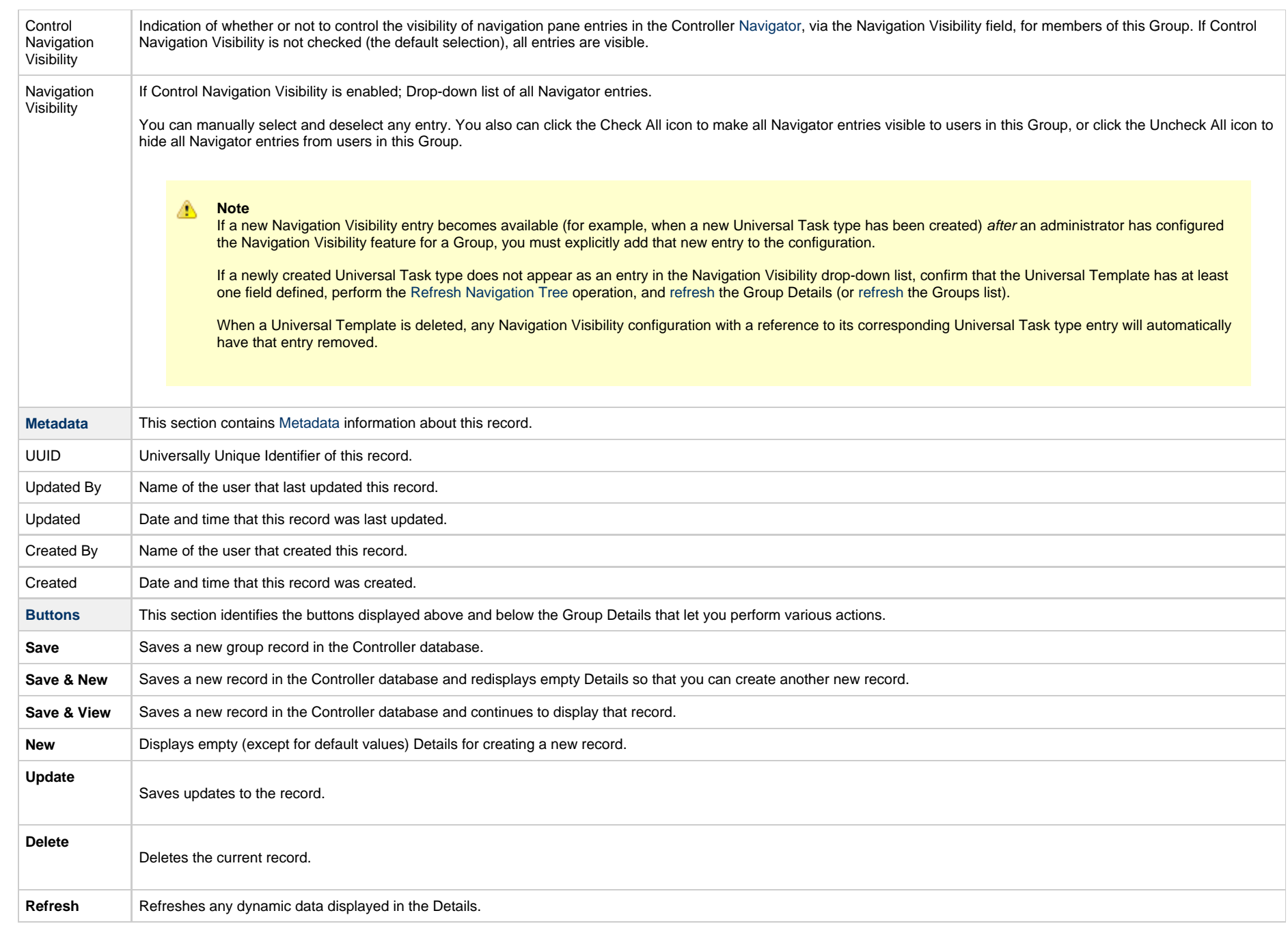

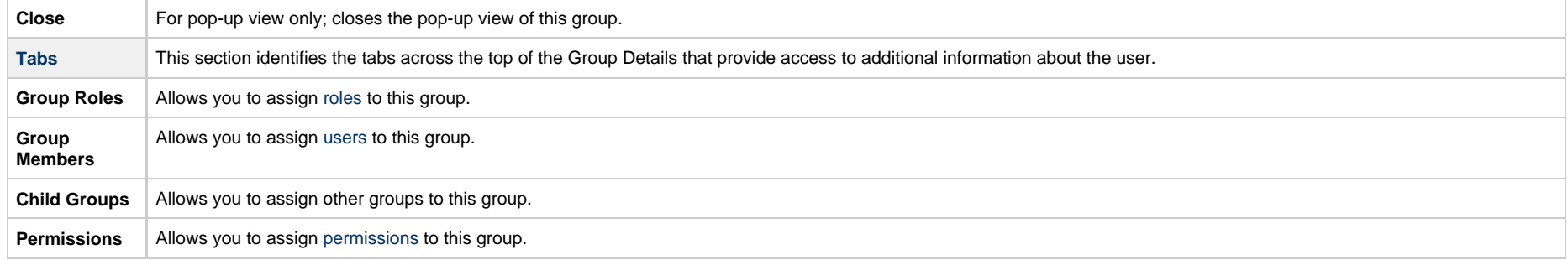

# <span id="page-13-0"></span>**Additional Details**

For information on how to access additional details - such as [Metadata](https://www.stonebranch.com/confluence/display/UC66/Records#Records-RecordDetailsMetadata) and complete [database Details](https://www.stonebranch.com/confluence/display/UC66/Records#Records-CompleteDatabaseDetails) - for Users and Groups (or any type of record), see [Records](https://www.stonebranch.com/confluence/display/UC66/Records).

# <span id="page-13-1"></span>**Assigning Users to Groups**

You can assign users to groups from a User record and from a Group record.

**Step 1** Open the User or Group record.

### **Step 2** Click the **Group Members** tab.

For a User, a list of all groups to which the user is assigned displays:

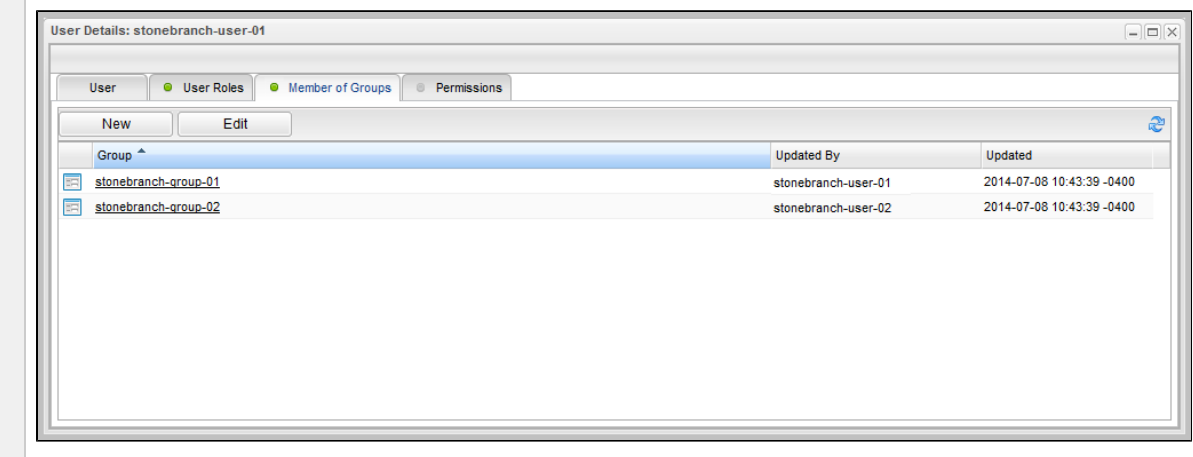

For a Group, a list of all users assigned to the group displays.

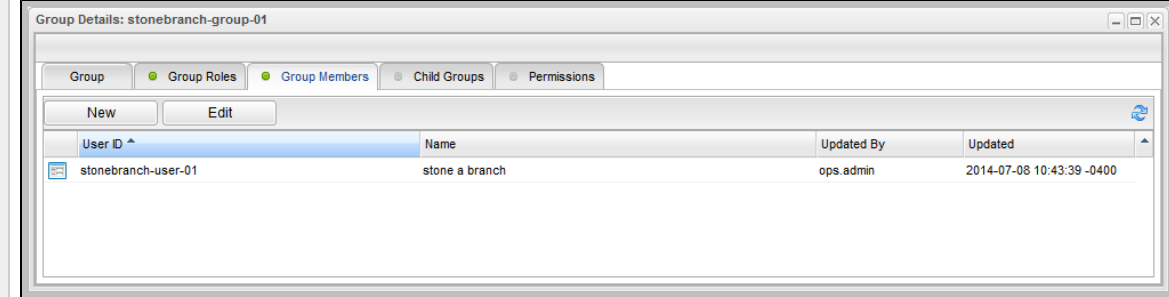

**Step 3** For a User, either:

- Click **New** to [create a Group](#page-9-0) and automatically assign the User to it.
- Click **Edit** to display an **Edit Members** pop-up that allows you to assign the User to existing Groups.

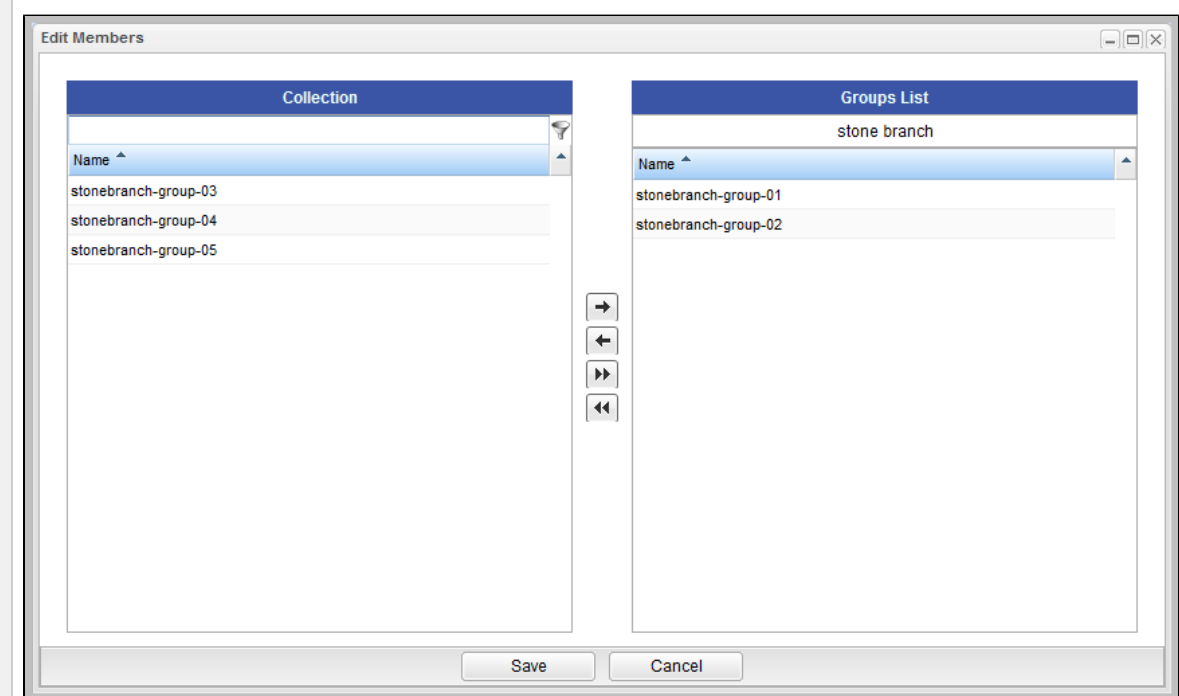

For a Group, either:

- Click **New** to [create a User](#page-4-3) and automatically assign it to the Group.
- Click **Edit** to display an **Edit Members** pop-up that allows you to assign existing Users to the Group.

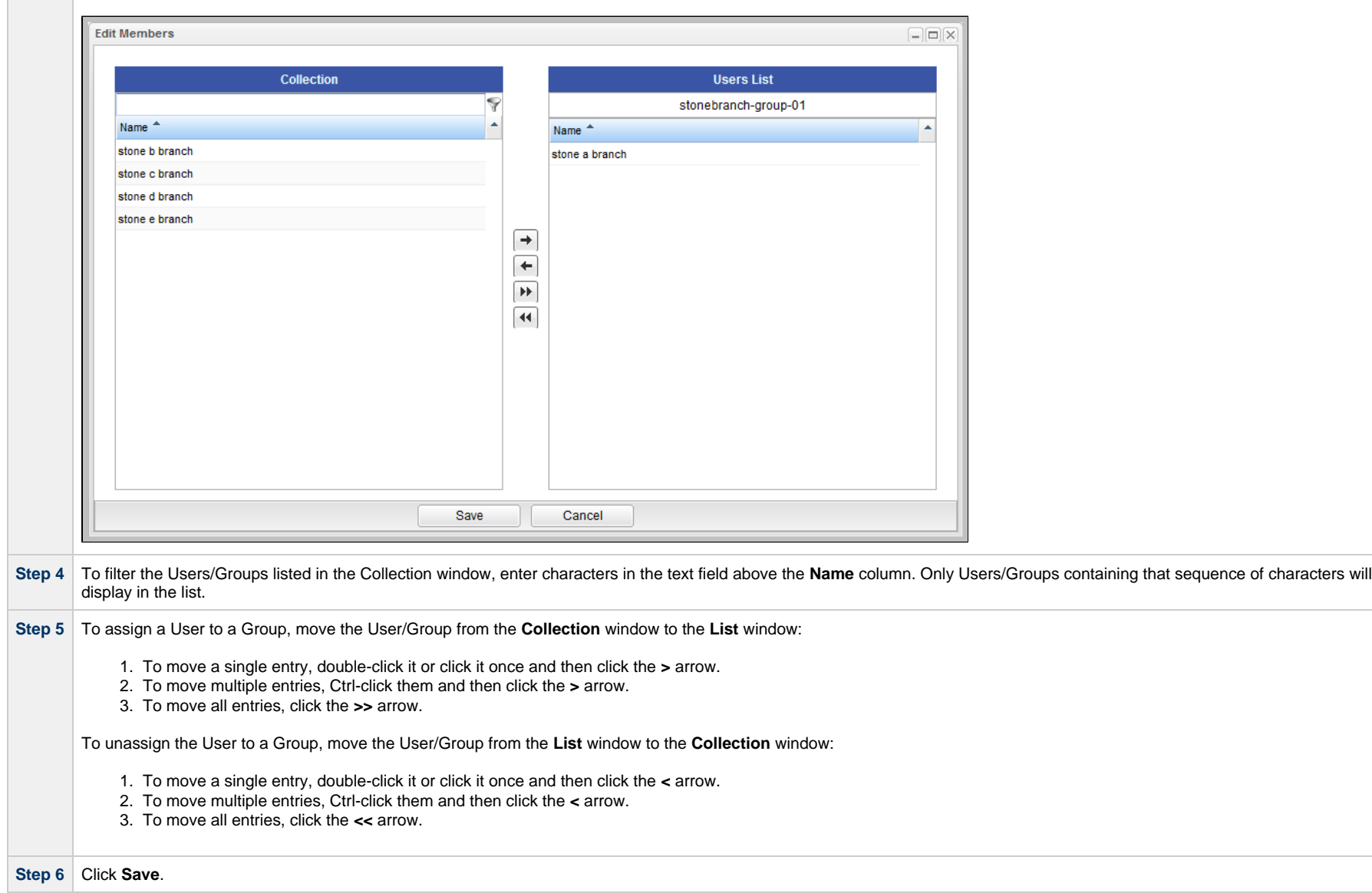

# <span id="page-16-0"></span>**Navigation Visibility for Users and Groups**

Users with the [ops.admin](#page-22-0) role or the [ops\\_user\\_admin](#page-25-1) role can control, via the [Control Navigation Visibility](#page-12-0) and [Navigation Visibility](#page-12-1) fields in the [Group Details](#page-11-0) for a Group, which entries in the Controller [Navigator](https://www.stonebranch.com/confluence/display/UC66/Navigator) are visible to users in that Group.

#### The following conditions apply to navigation visibility

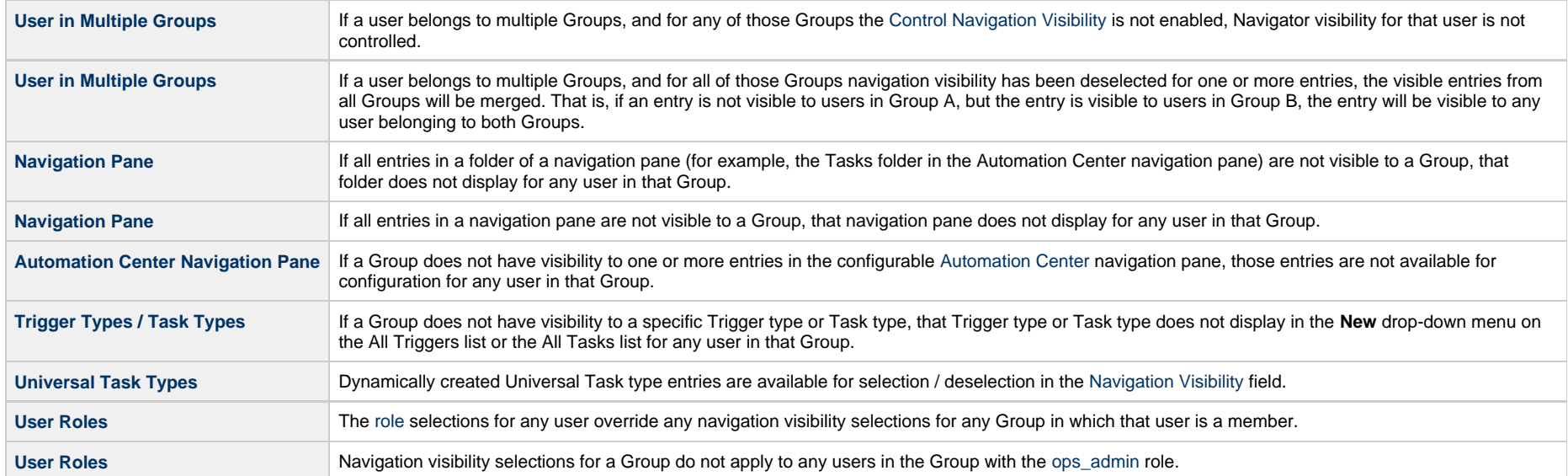

# <span id="page-17-0"></span>**Deleting a User**

Attempts to delete a user will be prohibited under the following circumstances:

- User is currently assigned as the manager for user(s).
- User is currently assigned as the manager for group(s).
- User currently associated with enabled trigger(s).
- User currently assigned as the execution user for trigger(s).
- User currently assigned as the execution user for active task instance(s).
- User currently assigned as the visible to for bundle(s).

If deletion of a user is allowed, the following information associated with the user record also will be deleted:

- User roles.
- User permissions.
- Group memberships.
- User's filters.
- User's pinned filter preferences.
- User's layout preferences.
- User's navigation preferences.
- User's reports (reports made visible only to that user).
- User's user preferences.
- User's dashboards.

# <span id="page-18-0"></span>**Roles and Permissions**

- [Overview](#page-18-1)
- [Assigning Roles to Users or Groups](#page-19-0) [Description of Roles](#page-22-1)
- [Assigning Permissions to Users or Groups](#page-25-0)
	- [General Permissions Field Descriptions](#page-27-0)
- [Types of Permissions](#page-28-0)
	- - [Agent Permissions](#page-28-1) [Agent Cluster Permissions](#page-29-0)
		- [Application Permissions](#page-30-0)
		- [Bundle Permissions](#page-31-0)
		-
		- [Calendar Permissions](#page-32-0)
		- [Credential Permissions](#page-33-0)
		- [Database Connection Permissions](#page-34-0)
		- [Email Connection Permissions](#page-35-0)
		- [Email Template Permissions](#page-36-0)
		- [PeopleSoft Connection Permissions](#page-37-0)
		- [Promotion Target Permissions](#page-38-0)
		- [SAP Connection Permissions](#page-39-0)
		- [Script Permissions](#page-40-0)
		- [SNMP Manager Permissions](#page-41-0)
		- [Task Permissions](#page-42-0)
		- [Task Instance Permissions](#page-43-0)
		- [Trigger Permissions](#page-45-0)
		- [Variable Permissions](#page-46-0)
	- [Virtual Resource Permissions](#page-48-0)
- [Exporting Permissions for a Group](#page-49-0)

# <span id="page-18-1"></span>**Overview**

[Roles](#page-19-0) control user and group access to administrative functions within Universal Controller. A user or group that has been assigned a role has permission to perform any function defined for that role.

[Permissions](#page-25-0) control user and group access to specific functions for specific types of Controller records.

Some roles have permissions for specific functions that can be assigned individually. For example, a user that has been assigned the ops agent cluster admin role has permission to perform all functions associated with Agent Clusters. A user that has not been assigned the [ops\\_agent\\_cluster\\_admin](#page-23-0) role still can be given permission to perform individual functions associated with Agent Clusters via the [Agent Cluster Permissions.](#page-29-0)

Conversely, since there is no role associated with Agents, permissions for a user to perform functions associated with Agents must be assigned specific [Agent Permissions.](#page-28-1)

**Note** The [ops\\_admin](#page-22-0) role assigns a user permission to perform all functions.

# <span id="page-19-0"></span>**Assigning Roles to Users or Groups**

Roles control user access to functions that include:

- Setting up security.
- Creating reports, filters, and gauges.
- Creating Agent Clusters, SNMP Managers.
- Creating Email Connections, Database Connections, PeopleSoft Connections, and SAP Connections.
- Creating and promoting bundles of records.

Each role is a predefined collection of administrative functions (see [Description of Roles](#page-22-1), below). By assigning a role to a user or group, you automatically give that user or group all functions associated with that role.

◬ **Note** You cannot add new roles to the Controller; you must assign administrative functions to groups or users using the predefined roles.

To assign roles to a user or group:

**Step 1** Open a [User](#page-4-3) or [Group](#page-9-0) record.

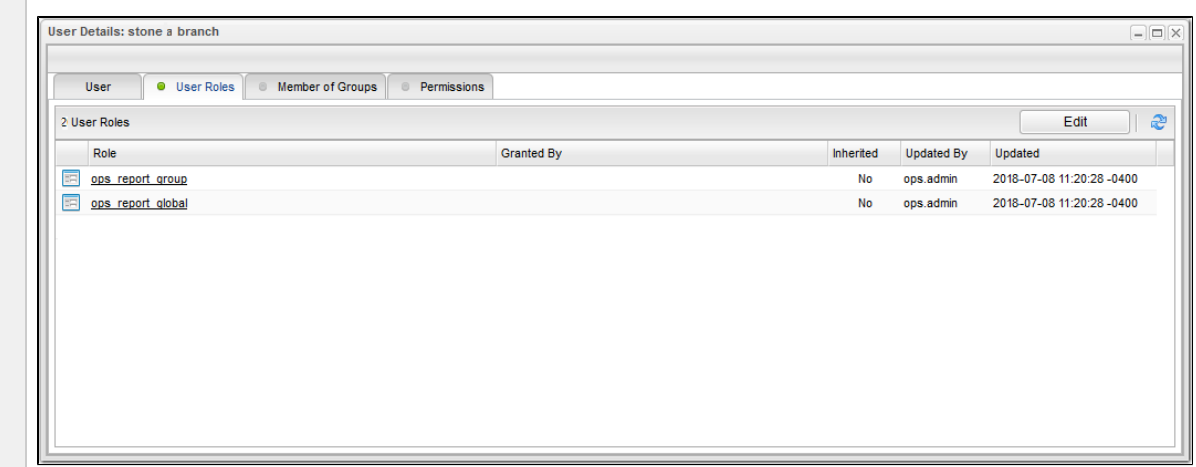

**Step 2** For a User, click the **User Roles** tab. A list of Roles assigned to the User displays.

For a Group, click the **Group Roles** tab. A list of Roles assigned to the Group displays.

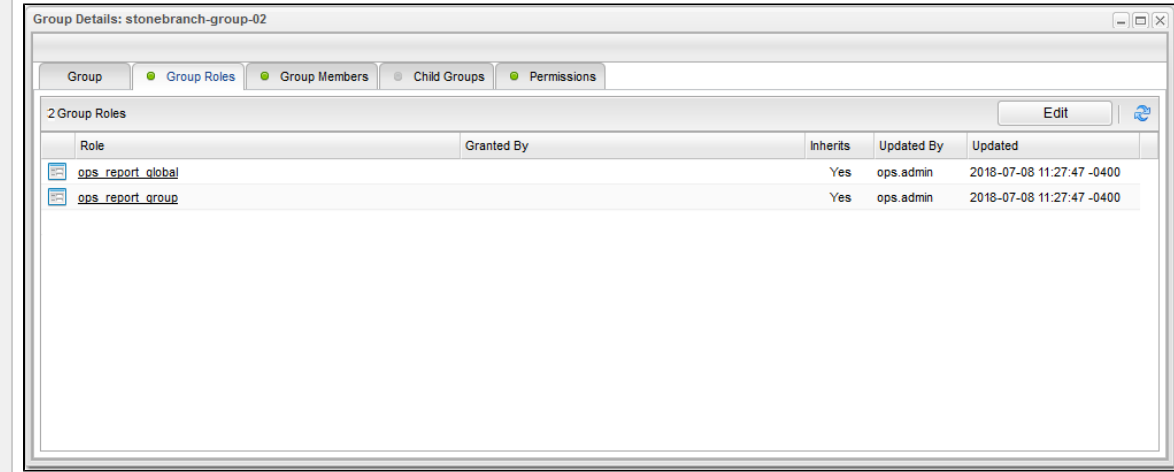

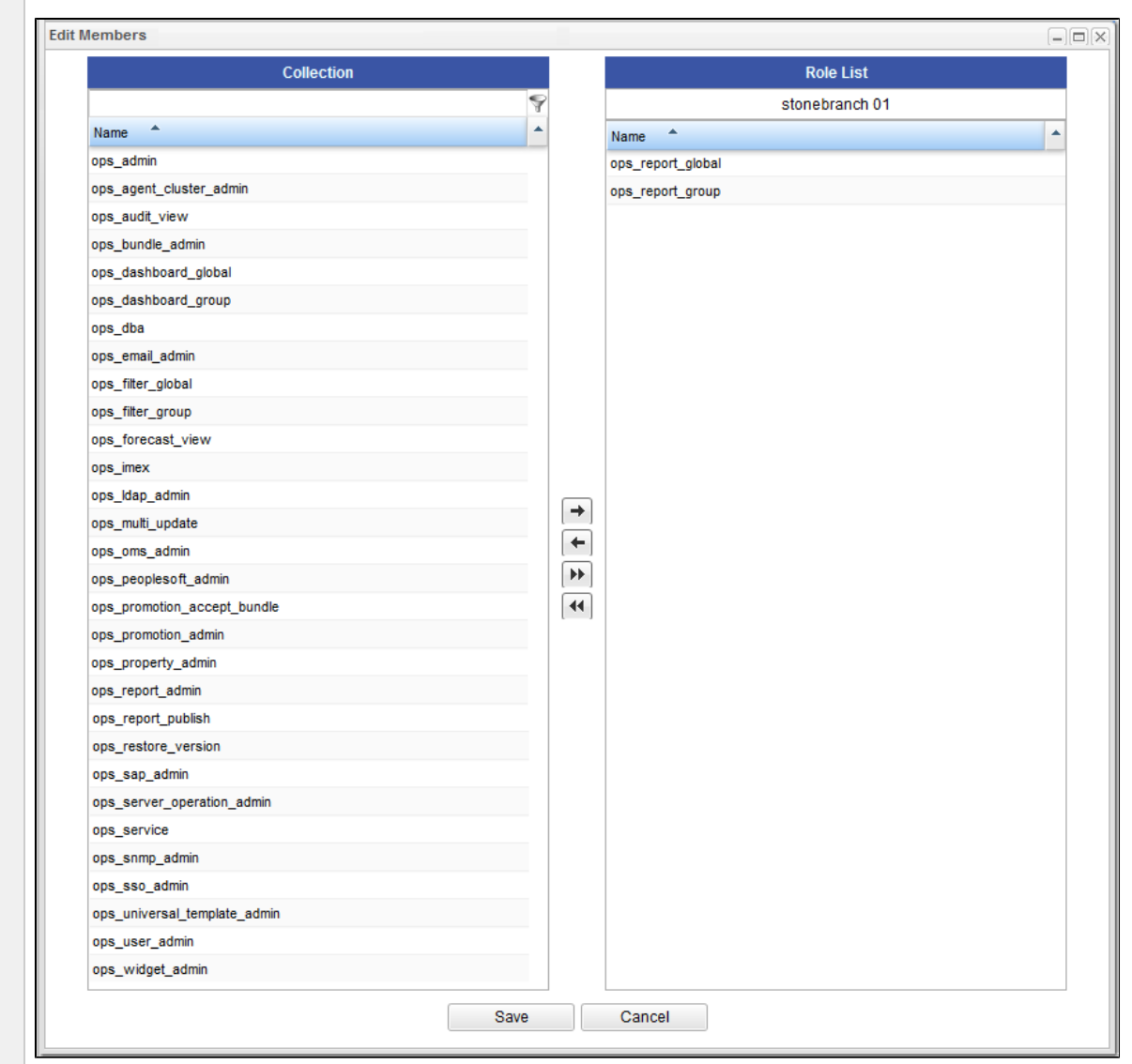

**Step 3** Click **Edit**. An **Edit Members** pop-up displays that allows you to assign Roles to the User / Group. For example:

The Collection window displays all Roles that have not been assigned to this User / Group.

The Roles List window displays all Roles that have been assigned to this User / Group.

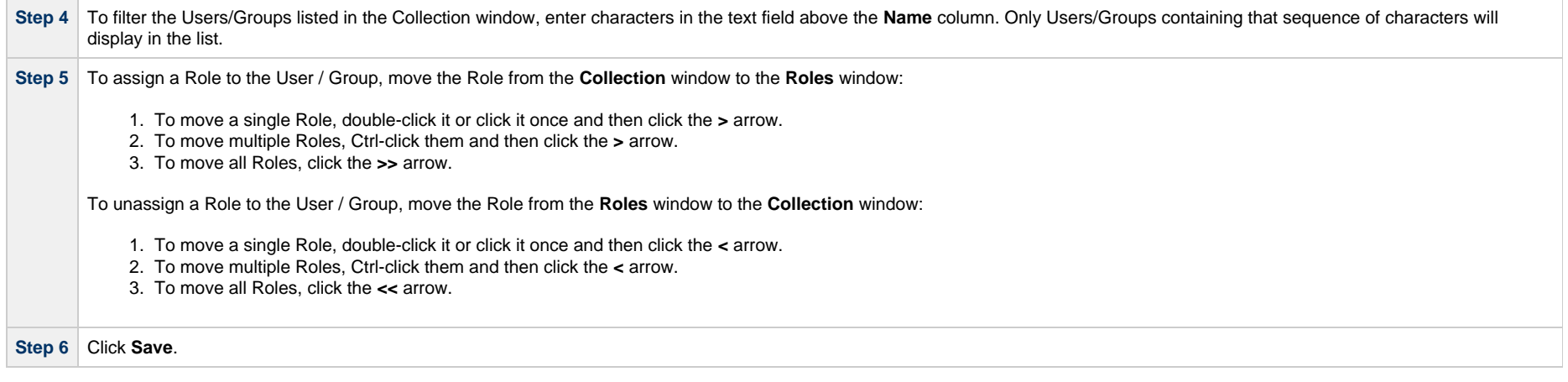

# <span id="page-22-1"></span>**Description of Roles**

The following table summarizes the roles available in the Controller.

<span id="page-22-0"></span>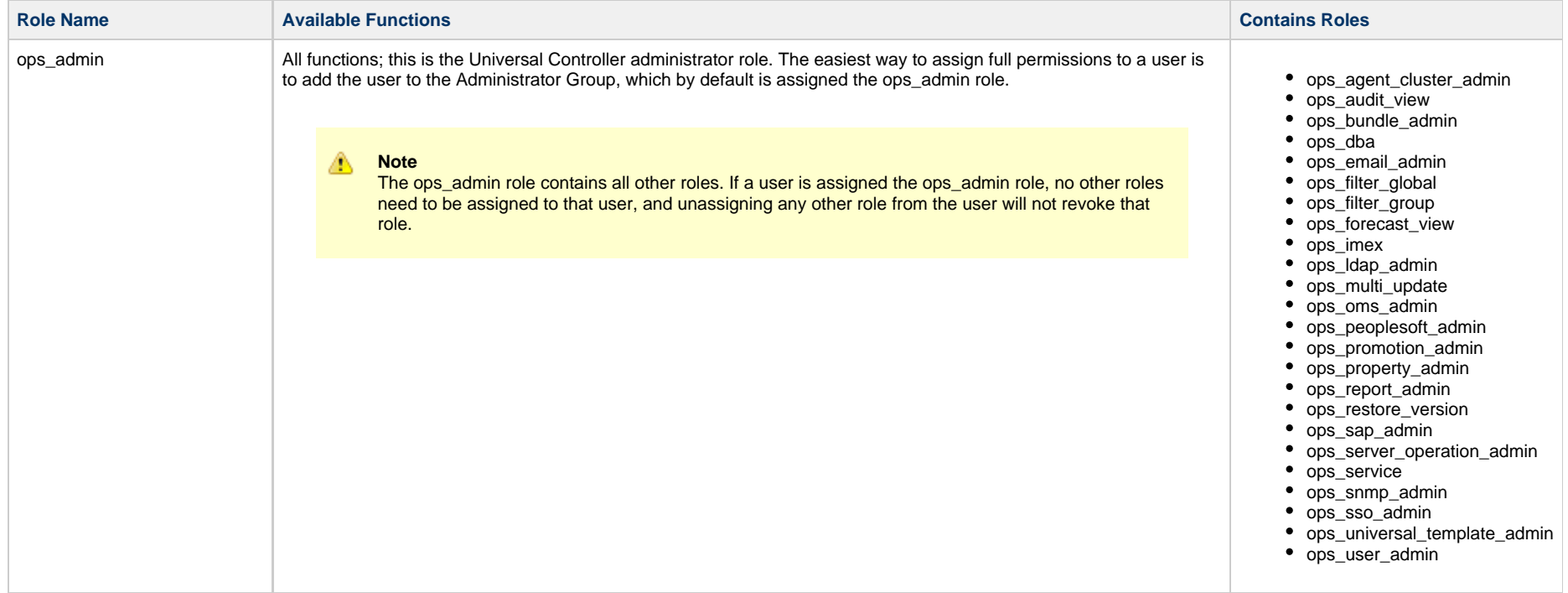

<span id="page-23-5"></span><span id="page-23-4"></span><span id="page-23-3"></span><span id="page-23-2"></span><span id="page-23-1"></span><span id="page-23-0"></span>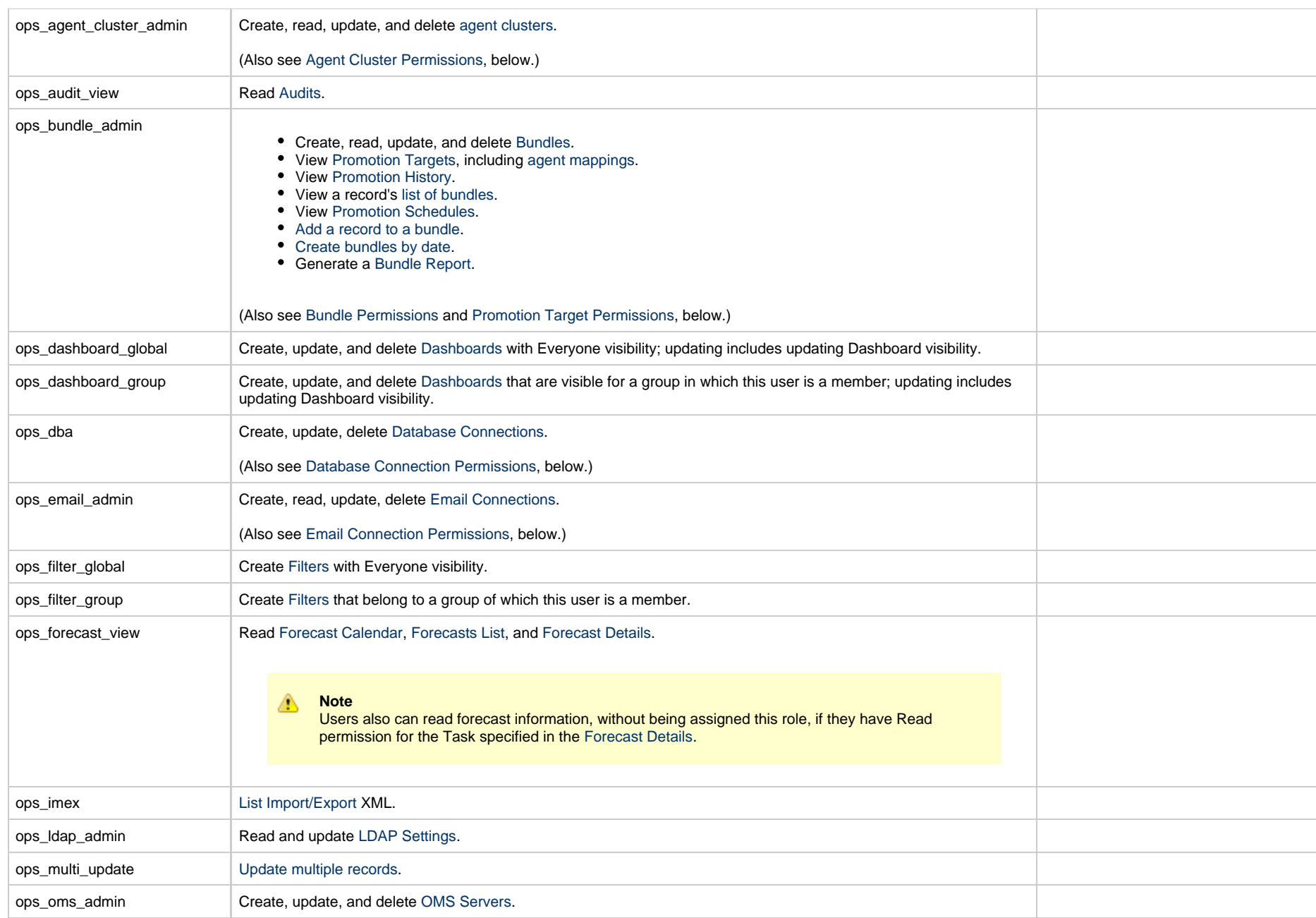

<span id="page-24-1"></span><span id="page-24-0"></span>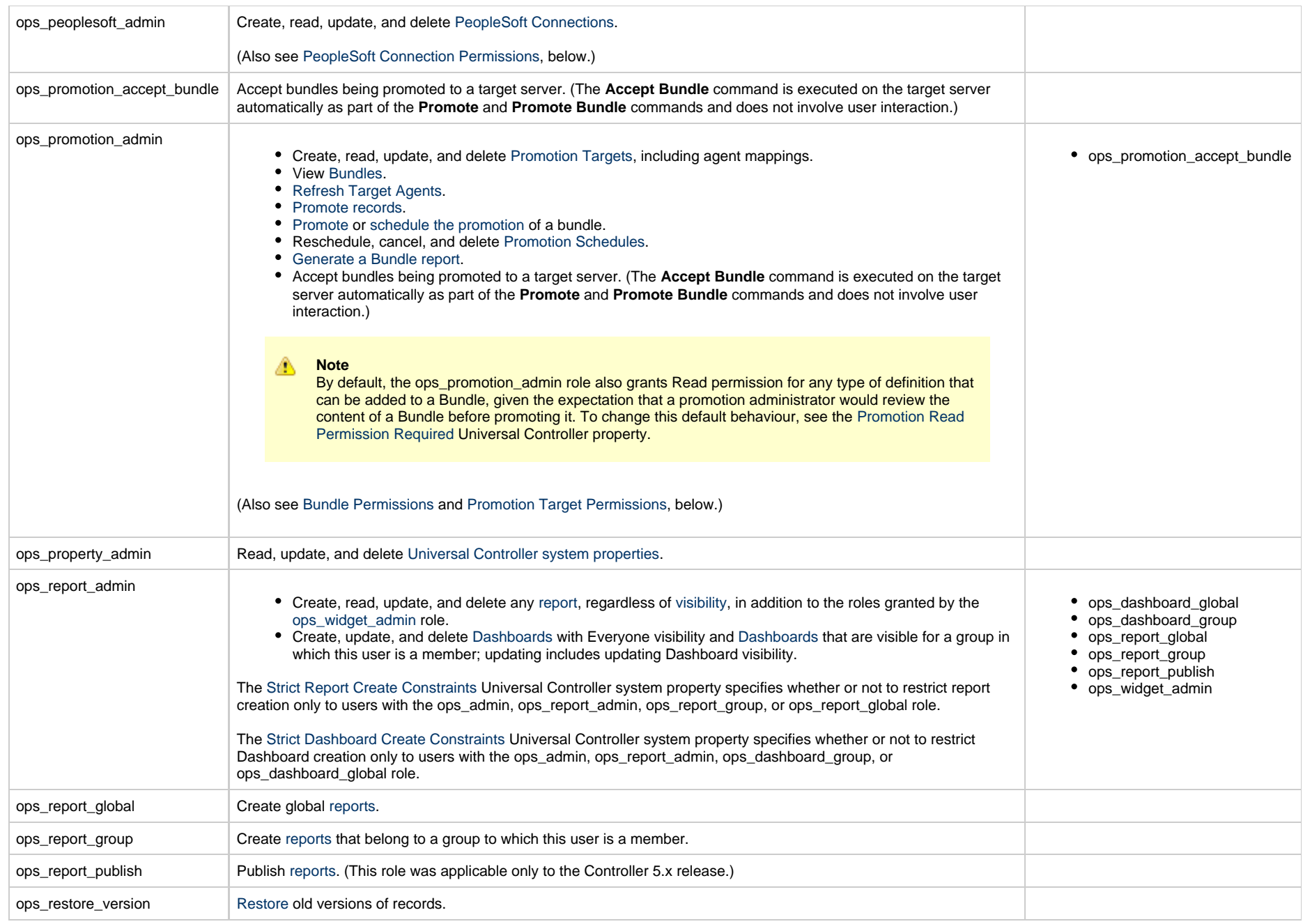

<span id="page-25-3"></span>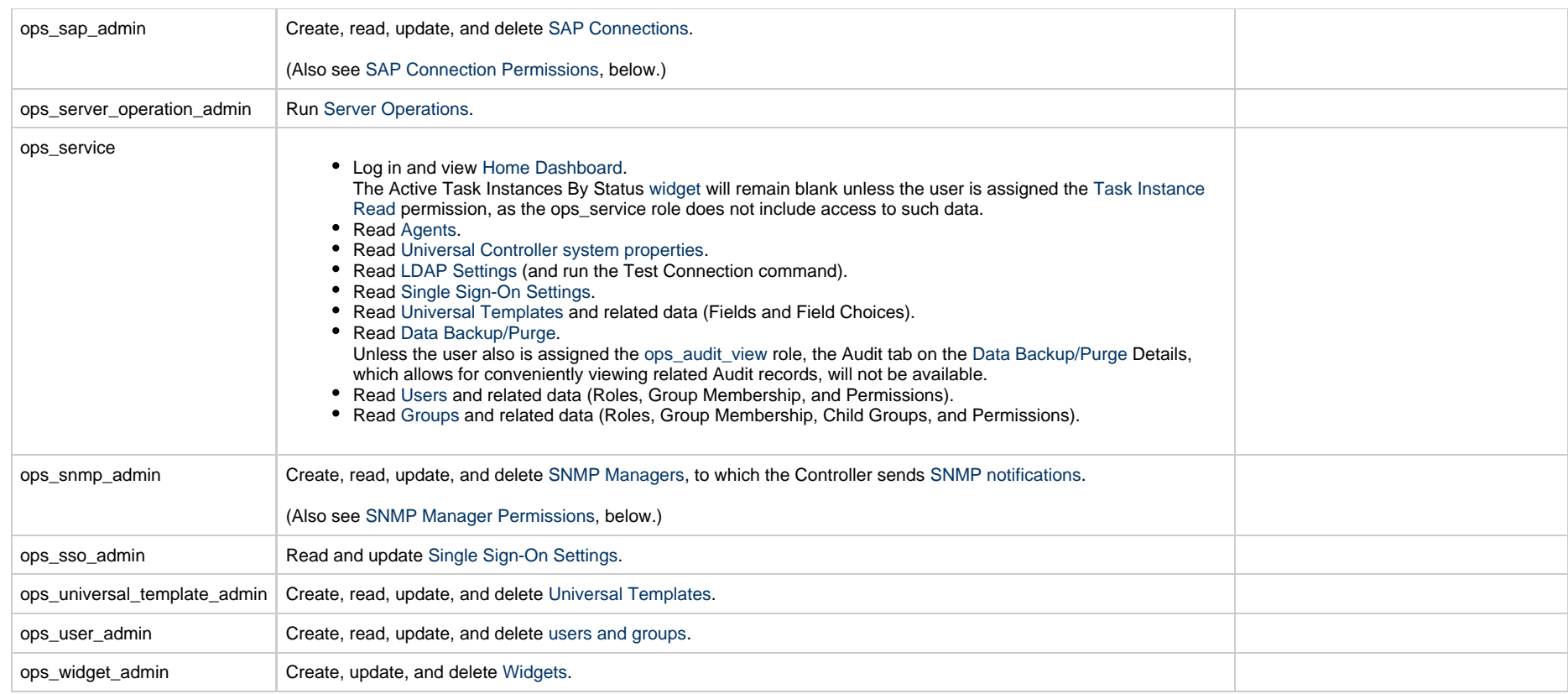

# <span id="page-25-4"></span><span id="page-25-2"></span><span id="page-25-1"></span><span id="page-25-0"></span>**Assigning Permissions to Users or Groups**

Permissions control user access to specific types of Controller records, such as task or trigger, and the types of functions that can be performed for those record types, such as create or delete.

You can further narrow down which records each permission applies to by specifying either name parameters or Business Services. For example, a given permission might apply only to tasks whose name begins with "SF," or a permission might apply only to tasks that have been assigned to a specific [Business Service](#page-61-0) or to tasks that do not belong to any Business Services. See [General Permissions Field Descriptions,](#page-27-0) below, for more details.

To add permissions to a user or group:

**Step 1** Open a [User](#page-4-3) or [Group](#page-9-0) record.

**Step 2** Click the **Permissions** tab. A list of permissions assigned to the User / Group displays.

#### For Example:

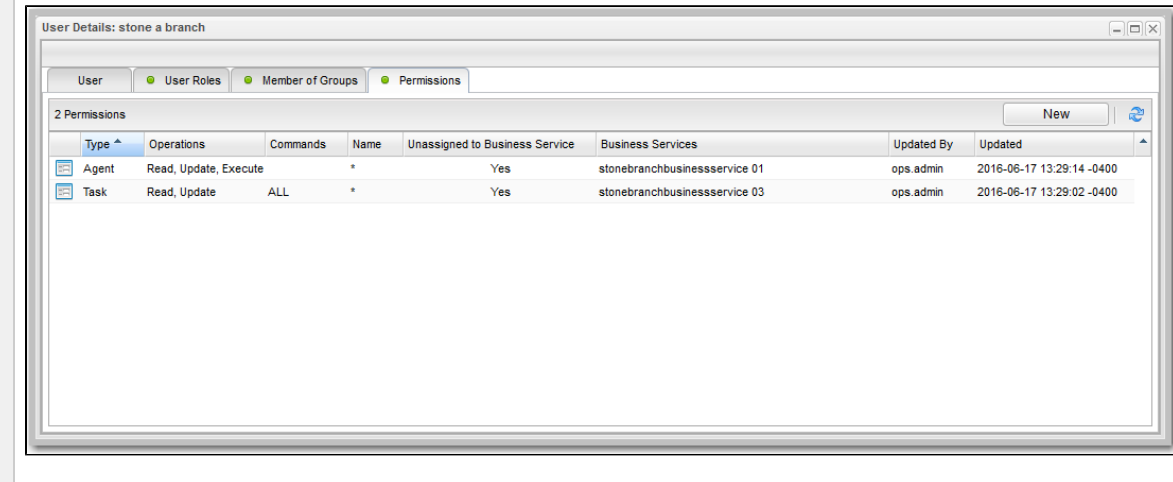

#### A **Note**

The **Business Services** column represents a virtual field whose value is determined by data from both the **Member of Business Services** field and the **Member of Any Business Service or Unassigned** field. If you want to apply a sort relating to the data in **Business Services**, you have to add either or both **Member of Business Services** and **Member of Any Business Service or Unassigned** fields as [columns](https://www.stonebranch.com/confluence/display/UC66/Record+Lists#RecordLists-SelectingColumns%2FColumnLocationsforaList) and apply the desired sort on either or both of them.

**Step 3** Click **New**. The Permissions Details pop-up displays.

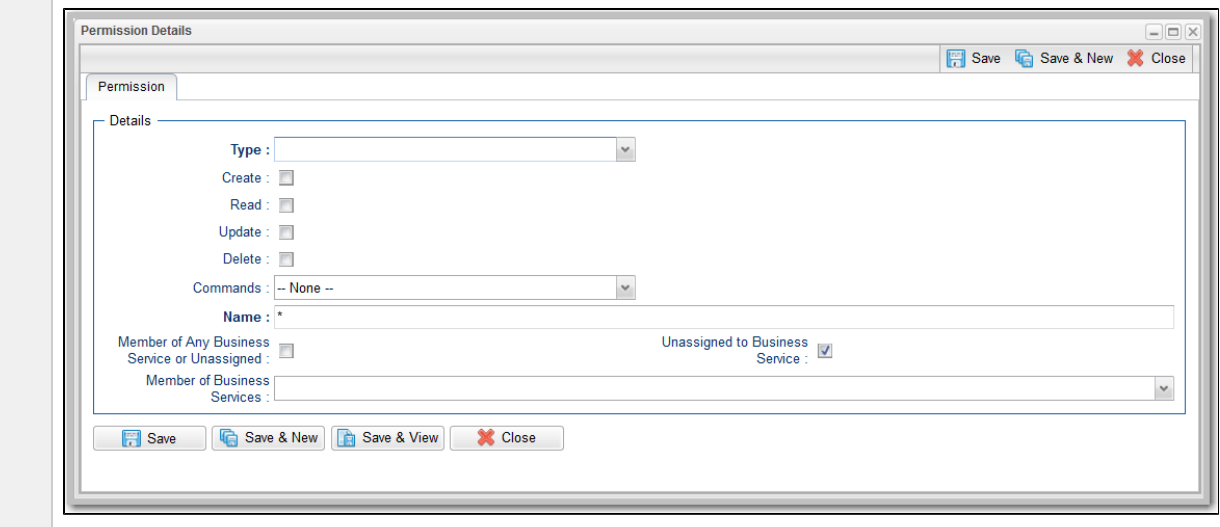

**Step 4** Select permissions for the selected user or group.

The permissions available differ depending on the **Type** of permission that you select. Available permissions are Create, Read, Update, Delete, and Execute. For some record types, additional Commands are available. If the permission does not apply to the record type in the Type drop-down, the permission does not appear in the display.

These permissions automatically include other permissions:

- **Create** permission includes **Read** and **Update** permissions.
- **Update** permission includes **Read** permission.
- **Delete** permission includes **Read** permission.

### <span id="page-27-0"></span>**General Permissions Field Descriptions**

The following fields of information and buttons display in the Permissions Details for all [Permission types:](#page-28-0)

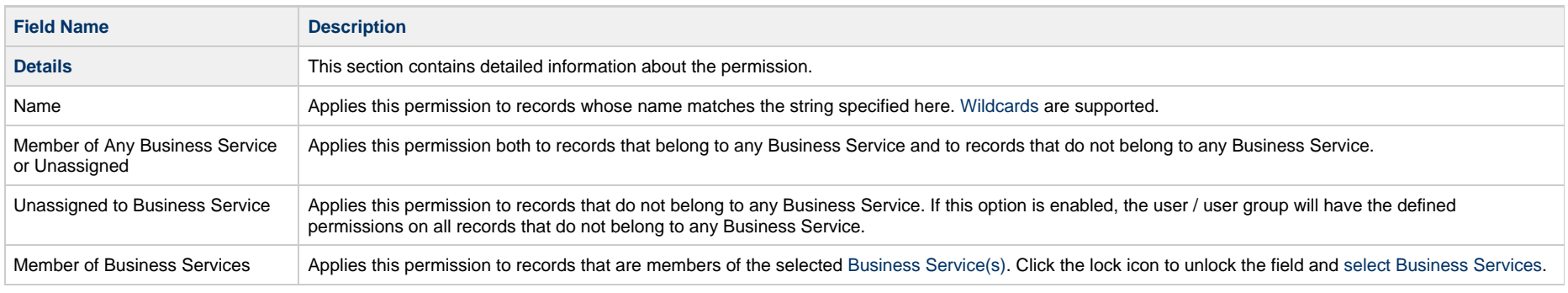

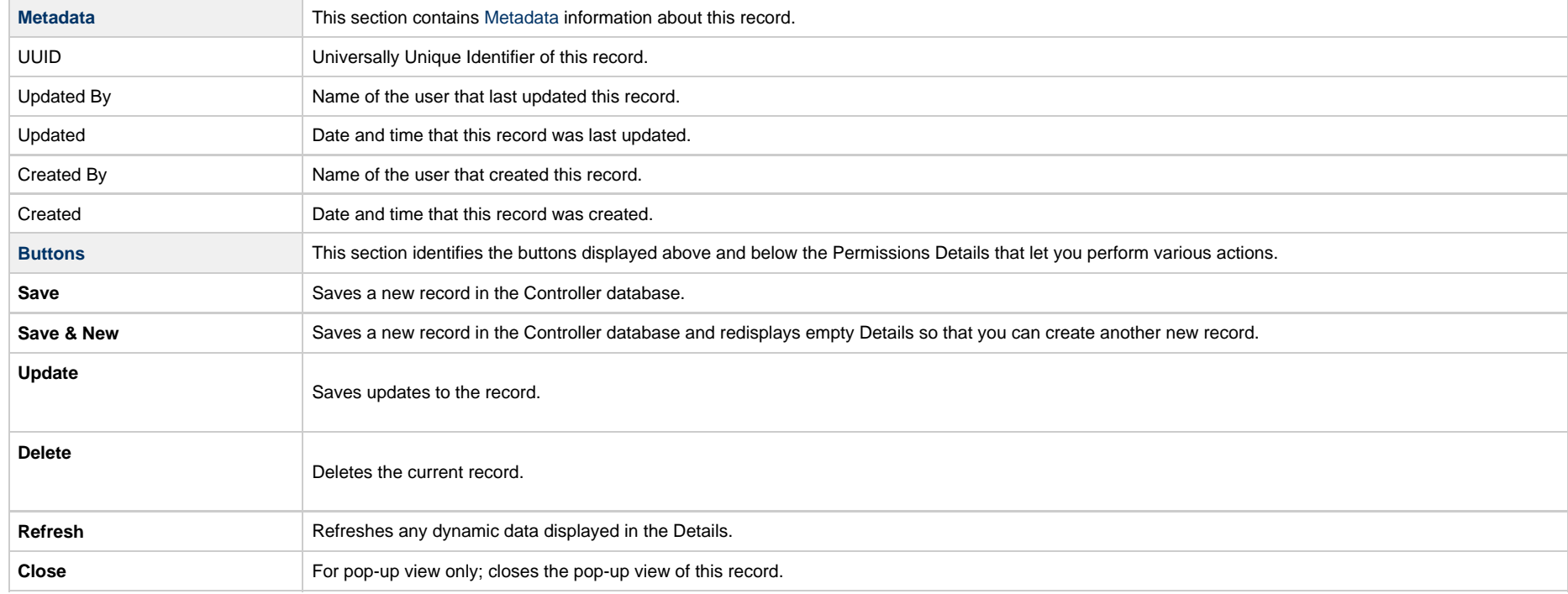

# <span id="page-28-0"></span>**Types of Permissions**

This section identifies the different types of permissions that you can add to a user or group.

# <span id="page-28-1"></span>**Agent Permissions**

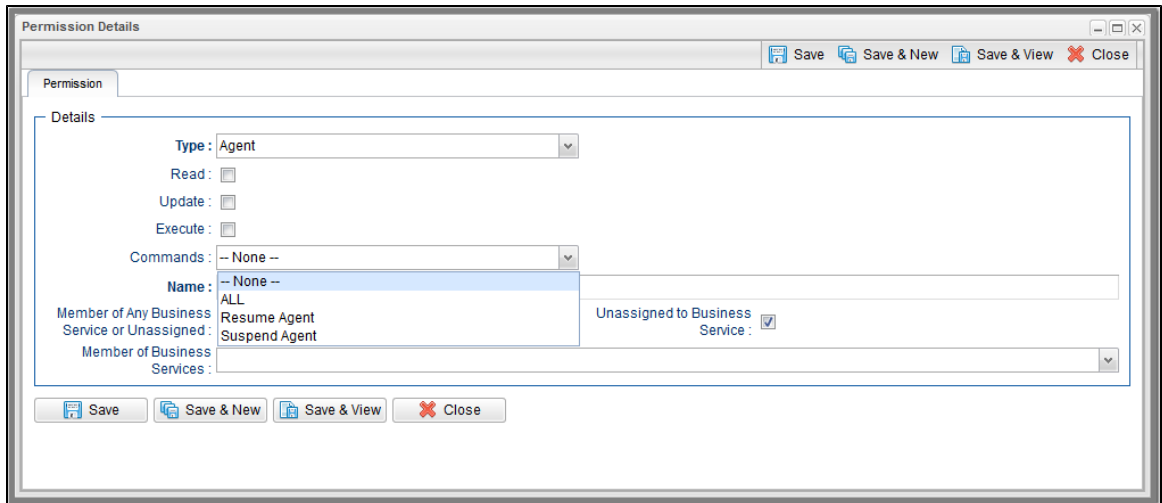

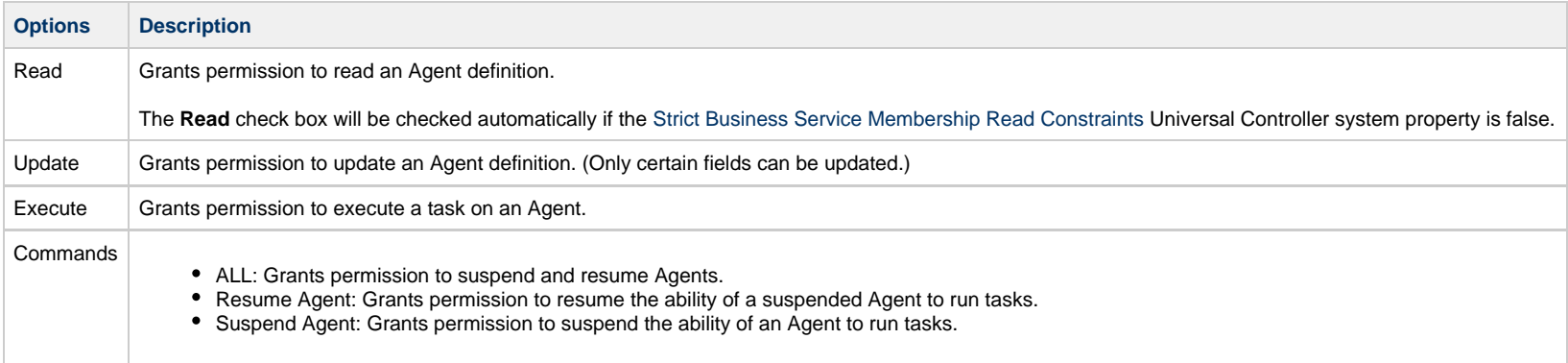

# <span id="page-29-0"></span>**Agent Cluster Permissions**

(You also can assign Agent Cluster Permissions to a user by assigning the [ops\\_agent\\_cluster\\_admin](#page-23-0) role to the user.)

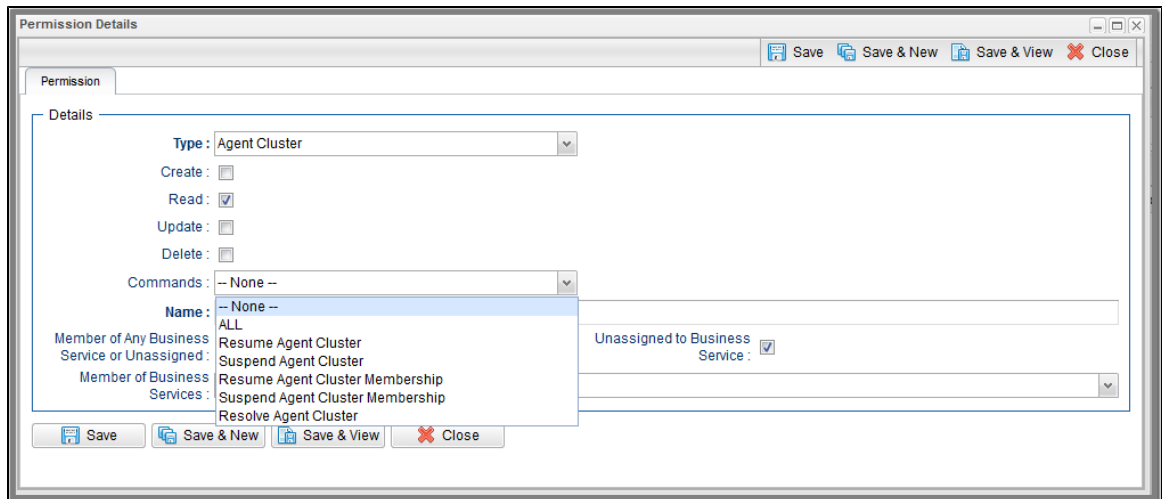

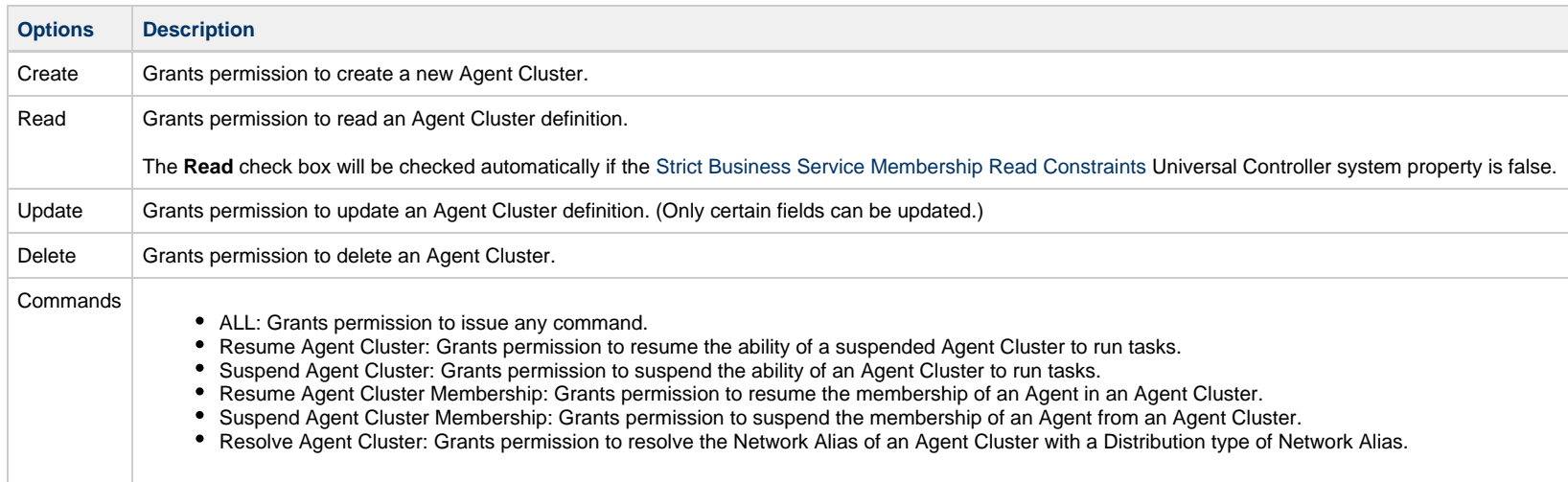

# <span id="page-30-0"></span>**Application Permissions**

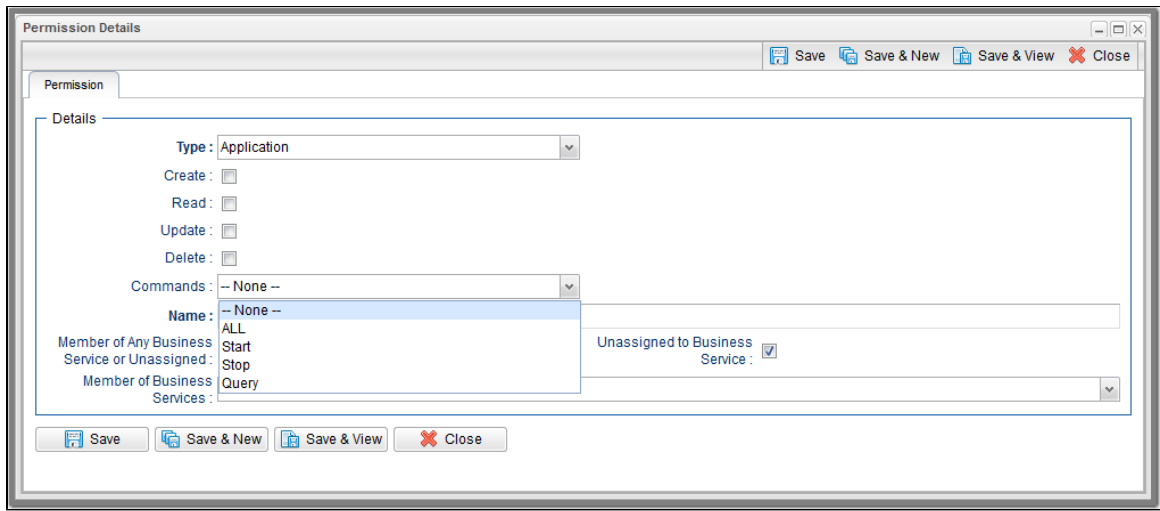

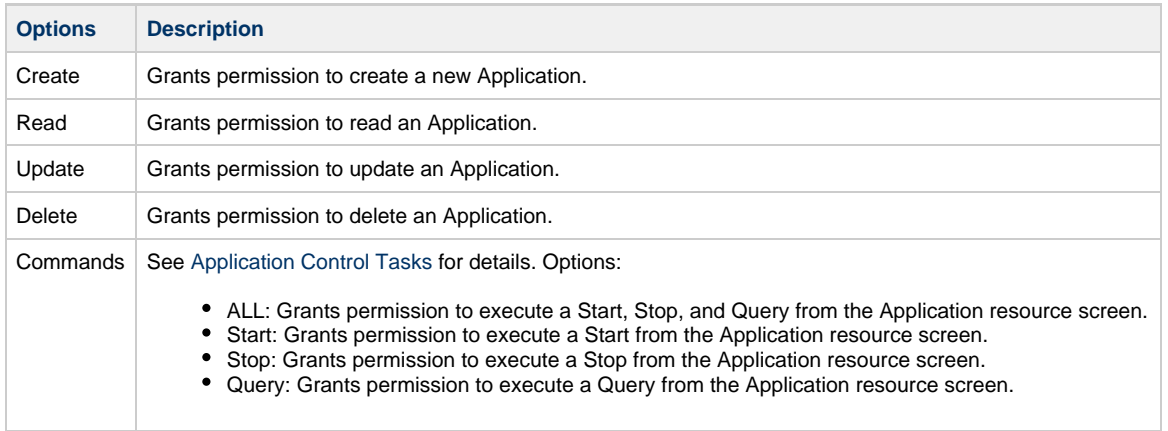

# <span id="page-31-0"></span>**Bundle Permissions**

(You also can assign Bundle Permissions to a user by assigning the [ops\\_bundle\\_admin](#page-23-2) role to the user.)

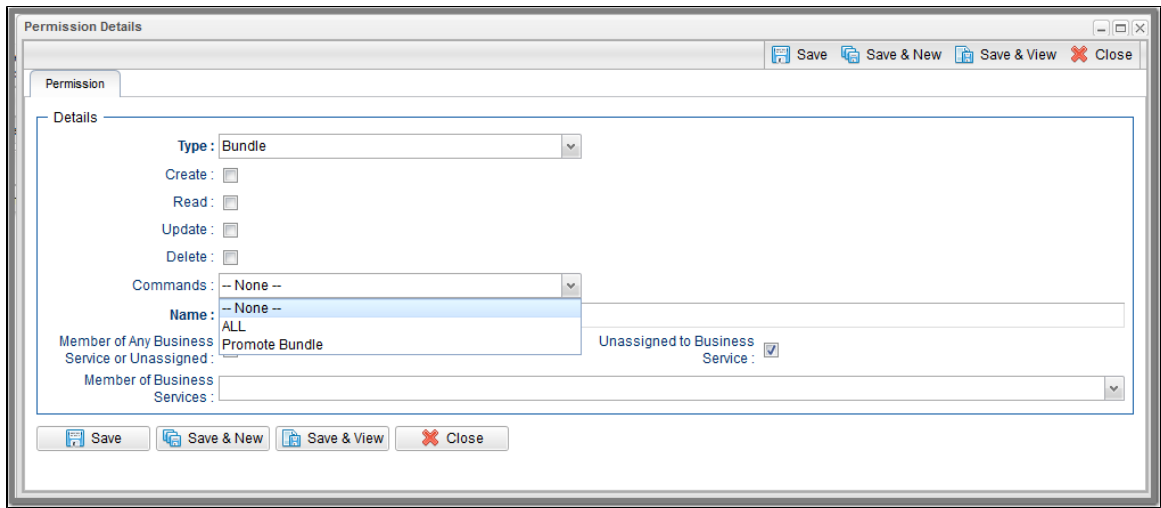

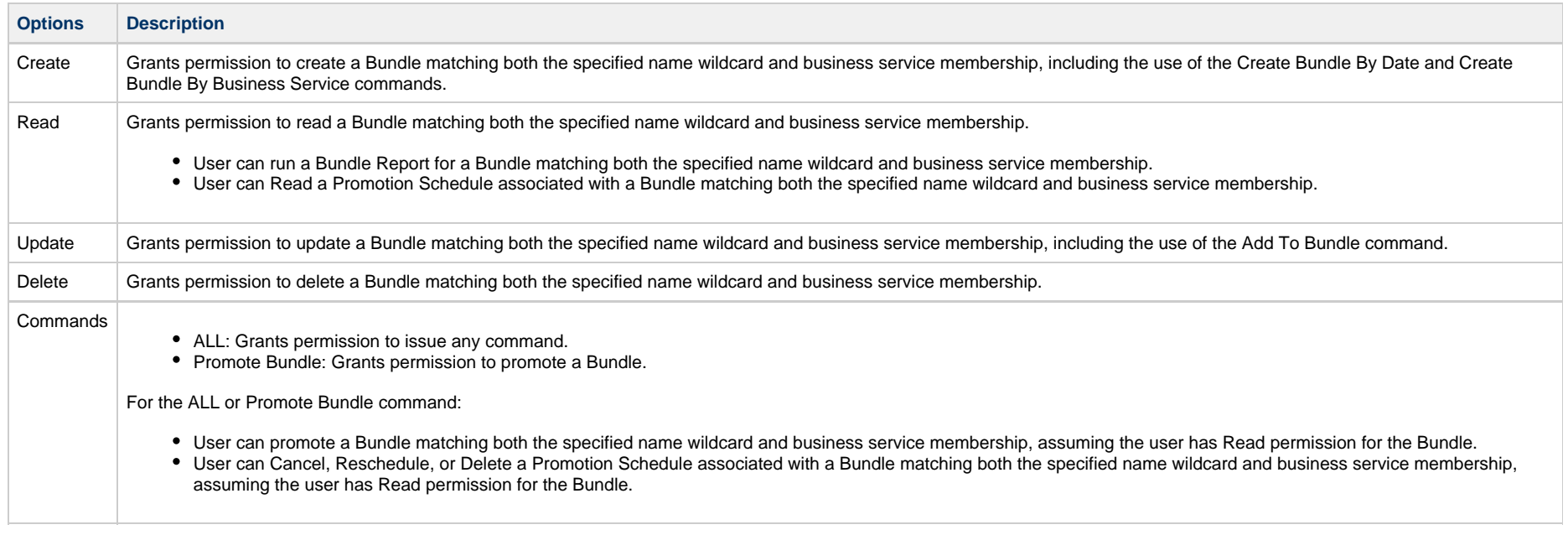

# <span id="page-32-0"></span>**Calendar Permissions**

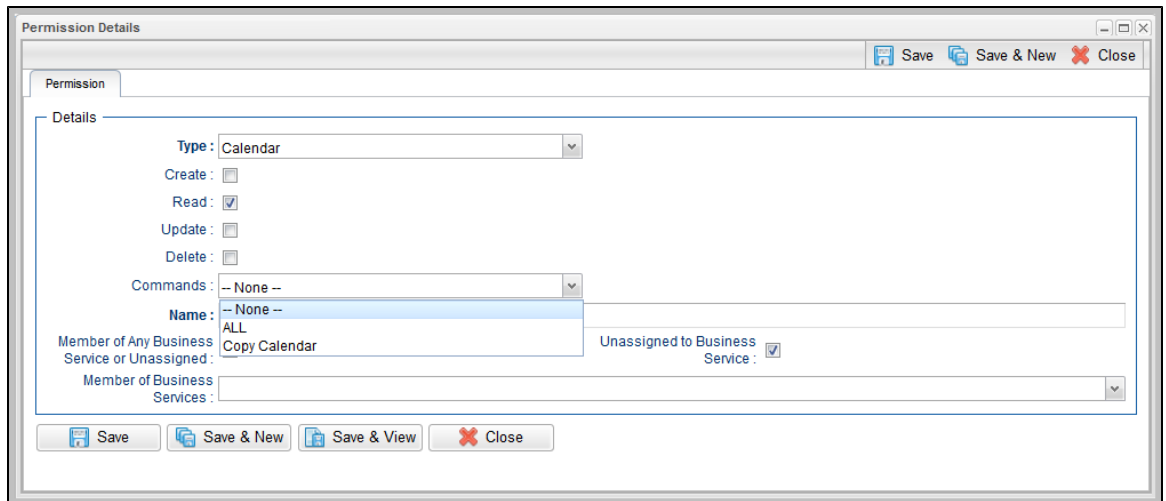

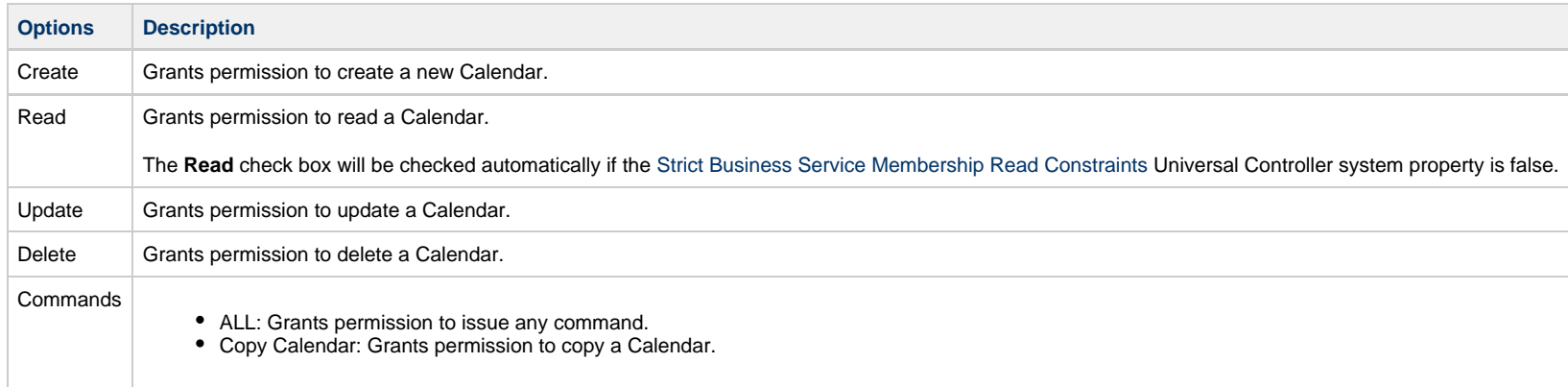

# <span id="page-33-0"></span>**Credential Permissions**

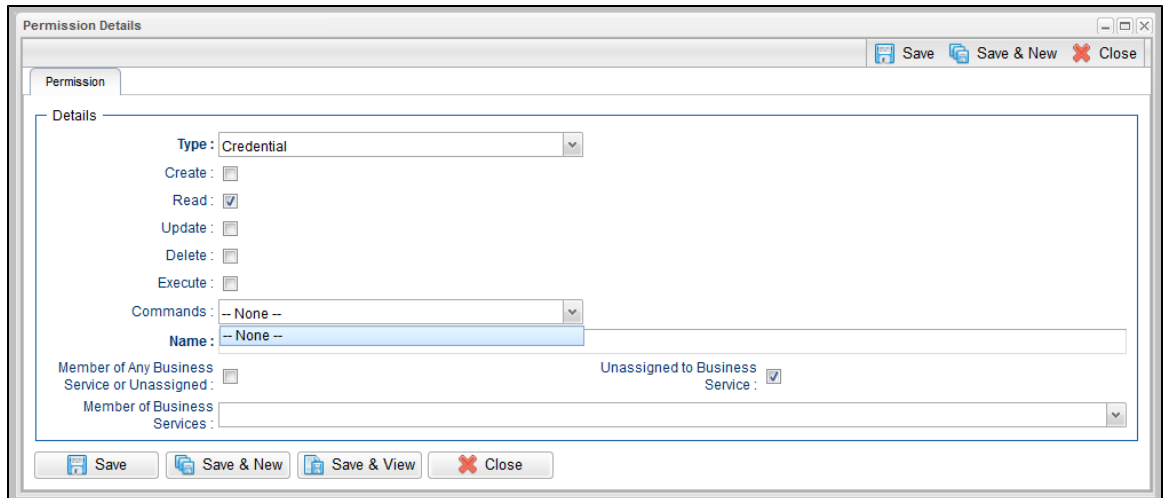

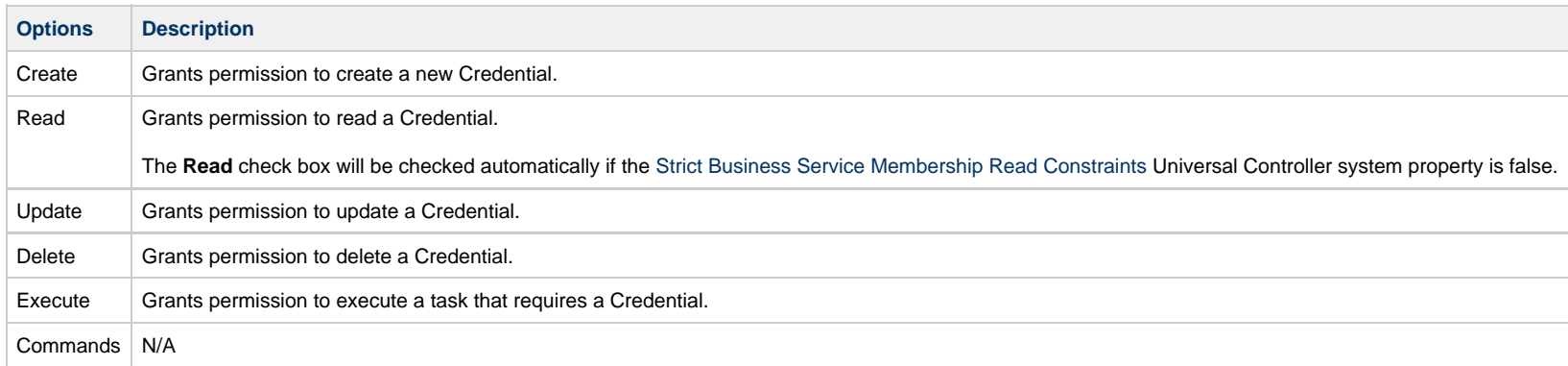

# <span id="page-34-0"></span>**Database Connection Permissions**

(You also can assign Database Connection Permissions to a user by assigning the [ops\\_dba](#page-23-3) role to the user.)

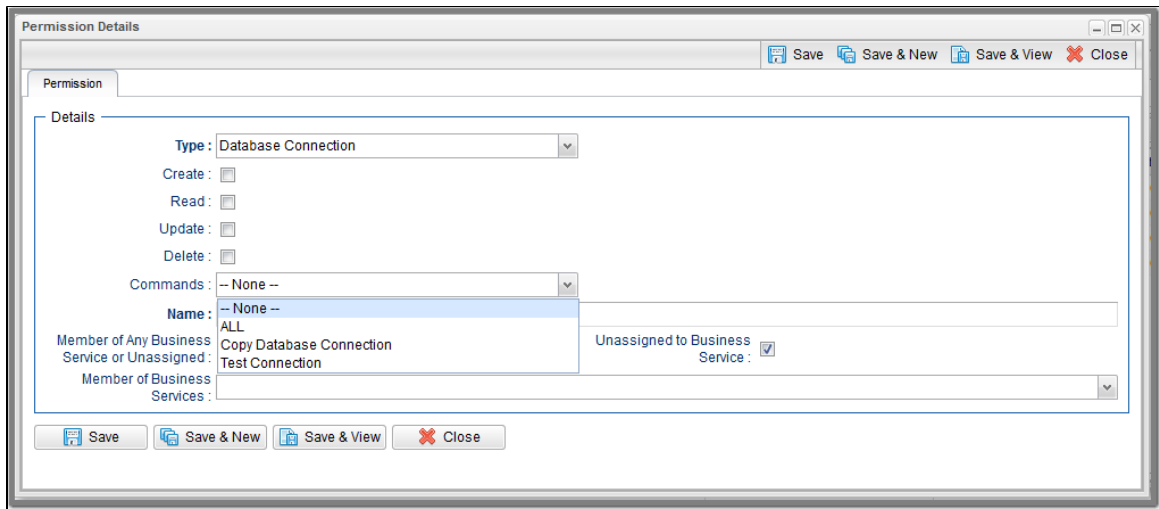

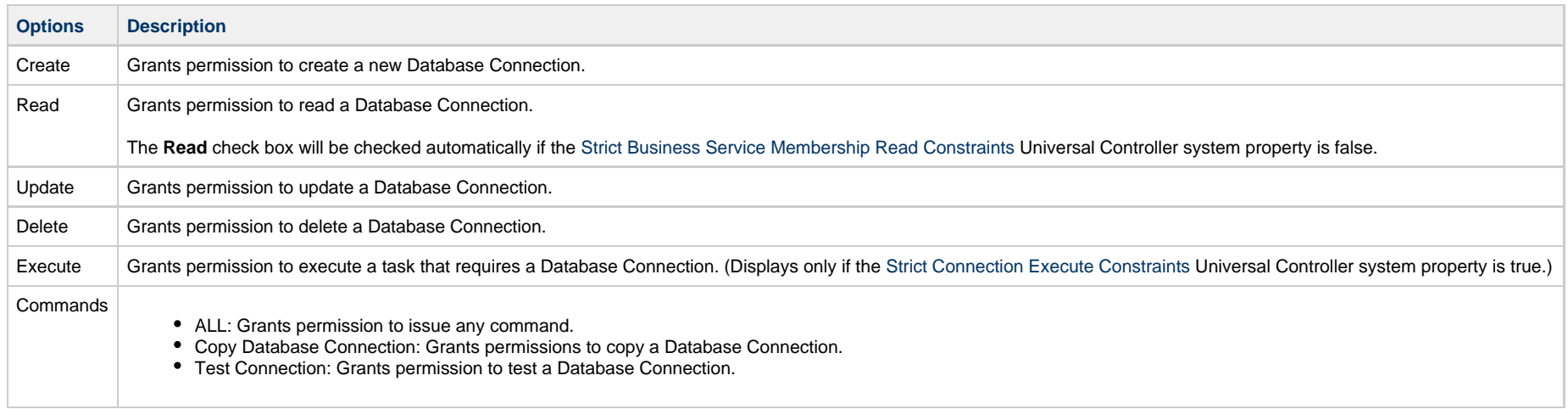

## <span id="page-35-0"></span>**Email Connection Permissions**

(You also can assign Email Connection Permissions to a user by assigning the [ops\\_email\\_admin](#page-23-4) role to the user.)

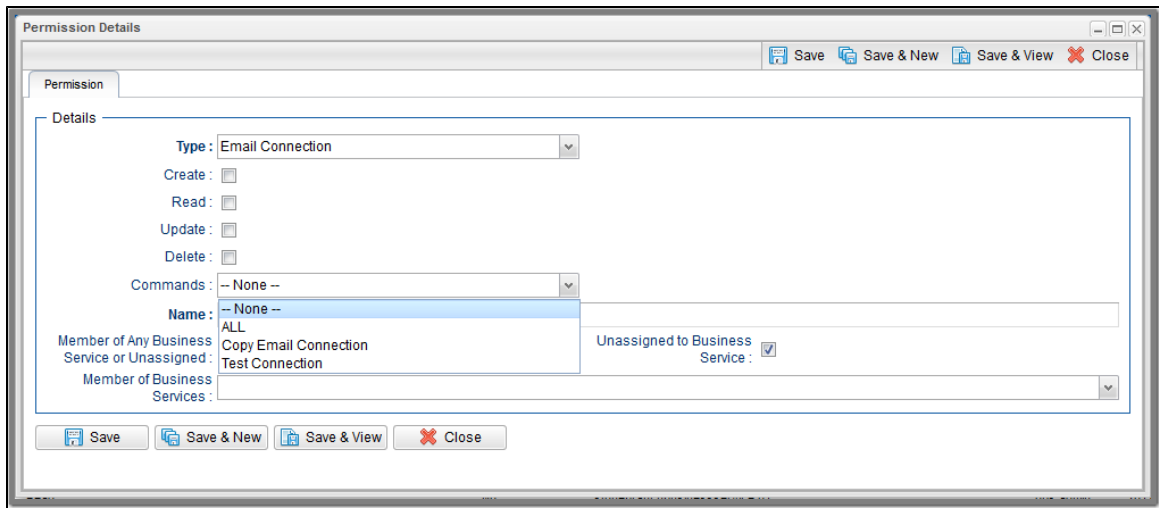

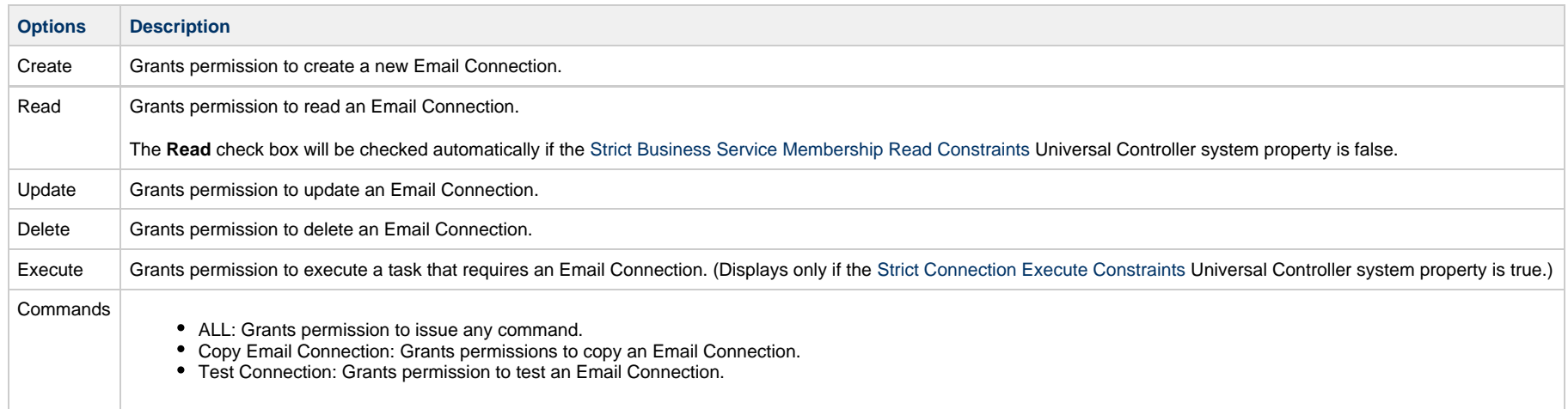

# <span id="page-36-0"></span>**Email Template Permissions**

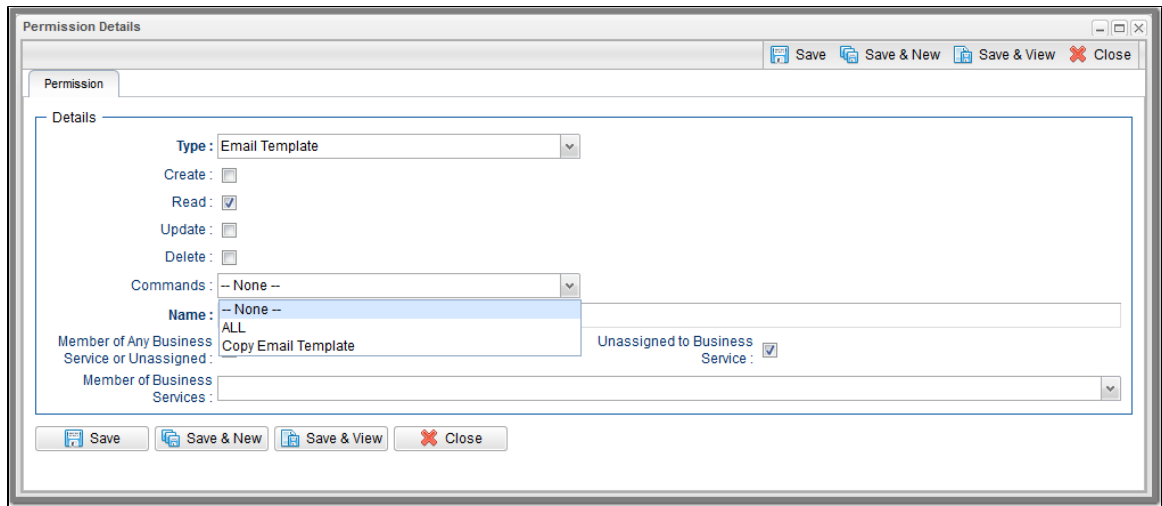

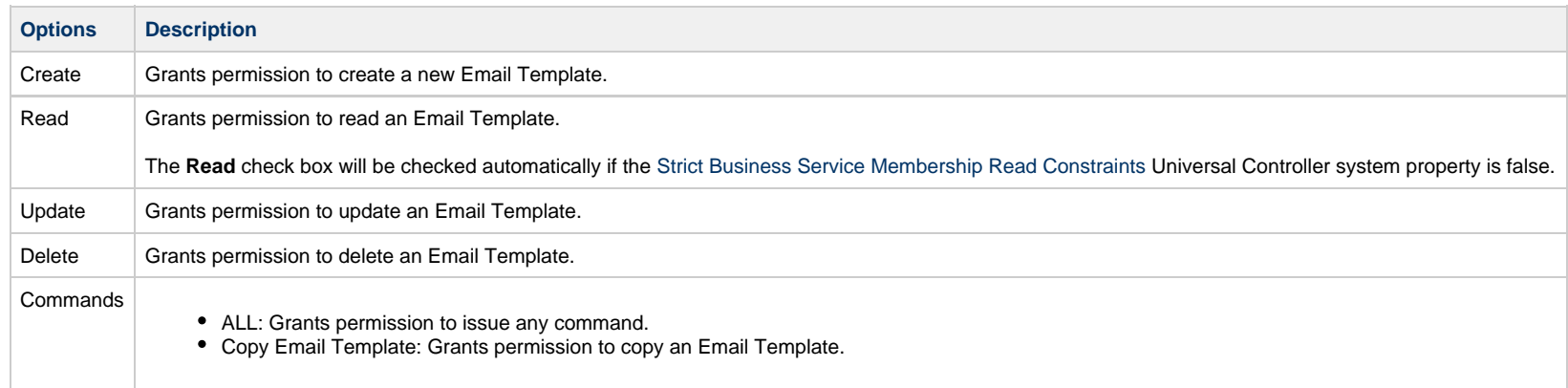

# <span id="page-37-0"></span>**PeopleSoft Connection Permissions**

(You also can assign PeopleSoft Connection Permissions to a user by assigning the [ops\\_peoplesoft\\_admin](#page-24-0) role to the user.)

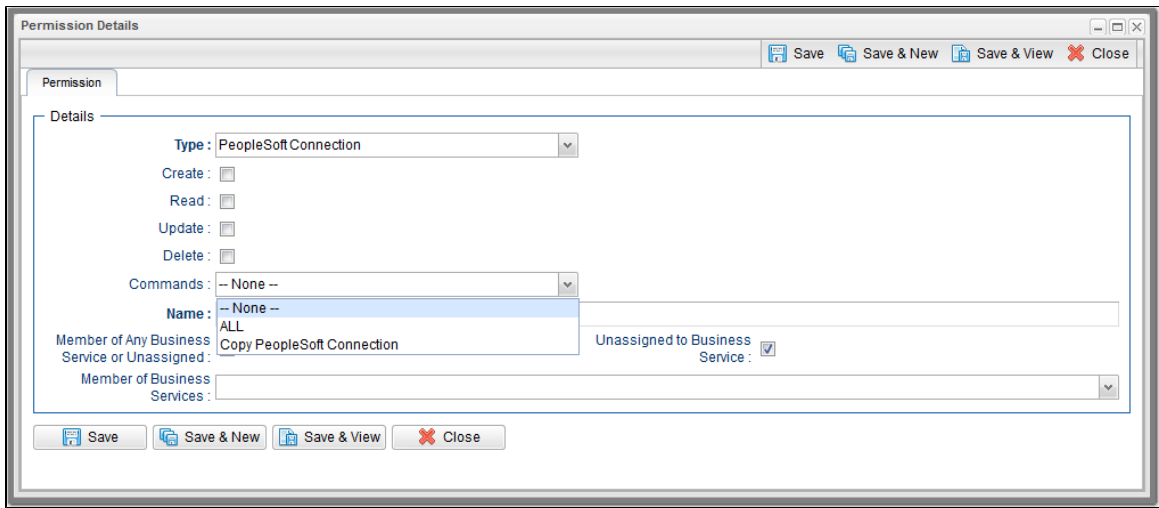

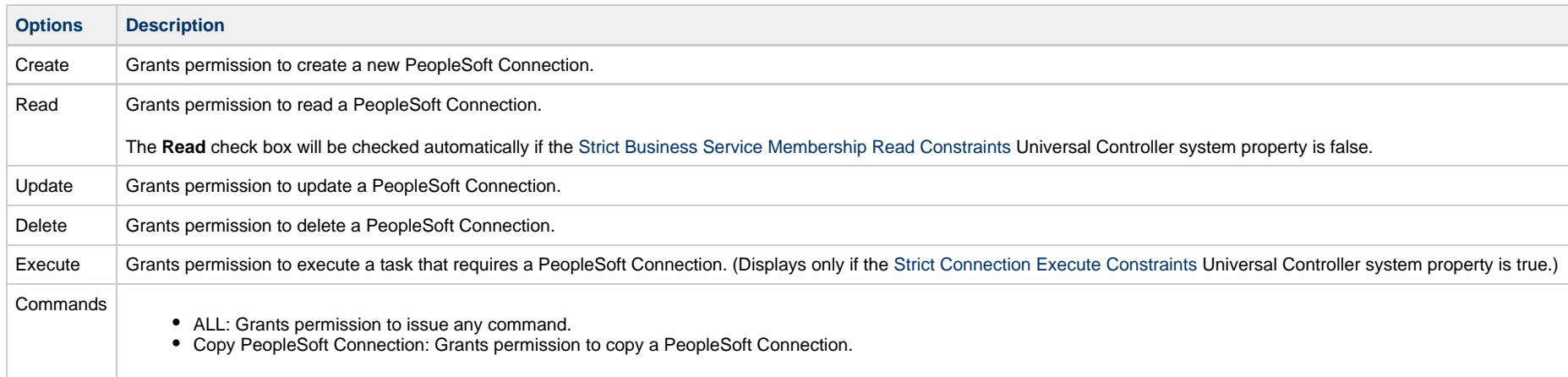

# <span id="page-38-0"></span>**Promotion Target Permissions**

(You also can assign Promotion Target Permissions to a user by assigning the [ops\\_promotion\\_admin](#page-24-1) role to the user.)

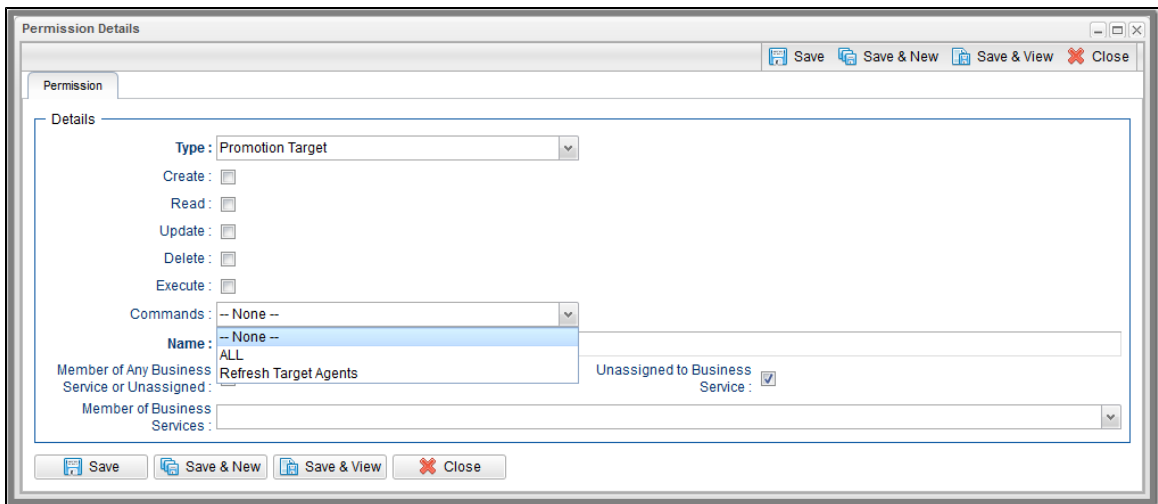

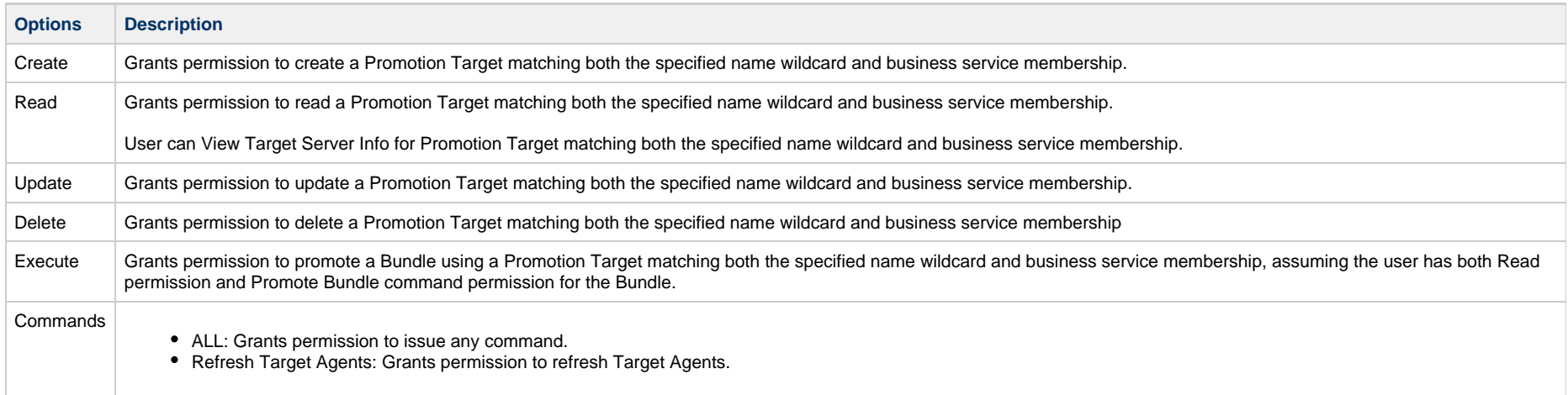

# <span id="page-39-0"></span>**SAP Connection Permissions**

(You also can assign SAP Connection Permissions to a user by assigning the [ops\\_sap\\_admin](#page-25-3) role to the user.)

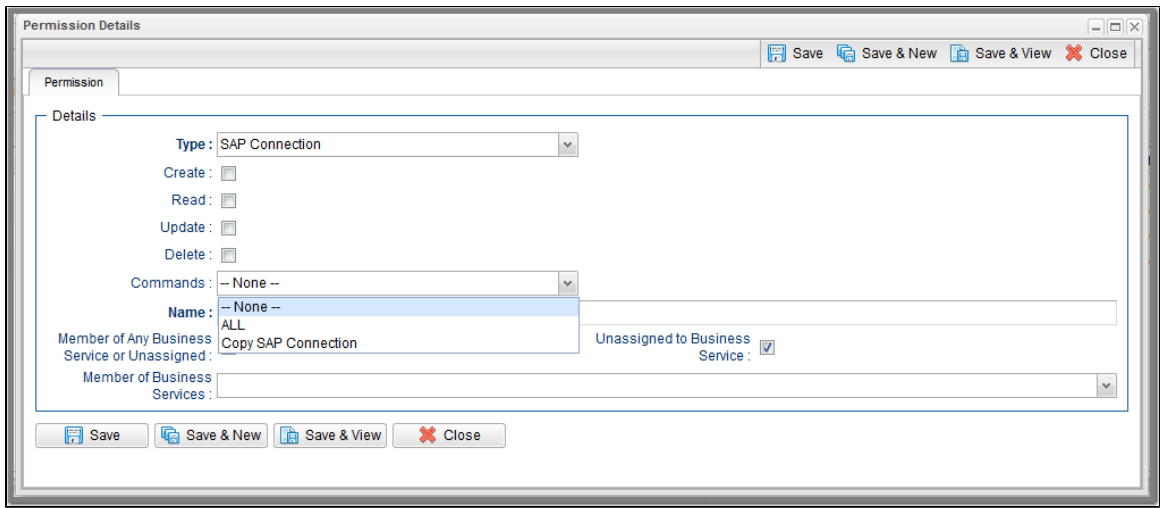

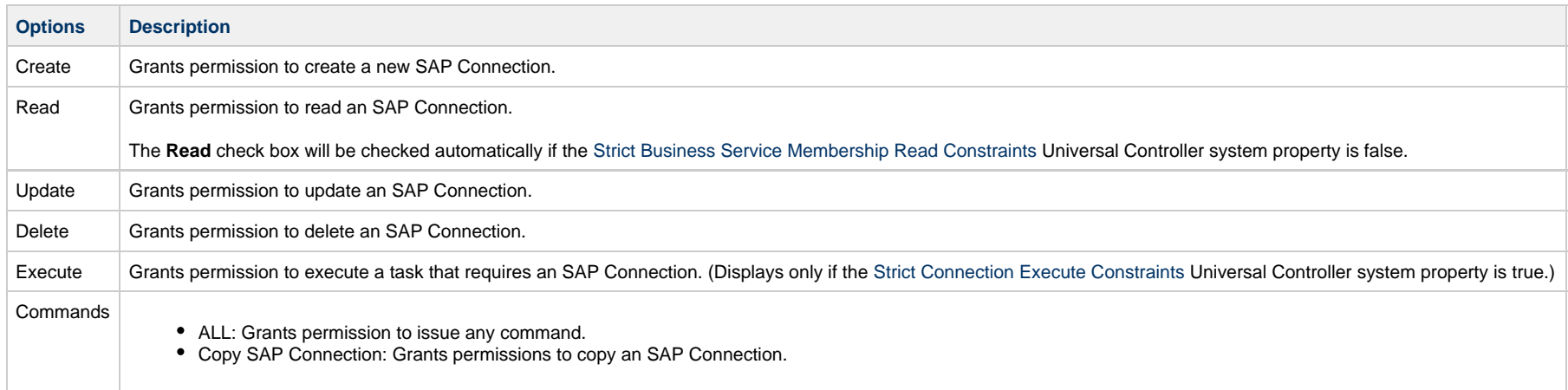

# <span id="page-40-0"></span>**Script Permissions**

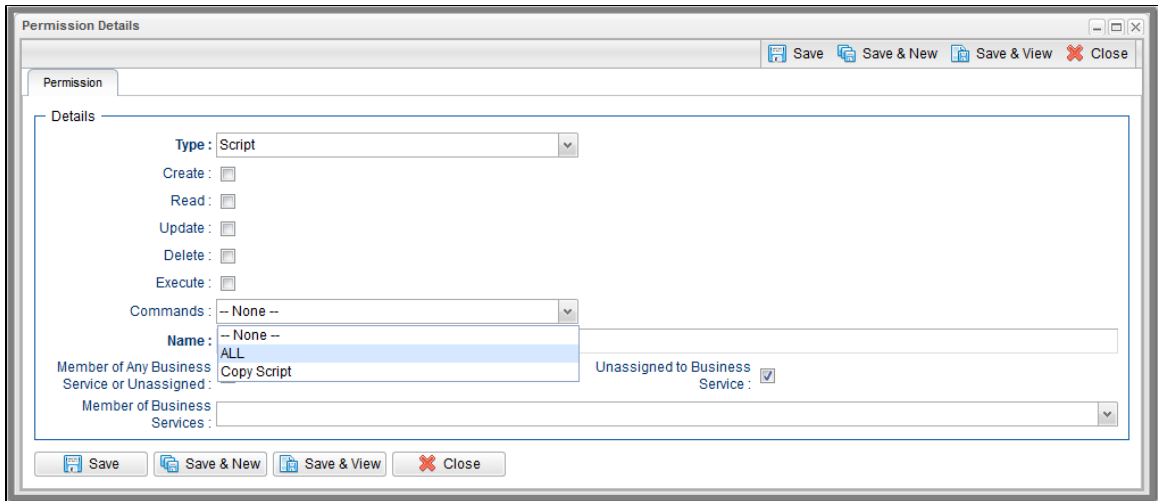

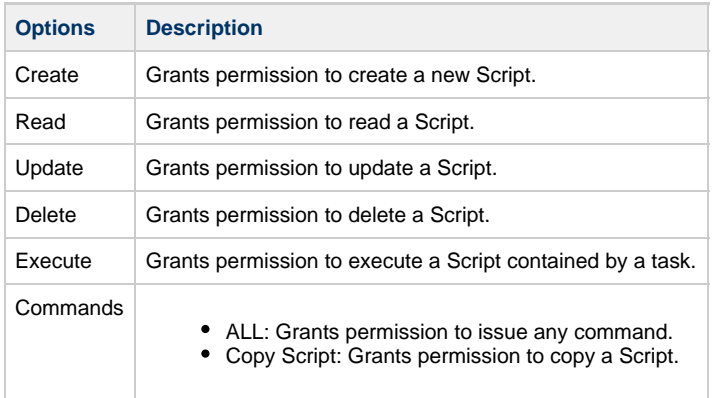

# <span id="page-41-0"></span>**SNMP Manager Permissions**

(You also can assign SNMP Manager Permissions to a user by assigning the [ops\\_snmp\\_admin](#page-25-4) role to the user.)

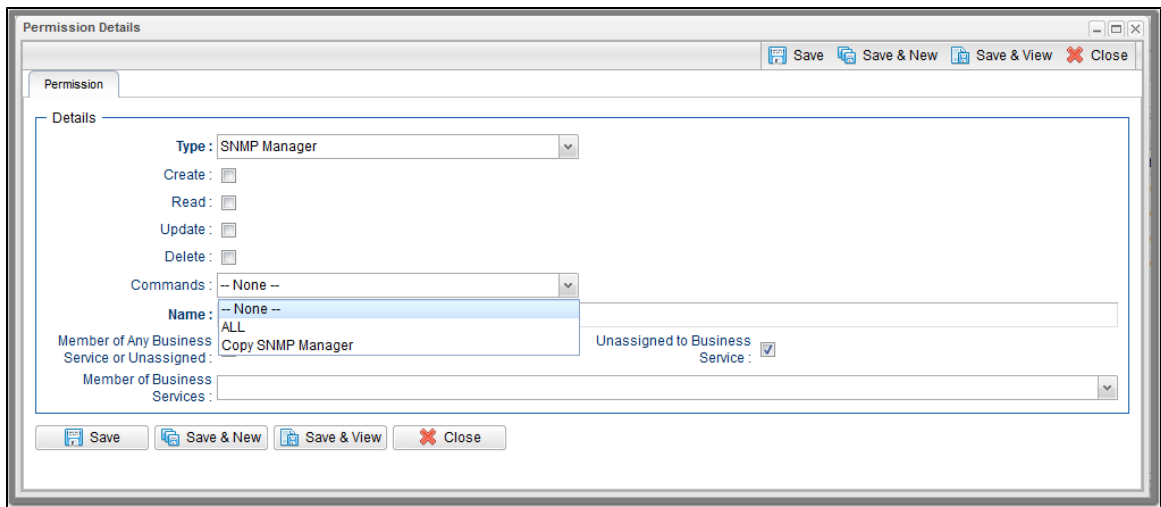

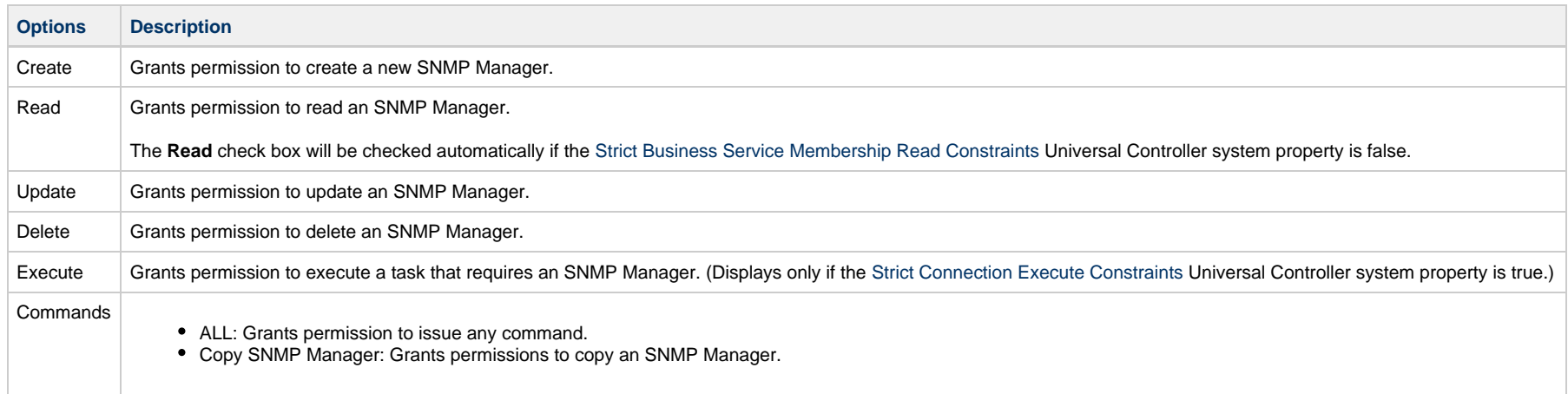

# <span id="page-42-0"></span>**Task Permissions**

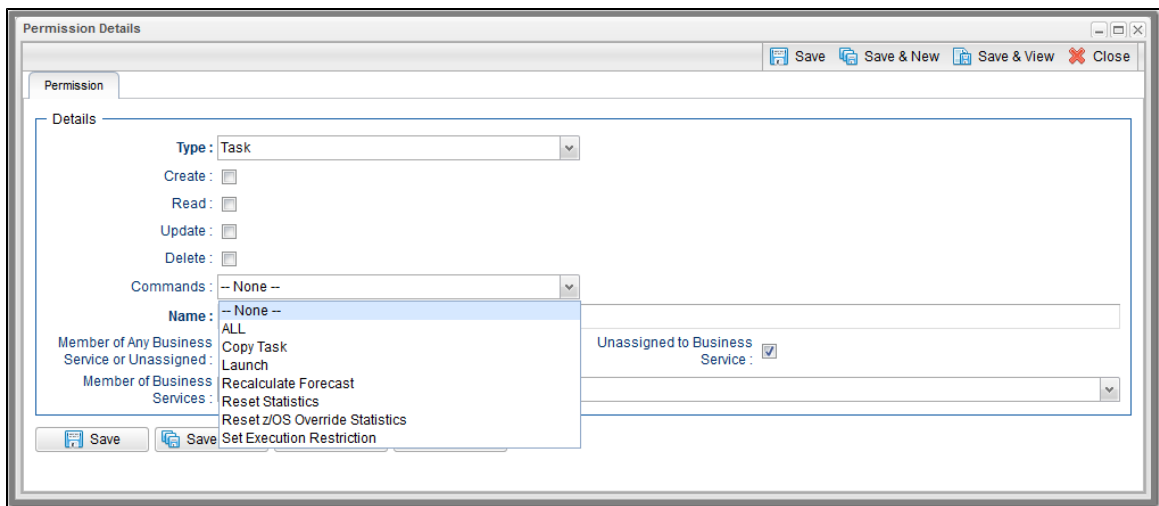

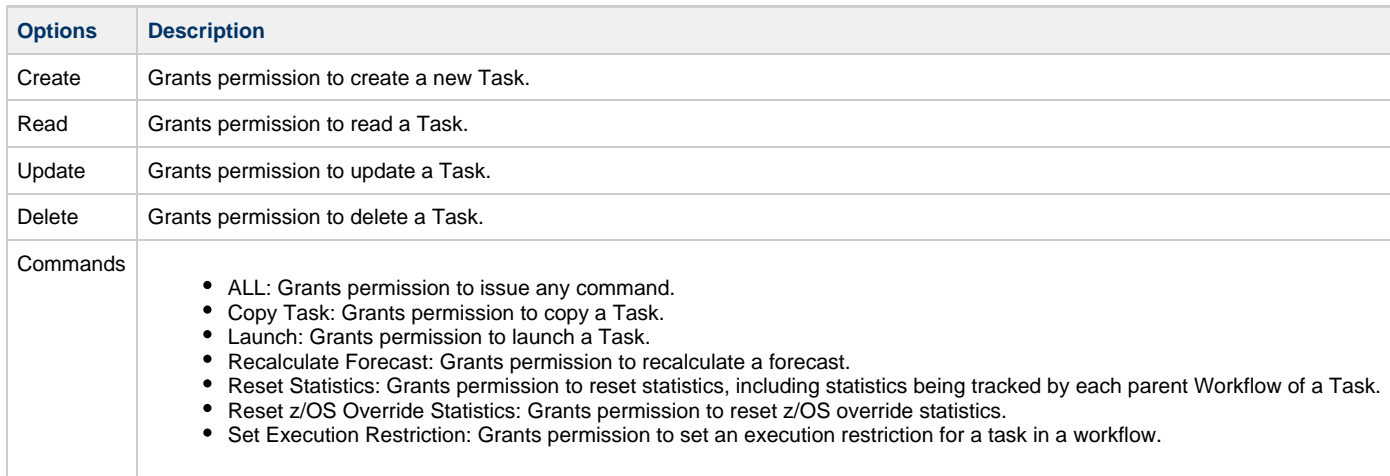

# <span id="page-43-0"></span>**Task Instance Permissions**

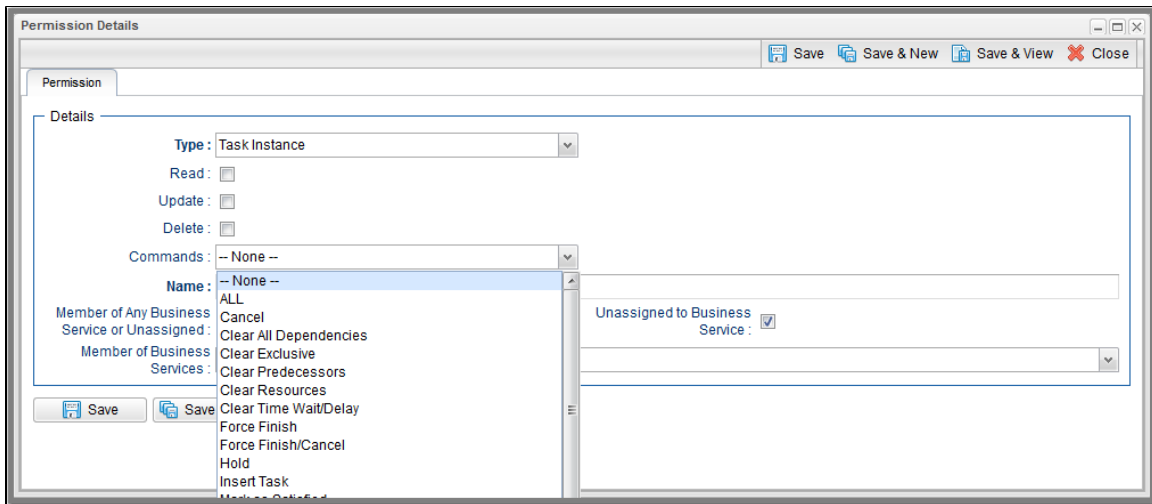

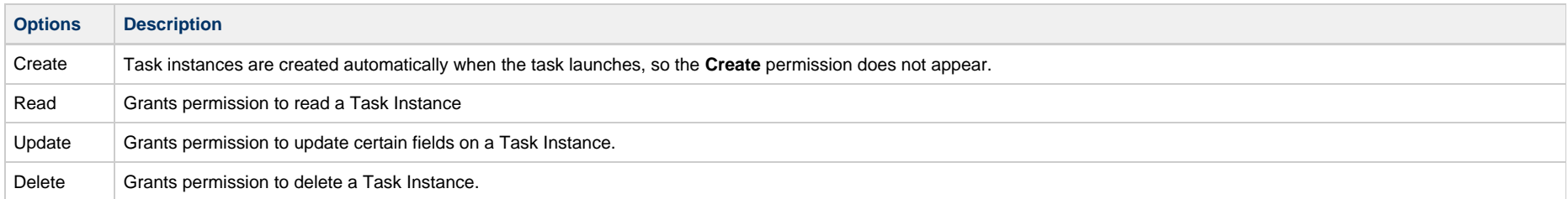

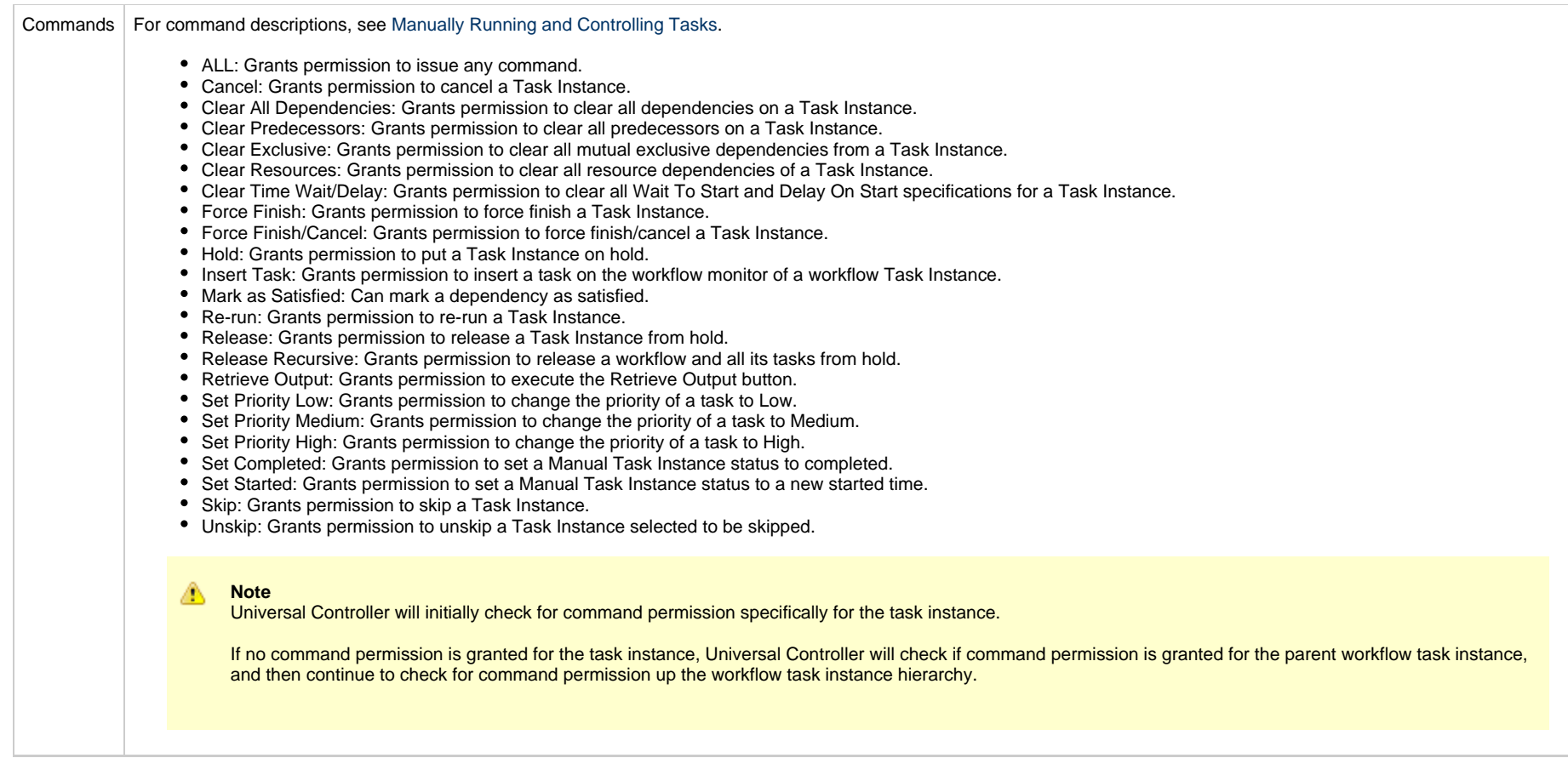

# <span id="page-45-0"></span>**Trigger Permissions**

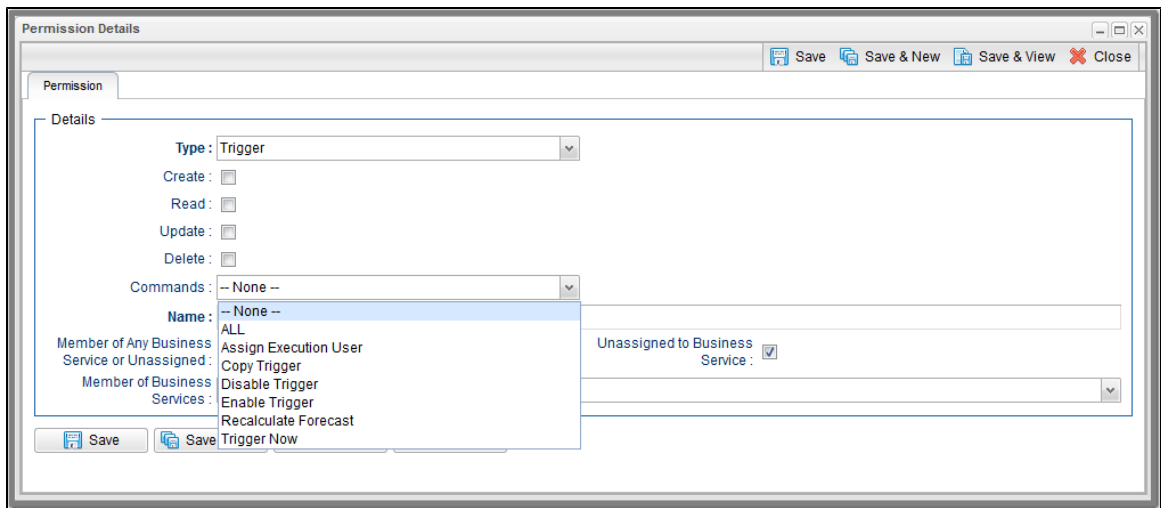

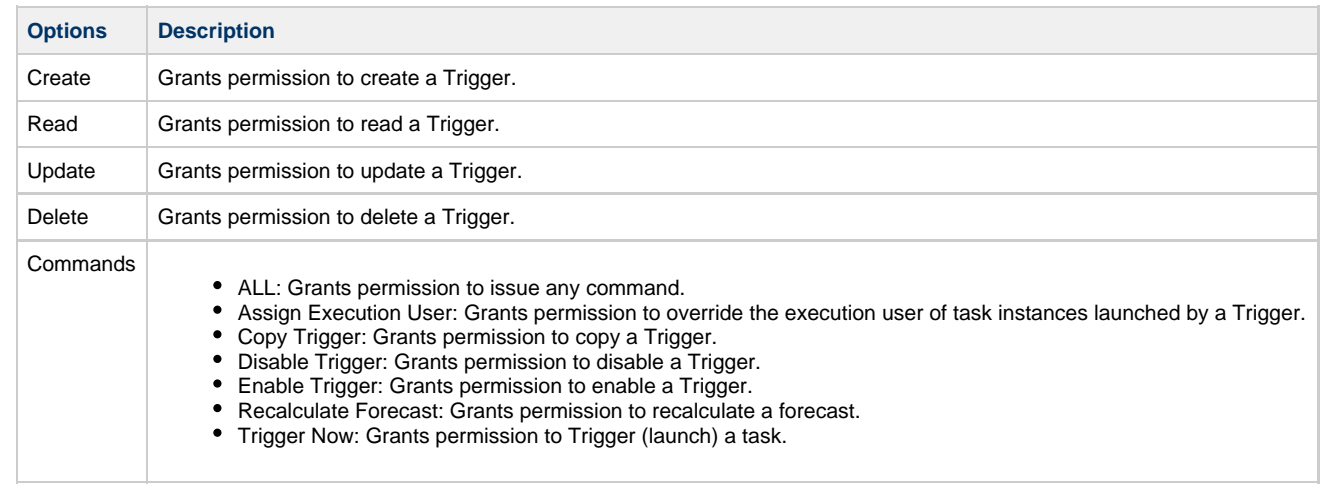

## <span id="page-46-0"></span>**Variable Permissions**

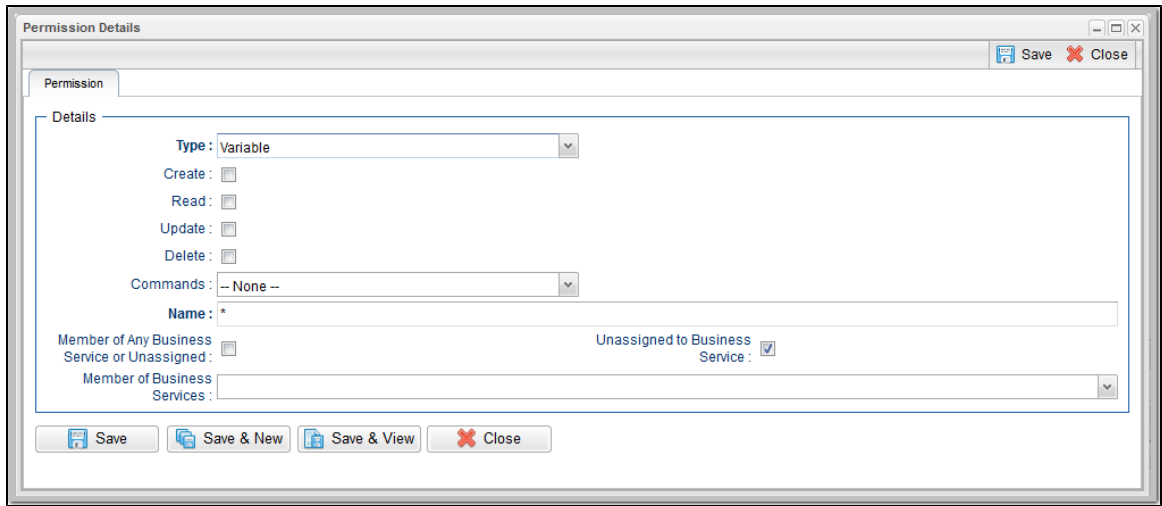

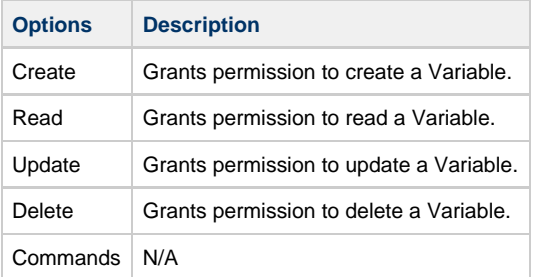

### **Enabling / Disabling Enhanced Variable Security**

#### $\bullet$ **Important**

If you have upgraded from a Controller release that did not previously support the Variable permission type, it is important that you review and assign global variable permissions to all appropriate users/groups to avoid impacting existing workload that requires the use of global variables to execute.

By default, enhanced global variable security is enabled; the [Variable Security Enabled](https://www.stonebranch.com/confluence/display/UC66/Universal+Controller+Properties#UniversalControllerProperties-VariableSecurityEnabled) Universal Controller system property is set to true.

This controls global variable access the following ways:

- Users with the [ops\\_admin](#page-22-0) role have full access to all global variables.
- Users with the [ops\\_promotion\\_admin](#page-24-1) role have **Read** access to all global variables.
- **Create**, **Read**, **Update**, and **Delete** permissions must be assigned to users explicitly if those permissions are not granted through the [ops\\_admin](#page-22-0) or [ops\\_promotion\\_admin](#page-24-1) role.
- Only those global variables for which a user has **Read** permission will be visible from the [Variables list](https://www.stonebranch.com/confluence/display/UC66/User-Defined+Variables#User-DefinedVariables-DefiningaNewVariable).
- Only those global variables for which the **Execution User** of a task instance has **Read** permission will be available within the variable scope of a task instance.
- A [Set Variable action](https://www.stonebranch.com/confluence/display/UC66/Set+Variable+Actions) for a global variable will require appropriate global variable **Create** or **Update** permission.
- CLI and Web Services APIs will require appropriate global variable permissions depending on whether the command will **Read**, **Create**, or **Update** a global variable.
- [Create Bundle By Date](https://www.stonebranch.com/confluence/display/UC66/Bundles+and+Promotion+Overview#BundlesandPromotionOverview-CreatingaBundleBasedonDate) command will only add a global variable to the bundle if the:
	- Global variable qualifies for the specified date.
	- User invoking the command has **Read** permission for that global variable.

All defined Variable permissions will be enforced unless enhanced global variable security has been disabled by setting [Variable Security Enabled](https://www.stonebranch.com/confluence/display/UC66/Universal+Controller+Properties#UniversalControllerProperties-VariableSecurityEnabled) to false. This allows all global variables to be managed and used by any valid Universal Controller user.

## <span id="page-48-0"></span>**Virtual Resource Permissions**

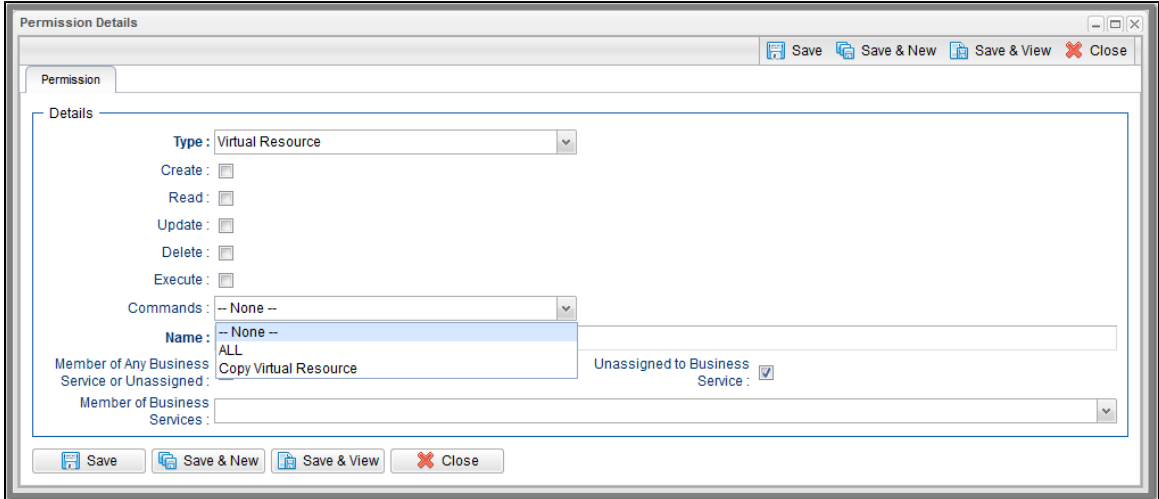

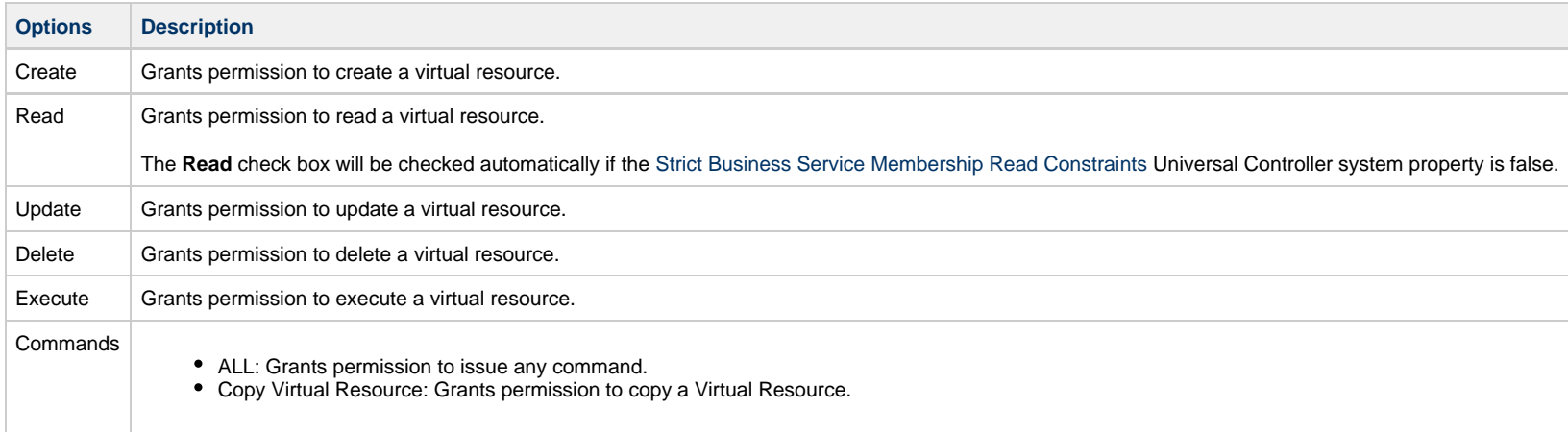

### **Enabling Enhanced Virtual Resource Security**

**Important**

If you have upgraded from a Controller release that did not previously support the Virtual Resource permission type, it is important that you review and assign virtual resource permissions to all appropriate users/groups to avoid impacting existing workload that requires the use of virtual resources to execute.

By default, enhanced virtual resource security is enabled; the [Virtual Resource Security Enabled](https://www.stonebranch.com/confluence/display/UC66/Universal+Controller+Properties#UniversalControllerProperties-VirtualResourceSecurityEnabled) Universal Controller system property is set to true.

This controls virtual resource access the following ways:

- All users will have **Read** access to virtual resources.
- Users with the ops admin role will have full access to all virtual resources.
- **Create**, **Update**, **Delete**, and **Execution** permissions must be explicitly assigned to users if those permissions are not granted through the [ops\\_promotion\\_admin](#page-24-1) role.
- Only those virtual resources for which the **Execution User** of the task instance has **Execute** permission can be requested by the task instance. Any virtual resource requested by task instances with an **Execution User** that does not have **Execute** permission for that virtual resource will result in the task instance going into [Start Failure](https://www.stonebranch.com/confluence/display/UC66/Displaying+Task+Instance+Status#DisplayingTaskInstanceStatus-StartFailure) status, with status description **Execution for virtual resource "resource-name" prohibited due to security constraints**.
- Set Virtual Resource Limit [System Operation action](https://www.stonebranch.com/confluence/display/UC66/System+Operation+Actions) will require appropriate virtual resource **Update** permission.
- CLI and Web Services APIs will require appropriate virtual resource permissions: Updating a virtual resource limit through the CLI and Web Services APIs will require virtual resource **Update** permission.

All defined Virtual Resource permissions will be enforced unless enhanced virtual resource security has been disabled by setting [Virtual Resource Security Enabled](https://www.stonebranch.com/confluence/display/UC66/Universal+Controller+Properties#UniversalControllerProperties-VirtualResourceSecurityEnabled) to false. This allows all virtual resources to be managed and used by any valid Universal Controller user.

# <span id="page-49-0"></span>**Exporting Permissions for a Group**

The Controller lets you export user groups and their permissions, which then can be imported into another Controller system. Only the permissions listed under the Permissions tab for each group will be exported.

**Step 1** From the [Administration](https://www.stonebranch.com/confluence/display/UC66/Navigator#Navigator-Administration) navigation pane, select **Security > Groups**. The Groups list displays. Step 2 As desired, [filter](https://www.stonebranch.com/confluence/display/UC66/Record+Lists#RecordLists-Filtering) the list to select the group(s) whose permissions you want to export. When you perform the export, all groups matching the filter will be exported.

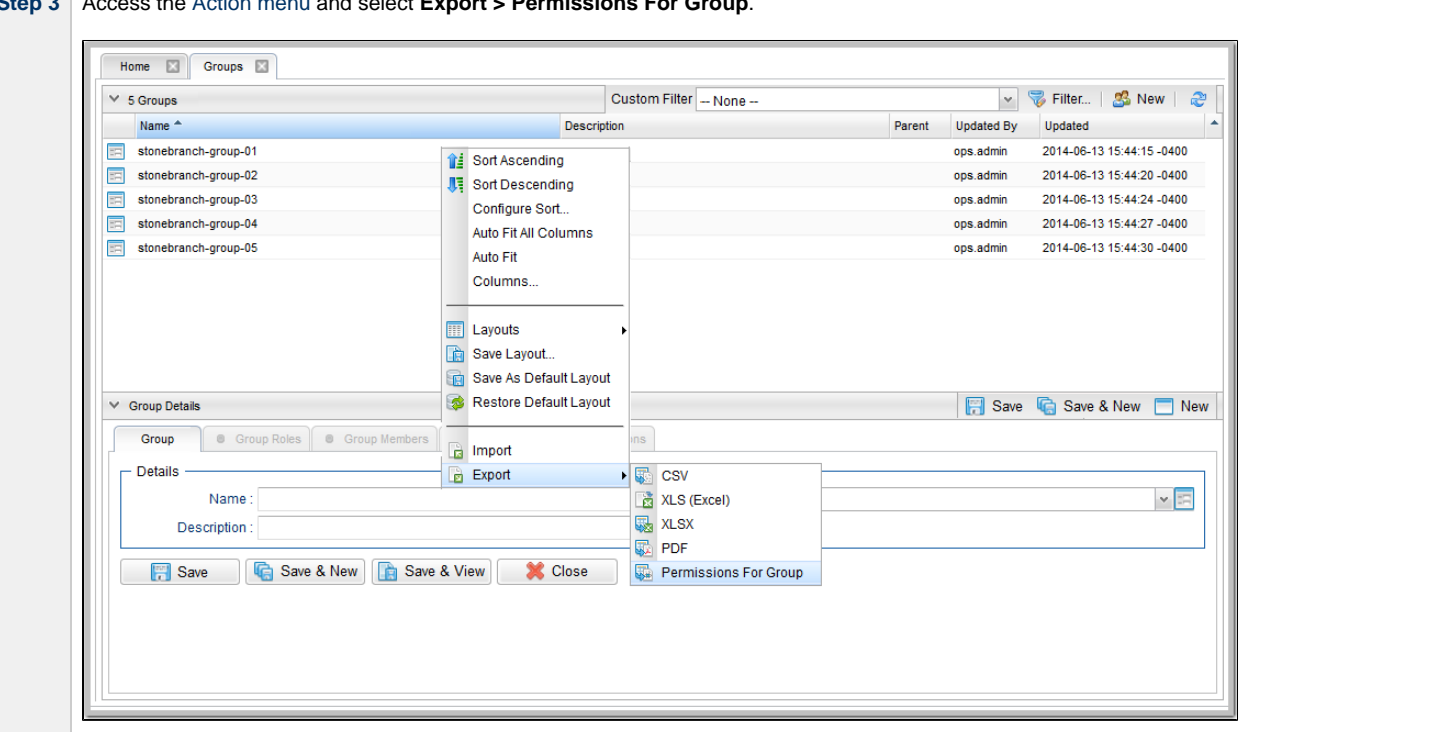

**Step 3** Access the [Action menu](https://www.stonebranch.com/confluence/display/UC66/Action+Menus) and select **Export > Permissions For Group**.

To export or import the **Permissions For Group** XML, you must have both the [ops\\_imex](#page-23-5) and [ops\\_admin](#page-22-0) roles.

If the groups do not exist on the import system, they (and their Permissions) will be created there.

If the groups do exist on the import system, only the description of the groups and the permissions under their **Permissions** tab will be replaced with those from the imported XML.

# <span id="page-51-0"></span>**Credentials**

- [Overview](#page-51-1)
- [Types of Credentials](#page-51-2)
- [Converting Credential Types](#page-52-0)
- [Credentials Compatibility](#page-52-1)
- [Resolvable Credentials](#page-53-0)
	- [Using Resolvable Credentials in a Script](#page-53-1)
	- [Using Resolvable Credentials in a Task](#page-53-2)
- [Embedding Resolvable Credentials](#page-53-3)
	- [Restrictions on Embedding Resolvable Credentials](#page-54-0)
- [Other Credentials](#page-55-0)
- [Defining a Credential](#page-55-1)
	- [Credential Details](#page-56-0)
	- [Credential Details Field Descriptions](#page-57-0)
- [Deleting a Credential](#page-59-0)

# <span id="page-51-1"></span>**Overview**

Credentials are the user ID and password under which an [Agent](https://www.stonebranch.com/confluence/display/UC66/Agents) runs [tasks](https://www.stonebranch.com/confluence/display/UC66/Creating+Tasks) on the machine where the Agent resides.

By default, an Agent will run tasks under the same Credentials used to install the Agent. However, via the Controller user interface, you also can define Credentials and assign them to any task or Agent.

When prompted for Credentials, the Agent looks in the following locations, in this order, for a user ID and password:

- 1. If the task specifies Credentials, the Agent uses those Credentials.
- 2. If the task does not specify Credentials, the Agent uses the Credentials specified in its [Agent Details](https://www.stonebranch.com/confluence/display/UC66/Agent#Agent-DisplayingAgentDetails) record.
- 3. If the Agent Details does not specify Credentials, the Agent uses the Credentials used to install the Agent.

# <span id="page-51-2"></span>**Types of Credentials**

There are four types of Credentials:

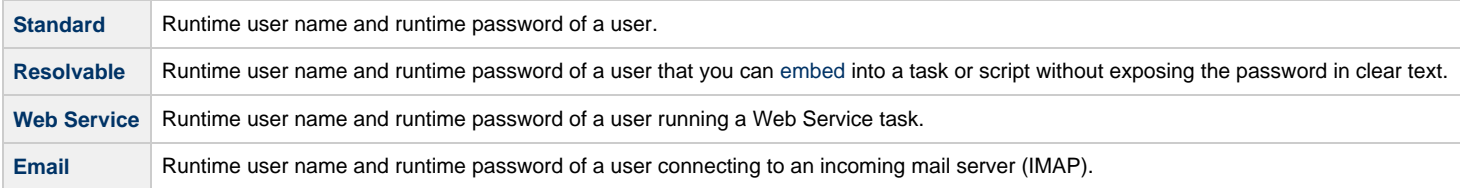

**Note**

Unless Credentials must be [embedded](#page-53-3), we recommend defining Standard Credentials. If required, you can always [convert](#page-52-0) a Standard Credential to a Resolvable Credential at a future time.

# <span id="page-52-0"></span>**Converting Credential Types**

You can convert a Credential from any [type](#page-51-2) to any type.

To convert a Credential type from Standard to Resolvable, Web Service, or Email, the [Resolvable Credentials Permitted,](https://www.stonebranch.com/confluence/display/UC66/Universal+Controller+Properties#UniversalControllerProperties-ResolvableCredentialsPermitted) [Web Service Credentials Permitted,](https://www.stonebranch.com/confluence/display/UC66/Universal+Controller+Properties#UniversalControllerProperties-WebServiceCredentialsPermitted) or [Email Credentials Permitted](https://www.stonebranch.com/confluence/display/UC66/Universal+Controller+Properties#UniversalControllerProperties-EmailCredentialsPermitted) Universal Controller system property, respectively, must be set to true.

To convert a Credential, either:

- Click the **Convert...** button in the [Credential Details](#page-56-0).
- Select **Convert...** in the Credentials Details [action menu](https://www.stonebranch.com/confluence/display/UC66/Action+Menus).
- **Select Convert...** for a specific Credential in the Credentials List [action menu.](https://www.stonebranch.com/confluence/display/UC66/Action+Menus)

When you convert a Credential, you must provide a new password. The Controller will not convert an encrypted password of one Credential type to an encrypted password of a different Credential type.

**Note**

Converting a Credential type does not create a new version of the Credential. Also, you cannot [restore](https://www.stonebranch.com/confluence/display/UC66/Records#Records-RestoringOldVersionsofRecords) a Credential to an older version if the Credential type of the current version is not the same Credential type as the older version.

# <span id="page-52-1"></span>**Credentials Compatibility**

As of Universal Controller 6.4.x, the Credential Runtime Passwords, along with the [LDAP Settings](https://www.stonebranch.com/confluence/display/UC66/LDAP+Settings) Bind Password, [Email Connection](https://www.stonebranch.com/confluence/display/UC66/Email+Connections) Passwords, [Promotion Target](https://www.stonebranch.com/confluence/display/UC66/Creating+Promotion+Targets#CreatingPromotionTargets-PromotionTargetDetails) Passwords, and [Promotion](https://www.stonebranch.com/confluence/display/UC66/Promotion+Schedules#PromotionSchedules-ViewingPromotionScheduleDetails) [Schedule](https://www.stonebranch.com/confluence/display/UC66/Promotion+Schedules#PromotionSchedules-ViewingPromotionScheduleDetails) Promotion Passwords, now are encrypted using AES with 128-bit keys.

Additionally, Standard and Resolvable Credentials are encrypted using separate keys; therefore, an encrypted password for a Standard Credential cannot be decrypted by the Resolvable Credential framework.

Under the following circumstances, conversion from the old encryption to the new encryption will be automatic. Furthermore, all pre-6.4.x credentials will be recognized as Standard credentials.

- Apply maintenance to a pre-6.4.x release of Universal Controller to increase it to a 6.6.x release.
- Perform a bulk import or list import from a pre-6.4.x release of Universal Controller to a 6.6.x release.
- Promote from a pre-6.4.x release of Universal Controller to a 6.6.x release.

Under the following circumstance, conversion from the new encryption to the old encryption will be automatic.

Promote from a 6.6.x release of Universal Controller to a compatible pre-6.4.x release. However, any attempt to promote a Resolvable Credential from a 6.6.x release of Universal Controller to a compatible pre-6.4.x release will fail.

Pre-6.4.0.0 releases cannot decrypt anything encrypted by a 6.6.x release, with the exception of promotion (noted above), which is fully backwards compatible.

Please note the following backwards compatibility constraints with respect to [List Import,](https://www.stonebranch.com/confluence/display/SMLRI/Glossary#Glossary-ListImport) [Bulk Import,](https://www.stonebranch.com/confluence/display/SMLRI/Glossary#Glossary-BulkImport) and the [Universal Controller Start-up Properties \(opswise.properties\).](https://www.stonebranch.com/confluence/display/UC66/Universal+Controller+Properties#UniversalControllerProperties-UniversalControllerStartupProperties%28opswise.properties%29)

- Any attempt to List Import or Bulk Import XML (containing a password encrypted by a 6.6.x release) into a pre-6.4.0.0 release will result in an encrypted value that cannot be decrypted by the pre-6.4.0.0 release.
- Any encrypted passwords within the Universal Controller Start-up Properties will be re-encrypted using the new algorithm when the 6.6.x Controller initializes at start-up. Once converted, that Universal Controller Start-up Properties will no longer be compatible with a pre-6.4.0.0 release.

# <span id="page-53-0"></span>**Resolvable Credentials**

Resolvable Credentials are meant to be used with [scripts](#page-53-1) and commands specified in [tasks,](#page-53-2) and resolved when the script or command is executed. They provide the script or command with access to Credentials (user name and password) without having to hard-code the Credentials in the script, command, or parameters itself.

In order to enable the use of Resolvable Credentials, the [Resolvable Credentials Permitted](https://www.stonebranch.com/confluence/display/UC66/Universal+Controller+Properties#UniversalControllerProperties-ResolvableCredentialsPermitted) Universal Controller system property must be set to true (default is false).

If the [Resolvable Credentials Permitted](https://www.stonebranch.com/confluence/display/UC66/Universal+Controller+Properties#UniversalControllerProperties-ResolvableCredentialsPermitted) property is set to false, the following restrictions on Resolvable Credentials apply:

- You cannot create a Resolvable Credential.
- You cannot convert a Standard Credential to a Resolvable Credential.
- Any attempt to launch a task with an embedded Resolvable Credential will result in a Start Failure status.

### <span id="page-53-1"></span>**Using Resolvable Credentials in a Script**

To use Resolvable Credentials with a script, embed the Resolvable Credentials in any of the following:

- [Content](https://www.stonebranch.com/confluence/display/UC66/Scripts#Scripts-Content) of a Script specified in the Script field in a [Linux/Unix](https://www.stonebranch.com/confluence/display/UC66/Linux+Unix+Task) or [Windows](https://www.stonebranch.com/confluence/display/UC66/Windows+Task) task
- [Content](https://www.stonebranch.com/confluence/display/UC66/Scripts#Scripts-Content) of a Data Script
- [Universal Template](https://www.stonebranch.com/confluence/display/UC66/Universal+Templates) Script (Script, Linux/Unix Script, or Windows Script field)

### <span id="page-53-2"></span>**Using Resolvable Credentials in a Task**

To use Resolvable Credentials with a task, embed the Resolvable Credentials in any of the following:

- Command field in a [Linux/Unix](https://www.stonebranch.com/confluence/display/UC66/Linux+Unix+Task) or [Windows](https://www.stonebranch.com/confluence/display/UC66/Windows+Task) task
- Parameters field in a [Linux/Unix](https://www.stonebranch.com/confluence/display/UC66/Linux+Unix+Task) or [Windows](https://www.stonebranch.com/confluence/display/UC66/Windows+Task) task

# <span id="page-53-3"></span>**Embedding Resolvable Credentials**

Two Controller [Credentials Functions](https://www.stonebranch.com/confluence/display/UC66/Functions#Functions-CredentialFunctions) are available for embedding Resolvable Credentials:

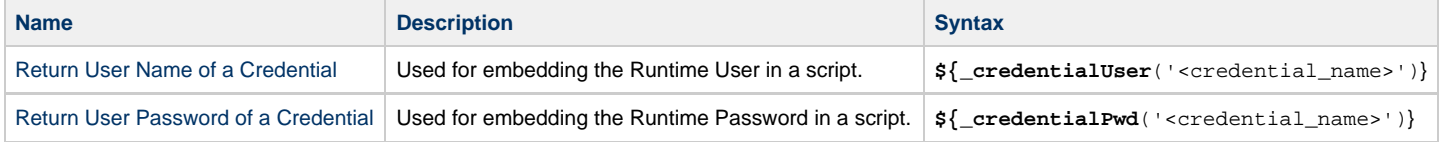

Variables are supported for these Functions.

For example:

- **\${\_credentialUser**('\${my\_credential}')}
- **\${\_credentialPwd**('\${my\_credential}')}

In the resolved script, these Functions are resolved to (for example):

- \$(ops\_unv\_cred\_user\_08236da16c3944899aae5a874da077bb)
- \$(ops\_unv\_cred\_pwd\_08236da16c3944899aae5a874da077bb)

Additionally, for a [Universal Template](https://www.stonebranch.com/confluence/display/UC66/Universal+Templates), you can create a [Field](https://www.stonebranch.com/confluence/display/UC66/Creating+a+Universal+Template#CreatingaUniversalTemplate-CreatingUniversalTemplateFields) of Type = Credential, which lets you select or create Resolvable Credentials. The Controller will create a variable for the Resolvable Credential Field, which you can embed in the Universal Template script using the Credentials Functions. This also lets you change Credentials when you run a [Universal Task](https://www.stonebranch.com/confluence/display/UC66/Universal+Tasks) based on the Universal Template.

**Note**

When you embed Resolvable Credentials in a script, the password is exposed in the temporary script on the Agent while the task instance is running.

Resolvable Credentials embedded in a command or parameters field of a Linux/Unix or Windows task are not exposed on the Agent system.

By default, occurrences of Resolvable Credential passwords are scrubbed from the output, reducing (but not eliminating) the risk of passwords echoed directly to the task instance output, which can be retrieved and viewed within the Universal Controller. Please note, however, you still could echo the password to a file on the Agent server.

### <span id="page-54-0"></span>**Restrictions on Embedding Resolvable Credentials**

If an embedded Credential is not a Resolvable Credential, the task instance will transition into the Start Failure status with one of the following status descriptions:

Execution with credentials "credential-name", contained within the Universal Template Script, prohibited due to credential type constraint; only Resolvable credential type permitted.

Execution with credentials "credential-name", contained within the command field or parameters field prohibited due to credential type constraint; only Resolvable credential type permitted.

Execution with credentials "credential-name", contained within the script "script-name", prohibited due to credential type constraint; only Resolvable credential type permitted.

If the [Execution User](https://www.stonebranch.com/confluence/display/SMLRI/Glossary#Glossary-ExecutionUser) for a task instance does not have [Execute permission](#page-33-0) for an embedded Resolvable Credential, the task instance will transition to the Start Failure status with one of the following status descriptions:

Execution with credentials "credential-name", contained within the Universal Template Script, prohibited due to security constraints.

Execution with credentials "credential-name", contained within the command field or parameters field, prohibited due to security constraints.

Execution with credentials "credential-name", contained within the script "script-name", prohibited due to security constraints.

Execution with credentials "credential-name", contained within a script, prohibited due to security constraints.

If the [Resolvable Credentials Permitted](https://www.stonebranch.com/confluence/display/UC66/Universal+Controller+Properties#UniversalControllerProperties-ResolvableCredentialsPermitted) Universal Controller system property is set to false, any task instance with an embedded Resolvable Credential will result in a Start Failure status with the following status description:

Execution with resolvable credentials not permitted; Universal Controller property "Resolvable Credentials Permitted" is not enabled.

If an embedded Resolvable Credential cannot be decrypted, the task instance will transition into the Start Failure status with the following status description:

Unable to decrypt password for "credential-name" credentials.

# <span id="page-55-0"></span>**Other Credentials**

You can embed source and destination Credentials in a UDM script using [File Transfer Task Instance built-in variables.](https://www.stonebranch.com/confluence/display/UC66/Built-In+Variables#Built-InVariables-FileTransferTaskInstanceVariables)

For [File Transfer tasks](https://www.stonebranch.com/confluence/display/UC66/File+Transfer+Task), the Agent may need additional credentials for logging on to the FTP server.

# <span id="page-55-1"></span>**Defining a Credential**

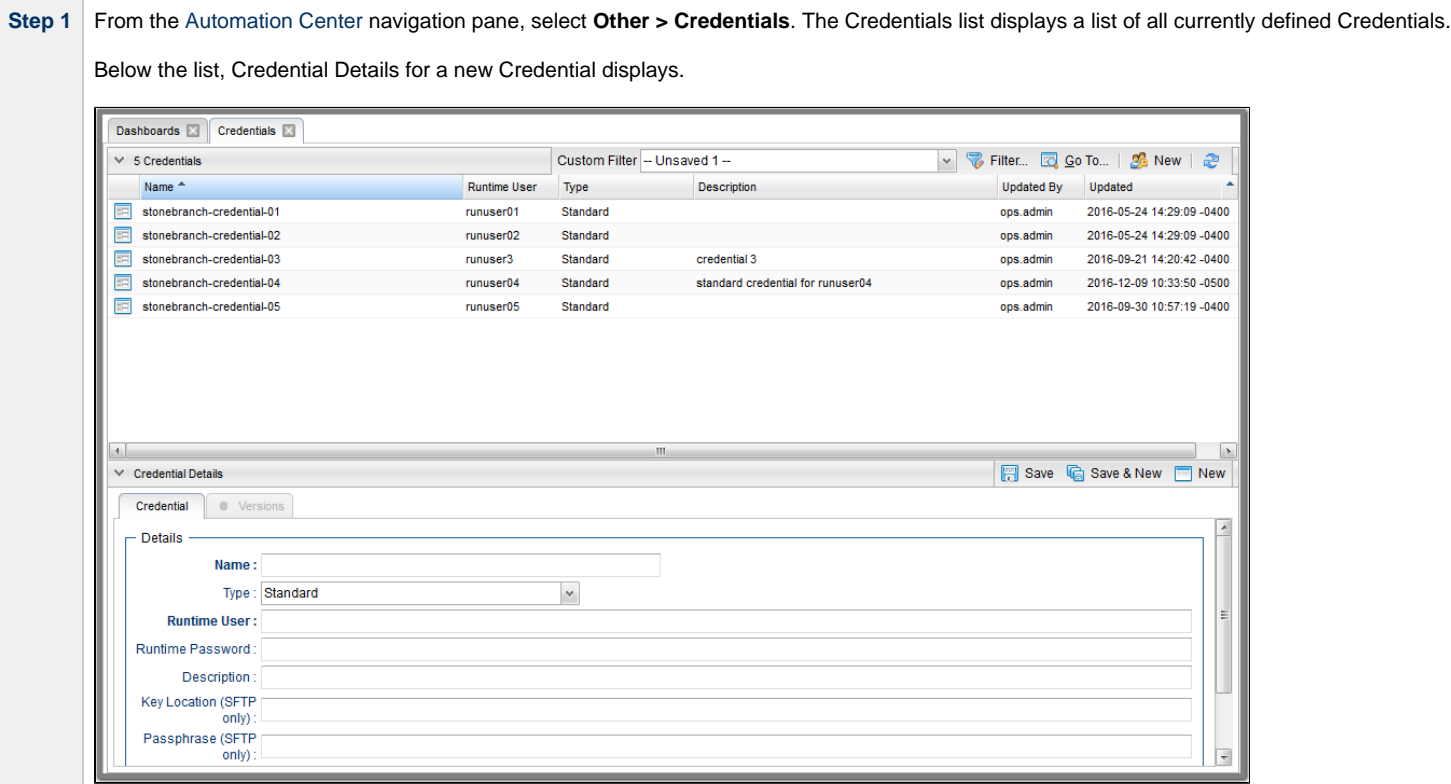

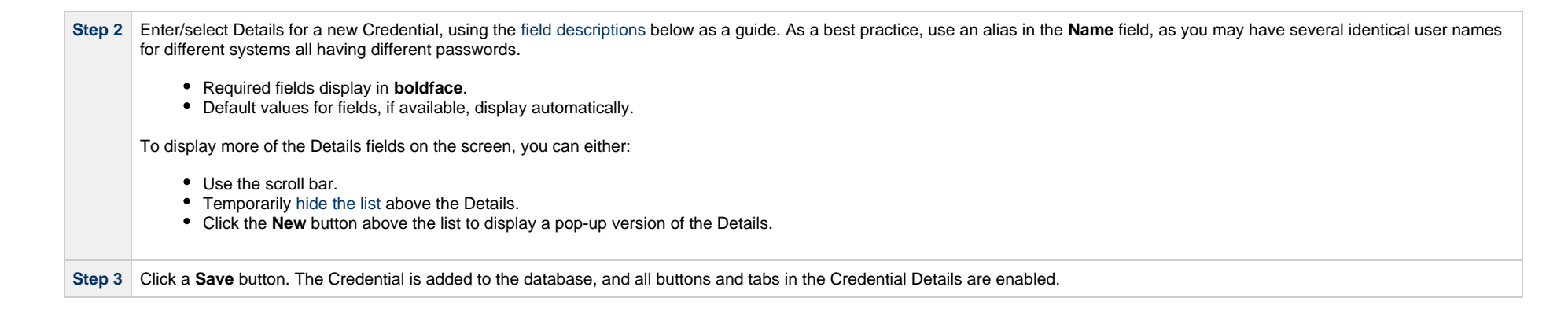

**Note** To [open](https://www.stonebranch.com/confluence/display/UC66/Records#Records-OpeningaRecord) an existing record on the list, either:

- Click a record in the list to display its record Details below the list. (To clear record Details below the list, click the **New** button that displays above and below the Details.)
- Clicking the Details icon next to a record name in the list, or right-click a record in the list and then click **Open** in the [Action menu](https://www.stonebranch.com/confluence/display/UC66/Action+Menus) that displays, to display a pop-up version of the record Details.
- Right-click a record in the a list, or open a record and right-click in the record Details, and then click **Open In Tab** in the [Action menu](https://www.stonebranch.com/confluence/display/UC66/Action+Menus) that displays, to display the record Details under a new tab on the record list page (see [Record Details as Tabs](https://www.stonebranch.com/confluence/display/UC66/User+Interface#UserInterface-RecordDetailsasTabs)).

# <span id="page-56-0"></span>**Credential Details**

The following Credential Details is for an existing credential. See the [field descriptions](#page-57-0), below, for a description of all fields that display in the Credential Details.

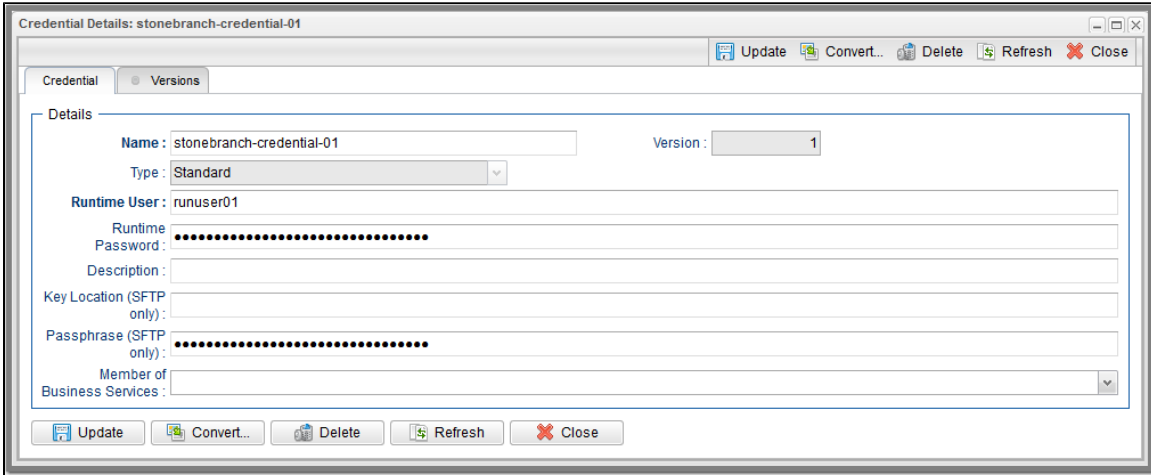

For information on how to access additional details - such as [Metadata](https://www.stonebranch.com/confluence/display/UC66/Records#Records-RecordDetailsMetadata) and complete [database Details](https://www.stonebranch.com/confluence/display/UC66/Records#Records-CompleteDatabaseDetails) - for Credentials (or any type of record), see [Records](https://www.stonebranch.com/confluence/display/UC66/Records).

# <span id="page-57-0"></span>**Credential Details Field Descriptions**

The following table describes the fields, buttons, and tabs that display in the Credential Details.

<span id="page-57-1"></span>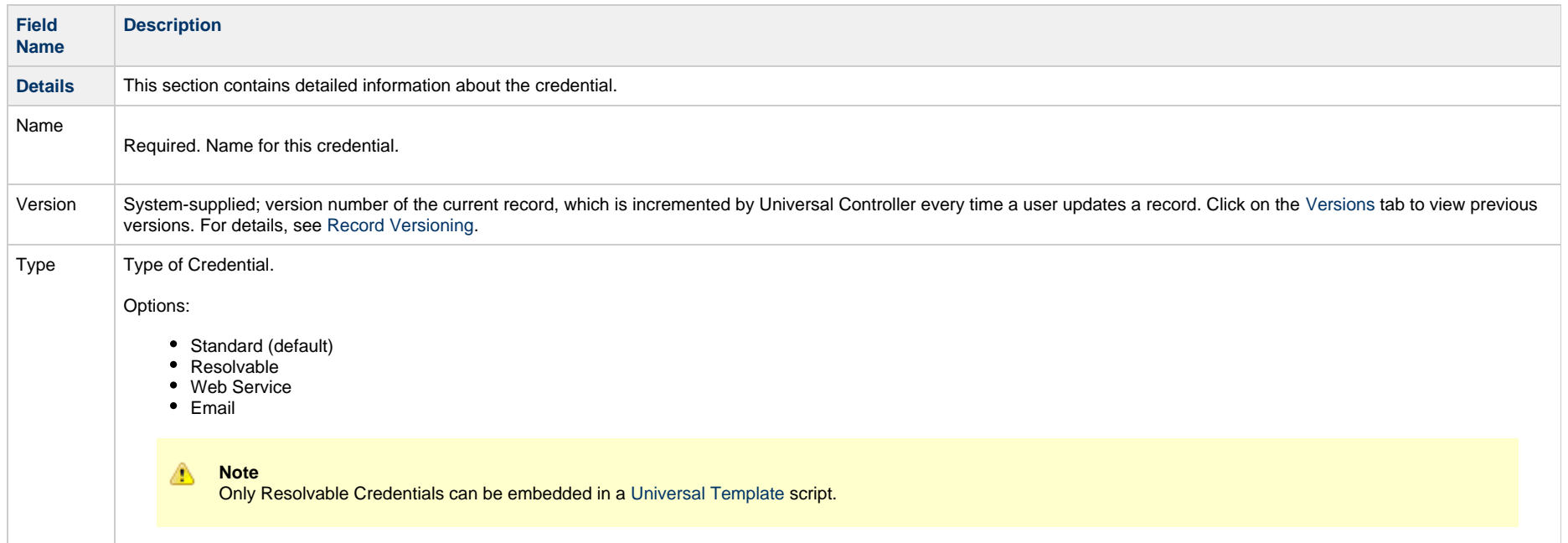

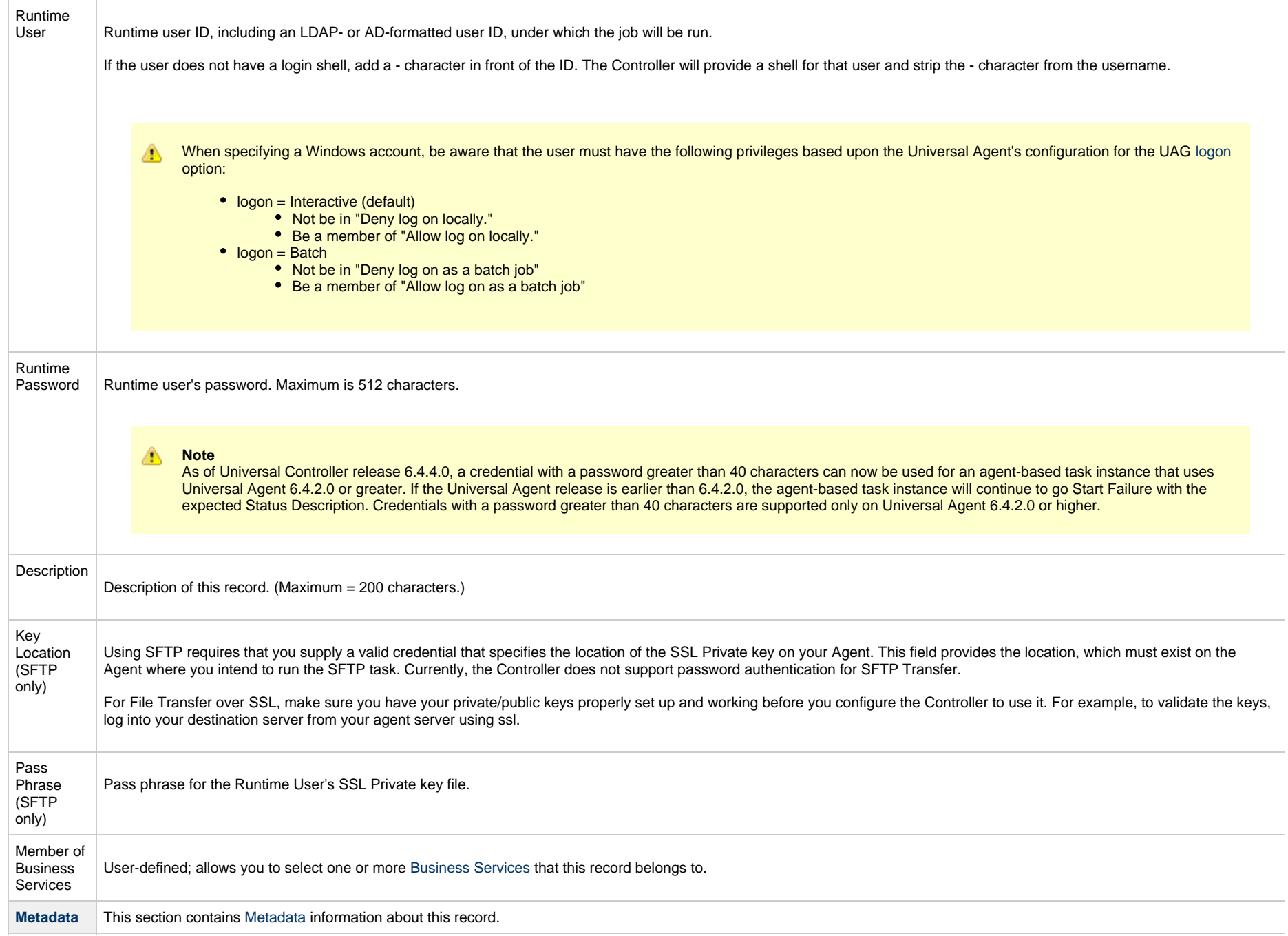

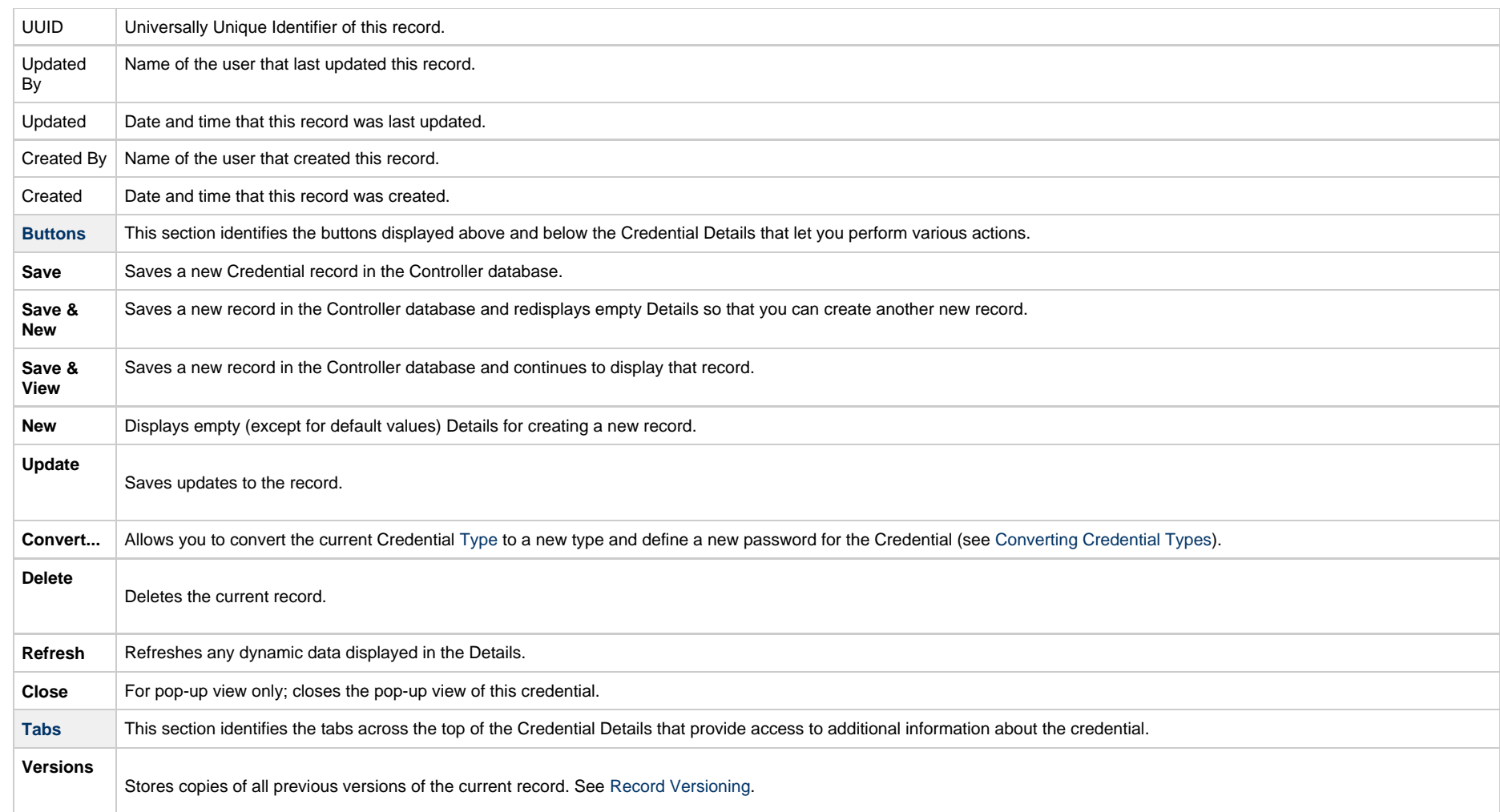

# <span id="page-59-1"></span><span id="page-59-0"></span>**Deleting a Credential**

You cannot delete a Credential if any references exist for the Credential.

References will be checked according to the Credential type, as shown in the following table:

**Credential Type Record Type**

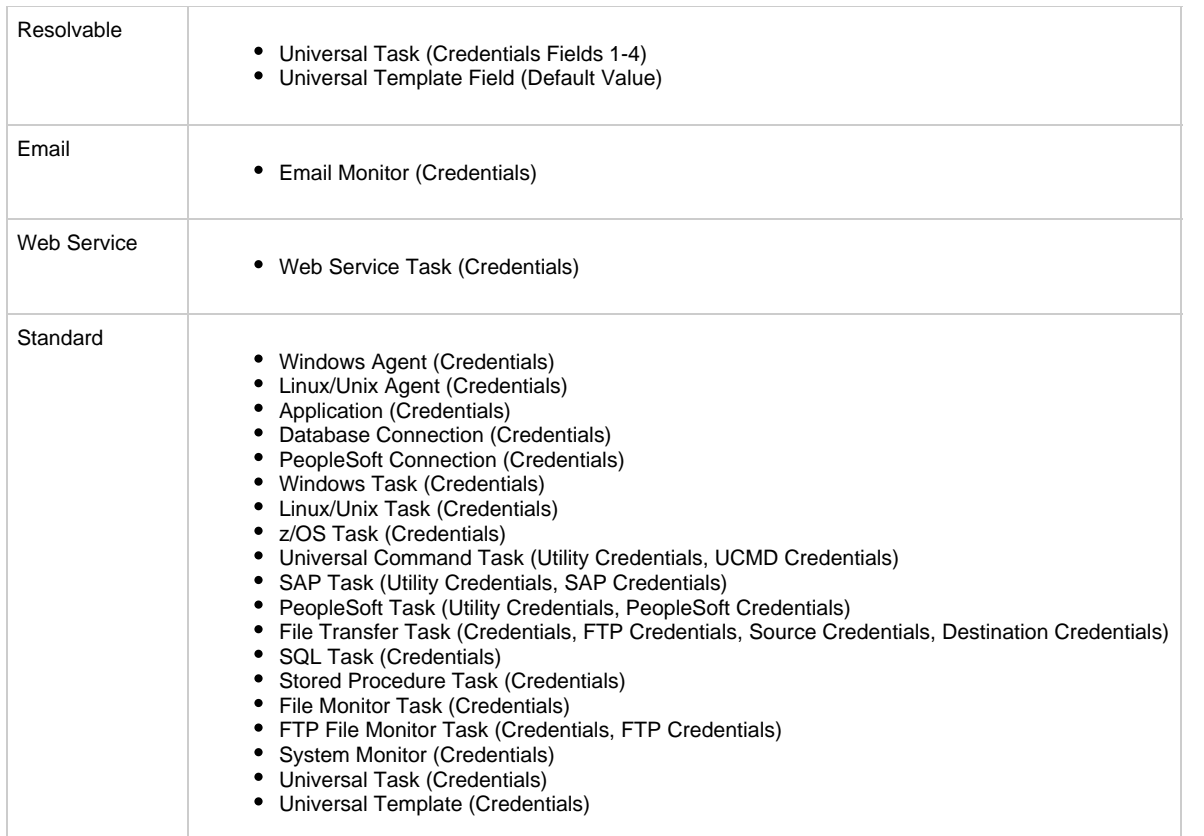

Δ **Note**

Resolvable, Email, and Web Service Credentials can be used anywhere that a Standard Credential can be specified.

# <span id="page-61-0"></span>**Business Services**

- [Overview](#page-61-1)
	- [Record Types for Business Services](#page-61-2)
- [Creating Business Services](#page-61-3)
	- **[Business Service Details](#page-63-0)** 
		- [Business Service Details Field Descriptions](#page-63-1)
- **[Business Service Membership Considerations for Create, Read, Update, Delete, and Execute](#page-64-0)**

# <span id="page-61-1"></span>**Overview**

The Universal Controller Business Services feature allows you to organize your data into groups of related information.

You can create Business Services that represent your organization and assign individual records of different [record types](#page-61-2) to each Business Service. You can then sort and filter the lists of these record types based on the Business Services, as well as generate reports.

For example, you may want to place all records of different record types related to accounting in a Business Service named Accounting.

You also can take advantage of Business Services when you set up security by [assigning permissions](#page-25-0) to users and groups for records that are members of specific Business Services.

You also can [promote Bundles](https://www.stonebranch.com/confluence/display/UC66/Preparing+Bundles+for+Promotion) that include records from one or more specific Business Services.

# <span id="page-61-2"></span>**Record Types for Business Services**

You can assign any record of the following record types to one or more Business Services:

- Agent
- ٠ Agent Cluster
- Application
- Calendar
- Credential
- Database Connection
- Email Connection
- Email Template
- PeopleSoft Connection
- SAP Connection
- Script
- SNMP Manager
- Task
- Task Instance
- Trigger
- Variable
- Virtual Resource

# <span id="page-61-3"></span>**Creating Business Services**

◬ **Note**

You must be assigned the [ops\\_admin](#page-22-0) role in order to perform this procedure.

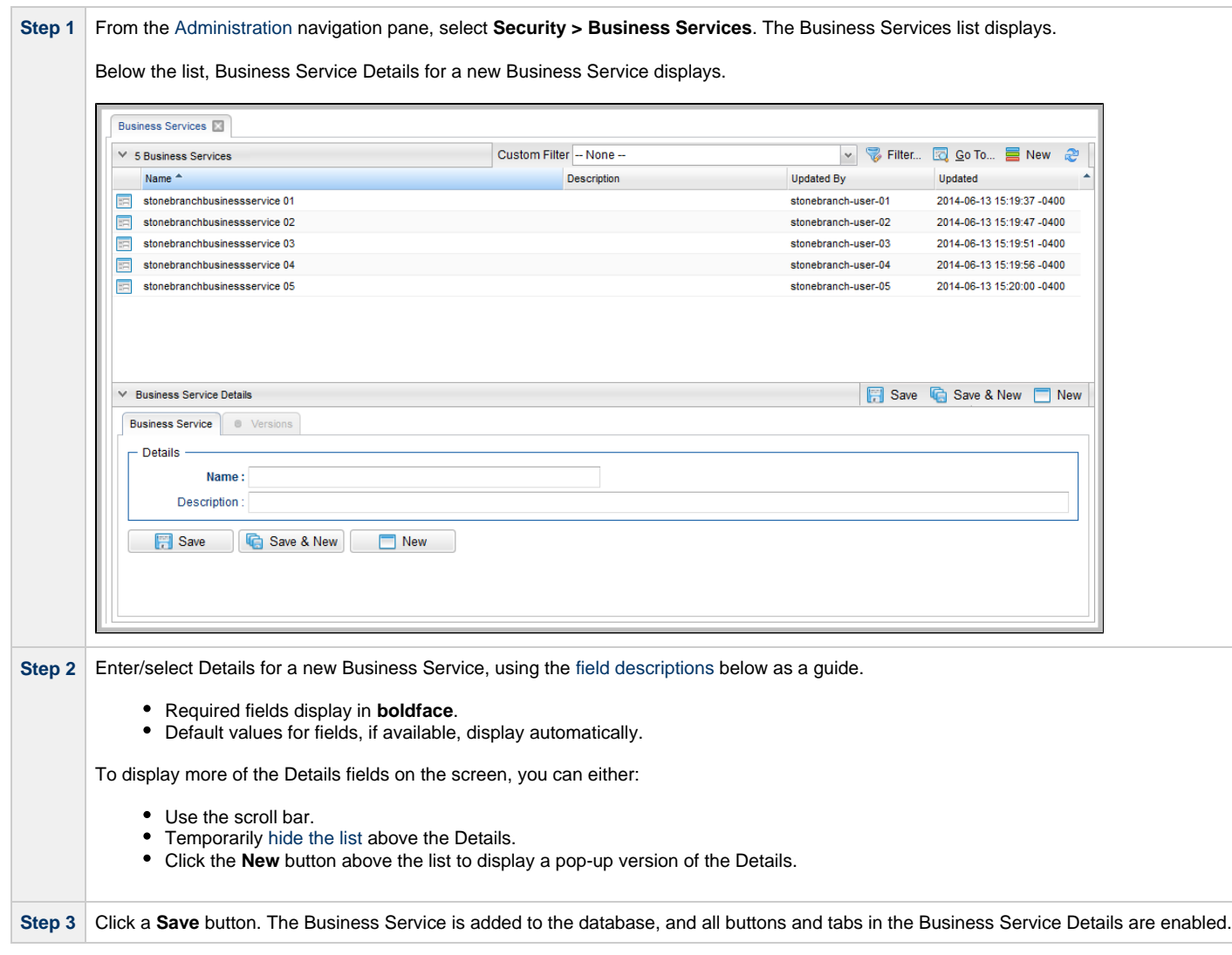

#### **Note** Æ

To [open](https://www.stonebranch.com/confluence/display/UC66/Records#Records-OpeningaRecord) an existing record on the list, either:

- Click a record in the list to display its record Details below the list. (To clear record Details below the list, click the **New** button that displays above and below the Details.)
- Clicking the Details icon next to a record name in the list, or right-click a record in the list and then click **Open** in the [Action menu](https://www.stonebranch.com/confluence/display/UC66/Action+Menus) that displays, to display a pop-up version of the record Details.
- Right-click a record in the a list, or open a record and right-click in the record Details, and then click **Open In Tab** in the [Action menu](https://www.stonebranch.com/confluence/display/UC66/Action+Menus) that displays, to display the record Details under a new tab on the record list page (see [Record Details as Tabs](https://www.stonebranch.com/confluence/display/UC66/User+Interface#UserInterface-RecordDetailsasTabs)).

### <span id="page-63-0"></span>**Business Service Details**

The following Business Service Details is for an existing Business Service. See the [field descriptions](#page-63-1) below for a description of the fields that display in the Business Service Details.

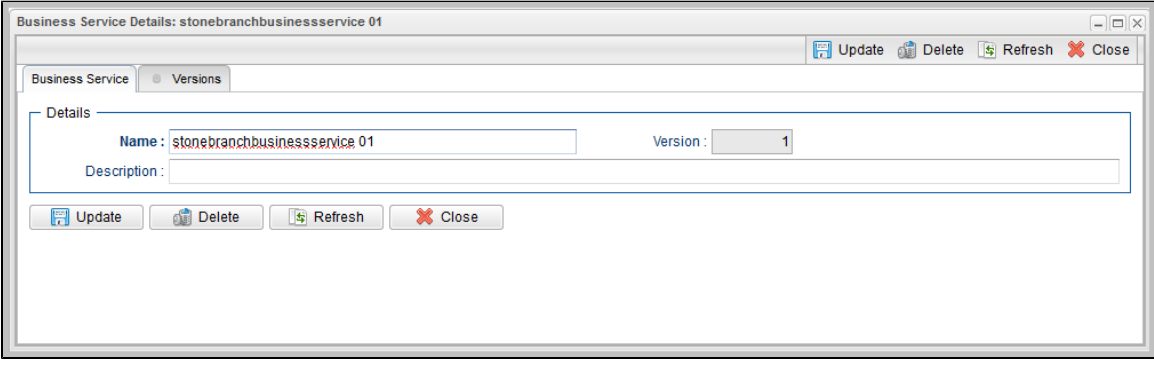

For information on how to access additional details - such as [Metadata](https://www.stonebranch.com/confluence/display/UC66/Records#Records-RecordDetailsMetadata) and complete [database Details](https://www.stonebranch.com/confluence/display/UC66/Records#Records-CompleteDatabaseDetails) - for Business Services (or any type of record), see [Records.](https://www.stonebranch.com/confluence/display/UC66/Records)

### <span id="page-63-1"></span>**Business Service Details Field Descriptions**

The following table describes the fields, buttons, and tabs that display in the Business Service Details.

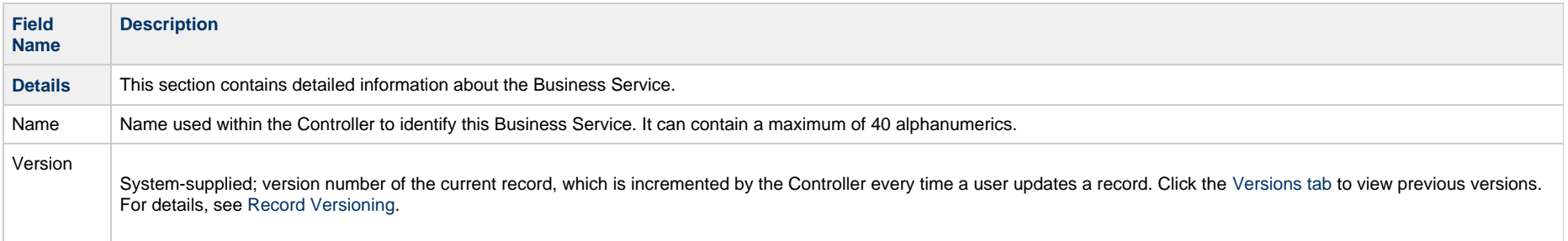

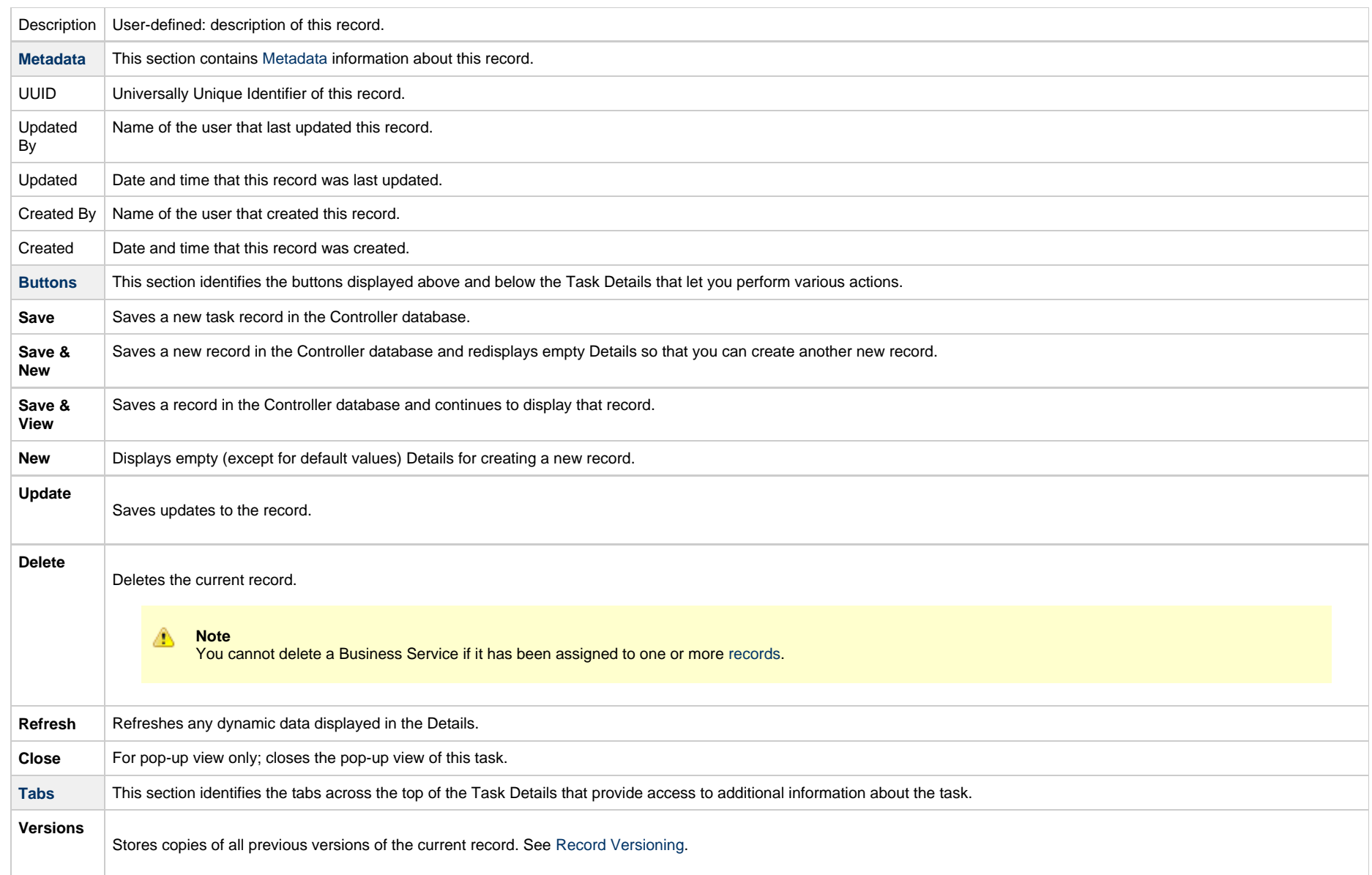

# <span id="page-64-1"></span><span id="page-64-0"></span>**Business Service Membership Considerations for Create, Read, Update, Delete, and Execute**

When creating or updating a record, use the Member of Business Services field to select one or more Business Services for that record. This, in effect, assigns the record to that Business Service.

You cannot perform an operation (create, read, update, or delete) or issue a command (such as copy) on a record that is a member of a Business Service if you do not have a Permission defined for that record type that includes that operation/command and Business Service membership.

#### **Create**

When creating a record that is a member of one or more Business Services, the user must have Create permission that applies for each Business Service that the record is becoming a member of; otherwise, the operation will be prohibited.

#### **Read**

When reading/viewing a record (for example, a list or record Details), the user needs only Read permission for one of the Business Services that the record is a member of.

# **Note**

Depending on the value of the [Strict Business Service Membership Read Constraints](https://www.stonebranch.com/confluence/display/UC66/Universal+Controller+Properties#UniversalControllerProperties-StrictBusinessServiceMembershipReadConstraints) system property, users may be granted implicit Read permission for specific record types. Refer to the property for more details.

#### **Update**

When updating a record, the user must have Update permission for both the original record and the updated record.

As long as an update is not changing the Business Service memberships of a record, the user needs only Update permission for one of the Business Services that the record is a member of.

If the update is adding or removing Business Service membership, further security constraints apply:

- For any added Business Service, the user must have Update permission for the modified record that applies explicitly for the Business Service being added.
- For any removed Business Service, the user must have Update permission for the original record that applies explicitly for the Business Service being removed.

#### **Delete**

When deleting a record that is a member of one or more Business Services, the user must have Delete permission that applies for each Business Service the record is a member of; otherwise, the operation will be prohibited.

#### **Execute**

At task instance run time, the task instance Execution User requires Execute permission, or Read permission if Execute permission is not applicable, for the following record type dependencies.

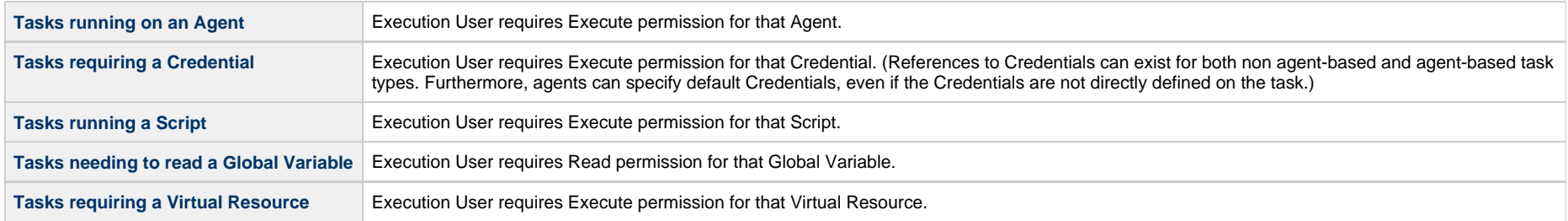

# <span id="page-66-0"></span>**Audits**

- [Overview](#page-66-1)
- [Displaying Audits](#page-66-2)
	- [Audit Details Field Descriptions](#page-68-0)

# <span id="page-66-1"></span>**Overview**

Audits are detailed records of all user interactions with the Controller, including before and after information related to any change and a description of the difference.

Audits are created when the user performs any of the following [actions](https://www.stonebranch.com/confluence/display/UC66/Action+Menus):

- [Logging](https://www.stonebranch.com/confluence/display/UC66/Logging+In) actions: log in, log out, or login failure.
- Creates, updates, or deletes a [record.](https://www.stonebranch.com/confluence/display/UC66/Records)
- Issues an [action or command](https://www.stonebranch.com/confluence/display/UC66/Action+Menus) (for example, Launch Task or Trigger Now).
- [Imports](https://www.stonebranch.com/confluence/display/UC66/Record+Lists#RecordLists-ImportingRecordsfromaFile) or [exports](https://www.stonebranch.com/confluence/display/UC66/Record+Lists#RecordLists-ExportingRecordstoanOutputFile) records on a list.

# <span id="page-66-2"></span>**Displaying Audits**

### **Step 1** From the [Administration](https://www.stonebranch.com/confluence/display/UC66/Navigator#Navigator-Administration) navigation pane, select **Security > Audits**.

You can change the default time constraint for the display of audits on the list via the [Audit Time Constraint](https://www.stonebranch.com/confluence/display/UC66/User+Preferences#UserPreferences-AuditTimeConstraint) user preference.

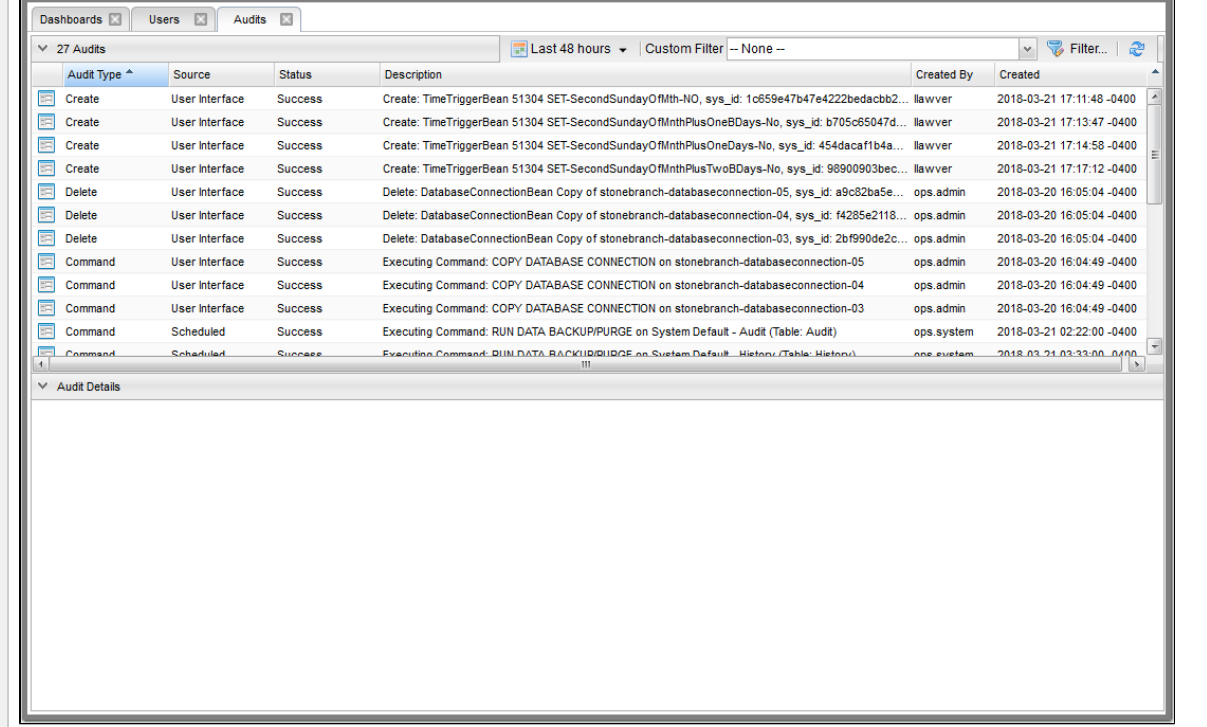

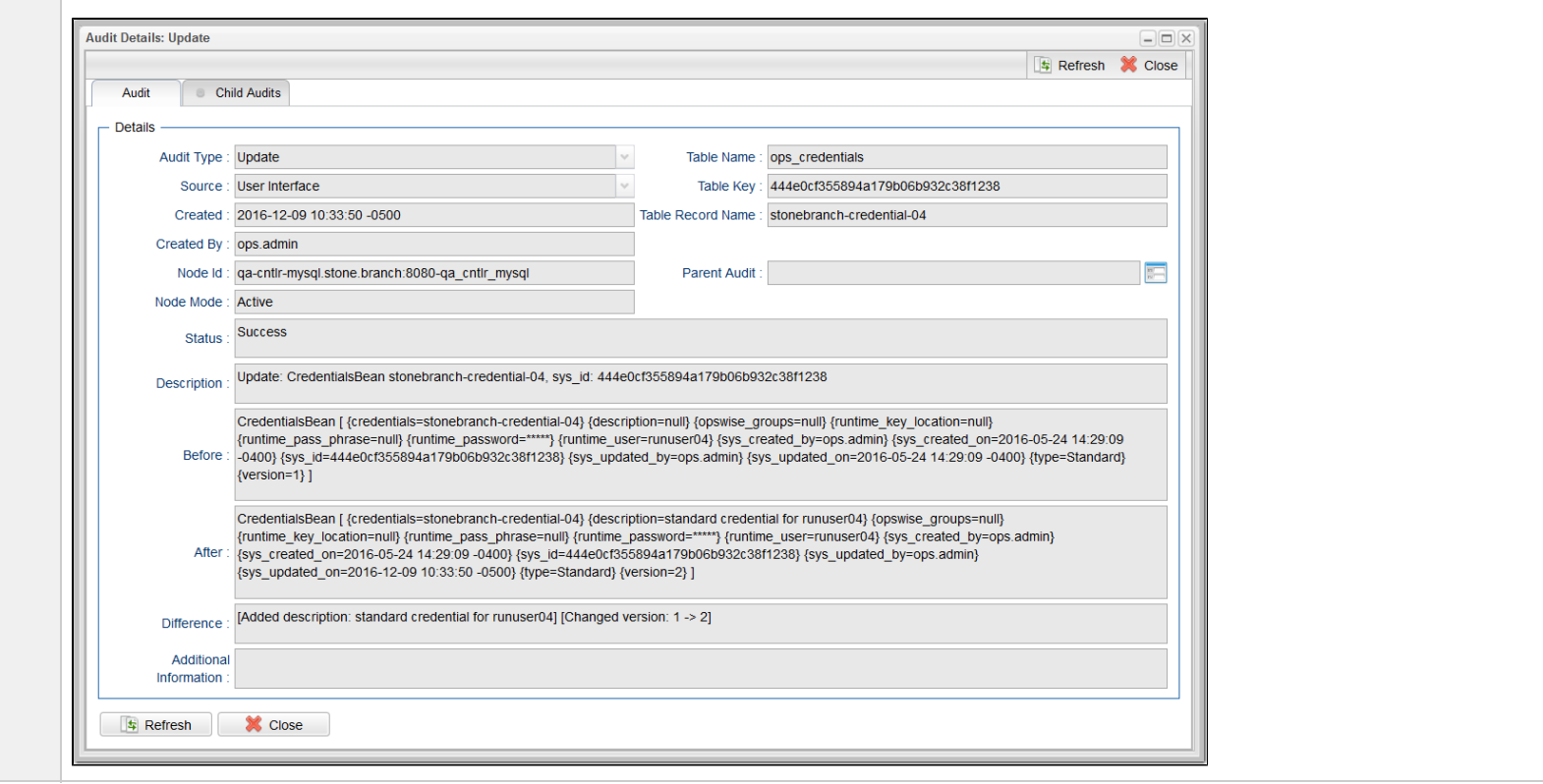

Step 2 To display Details about a specified audit, click the icon next to the Audit Type for that audit, or click anywhere in the Audit row. The Audit Details for that audit then displays.

# <span id="page-68-0"></span>**Audit Details Field Descriptions**

The following table describes the fields and tabs that display in the Audit Details.

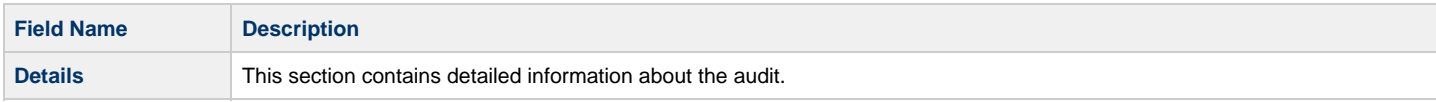

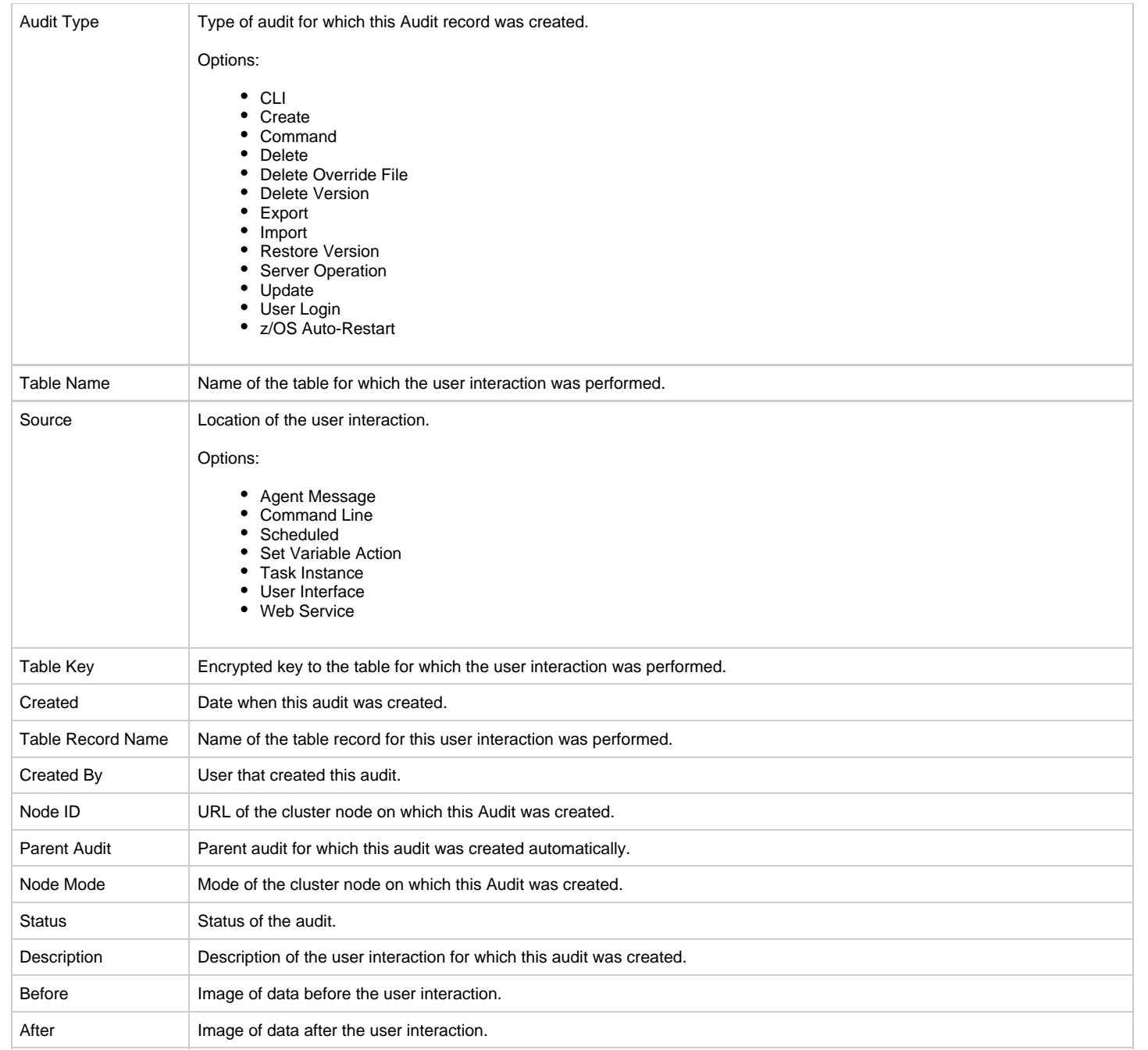

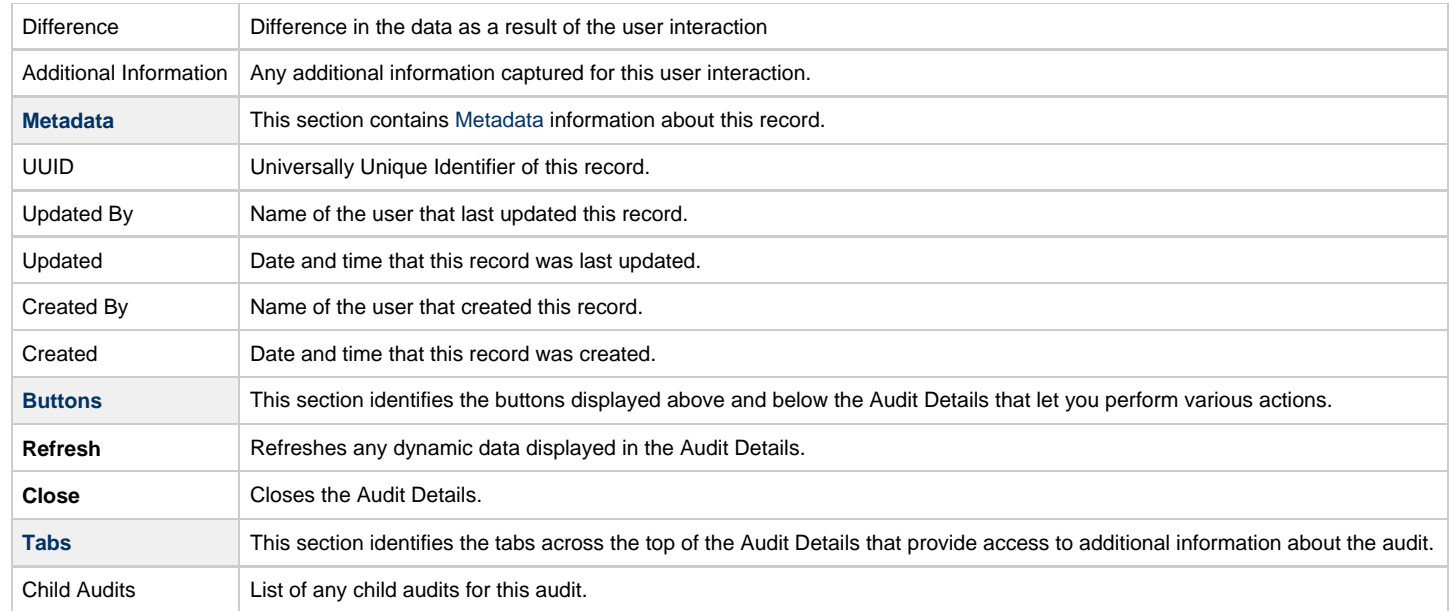